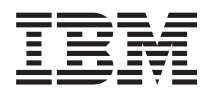

# **IBM 系统 - iSeries** 连接到 iSeries **iSeries Access for Web**

版本 5 发行版 4

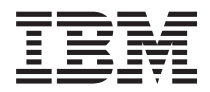

# **IBM 系统 - iSeries** 连接到 iSeries **iSeries Access for Web**

版本 5 发行版 4

## 注意

在使用本资料及其支持的产品之前, 请阅读第[121](#page-126-0) 页的 『 声明 』 中的信息。

#### **Z 3 f(2006 j 2 B)**

本版本适用于 IBM eServer iSeries Access for Web V5R4M0 (5722-XH2)及所有后续发行版和修订版, 直到在新版本中 另有声明为止。本版本不能在所有精简指令集计算机(RISC)机型上运行, 也不能在 CISC 机型上运行。

**© Copyright International Business Machines Corporation 2004, 2006. All rights reserved.**

# 目录

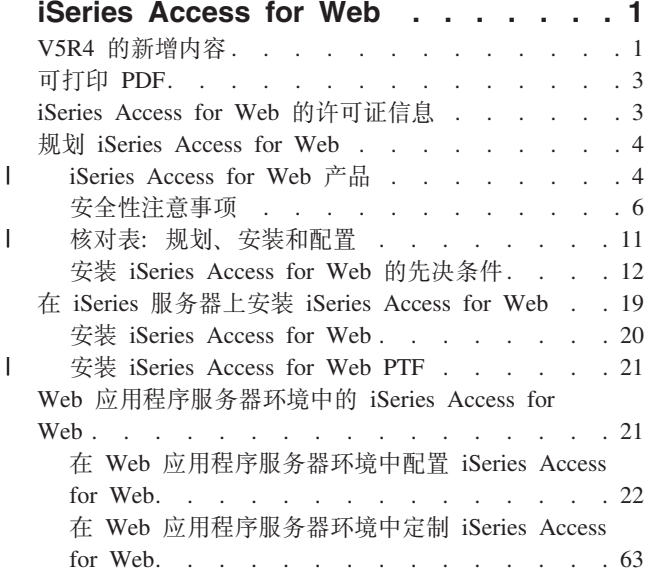

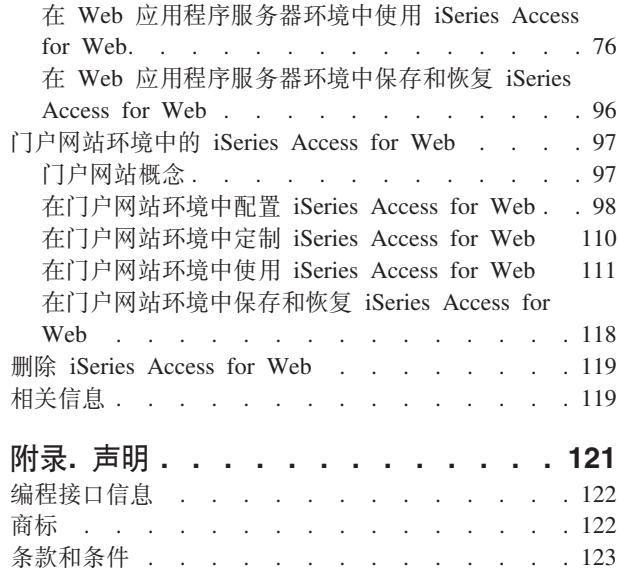

 $\mathbf{I}$ 

# <span id="page-6-0"></span>**iSeries Access for Web**

iSeries™ Access for Web (5722-XH2)是 iSeries Access (5722-XW1)产品系列的重要产品。它提供了基于 Web 浏览器的访问, 用于访问 iSeries 服务器上的 i5/OS™ 资源。iSeries Access for Web 将 i5/OS 资源通过 Web 浏览器扩展到客户机桌面、从而使最终用户可以利用企业内部的商业信息、应用程序和资源。

iSeries Access for Web 具有下列优点:

- 基于服务器。
- 使用 Java™ servlet 和 portlet 技术来实施。
- 使用业界标准协议: HTTP、HTTPS 和 HTML。
- 轻灵小巧, 在客户机上仅需要浏览器。
- 它提供 5250 用户界面和对诸如以下 i5/OS 资源的访问: iSeries 数据库、集成文件系统、打印机和打印机输 出、作业、批处理命令和消息。

# **V5R4** 的新增内容

iSeries Access for Web V5R4 包含许多新功能。

### **BD Web &CLr~qw73'V**

下列信息描述了 Web 应用程序服务器环境中的新支持:

- 受支持的 Web 应用程序服务器: iSeries Access for Web 许可程序支持在 i5/OS V5R3 或更新版本的逻辑 分区上运行的下列 Web 应用程序服务器。有关此支持的最新信息, 请参阅 IBM® [iSeries Access for Web](http://www.ibm.com/eserver/iseries/access/web/) 主 而
- WebSphere® Application Server V6.0 for OS/400® (Base 版、Express 版和 Network Deployment 版) |
- WebSphere Portal for iSeries V5.1.0.1 |
- Workplace<sup>™</sup> Services Express V2.5 |
	- WebSphere Application Server Express for iSeries V5.1
	- WebSphere Application Server V5.1 for iSeries
	- WebSphere Application Server Express for iSeries V5.0
	- WebSphere Application Server V5.0 for iSeries
- WebSphere Portal for iSeries V5.0.2 |
	- ASF Tomcat
	- 单点登录: 在 V5R4 之前,iSeries Access for Web 使用 HTTP 基本认证检索来自用户的 iSeries 用户概要 文件和密码。此概要文件信息不能与其他 iSeries 的基于 Web 的应用程序共享。有时,这会导致不同应用程 序多次提示用户输入相同信息。在 V5R4 中, iSeries Access for Web 还支持 [WebSphere](#page-11-0) 安全模型, 以在 WebSphere Application Server 应用程序间提供单点登录支持。在 iSeries Access for Web 文档中, 此支持 称为应用程序服务器认证。
	- 样式表: iSeries Access for Web 页面内容的外观现在由外部样式表控制。具有定制模板(由 iSeries Access for Web 显示)的用户将需要修改他们的模板以包括新的样式信息。如果用户需要的外观与缺省 iSeries Access for Web 外观不同, 他们可以提供自己的样式表。
	- [5250](#page-81-0) 功能: 5250 会话支持具有一些增强功能,包括"绕过"注册、HTML 关键字支持和热点支持。
- 定制功能: 您现在可以传送配置数据。这使 iSeries Access for Web 管理员能够将 5250 会话和宏、已保存 的命令、数据库请求、"我的文件夹"项以及策略从一个用户传送至另一个用户。
- 数据库功能: 此功能具有几个增强功能:
	- Open Office: "运行 SQL"和"将数据复制到表"现在支持 OpenDocument 电子表格格式。
	- WebSphere 数据源: 定制现在支持使用 WebSphere 数据源名称来创建数据库连接。可以将数据源连接 与任何 iSeries Access for Web 数据库功能配合使用。
	- 集成文件系统目标: "运行 SQL"现在支持将 SQL 结果存储在 iSeries 集成文件系统中。
	- 导入查询: "导入查询"支持允许客户将 Query for iSeries 和 DB2<sup>®</sup> UDB iSeries 版 Query Manager 查询 文件内容导入至 iSeries Access for Web 数据库请求中。
	- 查找记录: "查找记录"提供了一种在数据库表中搜索记录并显示该记录内容的方法。查找记录是作为 "表"功能的一个操作提供的。
- 除去 HATS LE 支持: Host Access Transformation Server Limited Edition (HATS LE)不再与 5722-XH2 iSeries Access for Web 产品绑定在一起。对于希望继续使用这种类型功能的客户, 将需要购买独立的 HATS 产品。有关更多信息, 请参阅 [HATS Web](http://www.ibm.com/software/webservers/hats/) 站点。

### **BDE'x>73'V:**

下列信息描述了门户网站环境中的新支持:

- 数据库功能: 数据库功能具有对"iSeries SOL 请求"portlet 和"iSeries SOL 结果 杳看器"portlet 的新支 持。
- 文件功能: 此功能具有新的 iSeries Zip portlet, 该 portlet 可用来创建 zip 文件、添加到 zip 文件和从 zip 文件中解压缩。
- 其他功能: "iSeries 凭证"和数据存储 portlet 具有新的功能。
- iSeries 数据存储: iSeries Access for Web 数据存储显示 iSeries Access portlet 存储的数据列表, 如数据 库请求。从该列表中,可以重命名和删除项。还可以更改对存储的数据项的访问权。

#### **gNi4BvZ]rQ|DZ]**

为了帮助您查看哪些地方做了技术更改, 本信息使用:

- > 图像, 以标记新增信息或已更改信息的起始位置。
- « 图像, 以标记新增信息或已更改信息的结束位置。

要查找有关本发行版中的新增内容或已更改内容的其他信息,请参阅用户备忘录。

#### **相关概念**

第6页的 『 安全性注意事项』

了解 iSeries Access for Web 的安全性注意事项。

第8页的『单点登录注意事项』

本主题列示了在 Web 应用程序服务器和门户网站环境中使用 iSeries Access for Web 单点登录(SSO)时 的注意事项。

第6[3](#page-68-0)页的『缺省页面内容』

iSeries Access for Web 动态生成其大部分页面内容以响应用户操作。从静态 HTML 文件中检索其余内容。 还可以使用样式表来控制内容外观的某些方面。

## <span id="page-8-0"></span>可打印 PDF

可使用此项以查看和打印该信息的 PDF 版本。

要查看或下载此文档的 PDF 版本, 请选择 iSeries Access for Web (大约 1012 KB)。

### 保存 PDF 文件

要将 PDF 保存在您的工作站以便查看或打印:

- 1. 在浏览器中右键单击该 PDF (右键单击上面的链接)。
- | 2. 单击在本地保存 PDF 的选项。
	- 3. 浏览至想要保存该 PDF 的目录。
	- 4. 单击保存。

 $\mathbf{L}$ 

#### 下载 Adobe Reader

| 您需要在系统上安装 Adobe Reader 以查看或打印此 PDF。您可以从 Adobe Web 站点 | 下载免费副本。

# iSeries Access for Web 的许可证信息

IBM eServer™ iSeries Access for Web 是一个许可程序。iSeries Access for Web 的所有组件都需要在具有 iSeries Access Family (5722-XW1) 许可证之后才能使用。

要点: 对于 V5Rx 服务器, iSeries Access Family 5722-XW1 需要软件许可证密钥。iSeries Access 包括在随 所有 i5/OS V5Rx 软件订单附带的 V5Rx "密钥戳记介质"中。如果订购了 5722-XW1, 则会收到许可证 密钥。如果未订购 5722-XW1, 则可以试用 70 天"密钥戳记介质"中的产品。在 70 天试用期结束时, 如果您还未订购产品且未收到软件许可证密钥,则产品将被禁用。软件许可证密钥是 18 位的授权代码, 它允许在指定的 iSeries 服务器上使用"密钥戳记介质"中的软件产品和功能部件。

在 iSeries Access Family (5722-XW1) 级别而不是单个客户机级别管理许可证发放。因此、允许对 iSeries Access for Windows® 客户机和 iSeries Access for Web 客户机进行任意形式的组合, 但不能超过许可证限制。获取 了 iSeries Access 许可证的客户有权使用以任意形式组合的 iSeries Access for Windows 和 iSeries Access for Web 客户机。

要确定 iSeries Access Family 的使用限制,:

- 1. 在您打算连接至的 iSeries 服务器上输入 WRKLICINF 命令。将显示产品列表。
- 2. 在产品"5722XW1 库、功能部件 5050"旁边的输入字段中输入 5. 这将显示 iSeries Access Family 的详细 信息, 包括使用限制。使用限制应等于为 iSeries Access 系列购买的许可证数。超出购买限制的任何数目均 会违反 IBM 许可协议。
- | 要更新服务器上 5722-XW1 产品的使用限制, 请遵循下列步骤:
- | 1. 在您打算连接至的 iSeries 服务器上输入 WRKLICINF 命令。将显示产品列表。
- 1 2. 在产品"5722XW1 V5, 功能部件 5050"旁边的输入字段中输入 2. 将使用限制更改成已为 iSeries Access 购  $\mathbf{L}$ 买的许可证数。如果为 iSeries Access 购买了基于处理器的选项,则为使用限制输入值 \*NOMAX、输入超出
- 所购买限制的任何数字都将违反 IBM 许可协议。  $\mathbf{L}$

| 要输入许可证密钥信息, 请遵循下列步骤:

Ⅰ 1. 在您打算连接至的 iSeries 服务器上输入 WRKLICINF 命令。将显示产品列表。

<span id="page-9-0"></span>| 2. 在产品"5722XW1 选项 1, 功能部件 5101"旁边的输入字段中输入 1。输入许可证密钥信息。

### WebSphere Application Server 或 ASF Tomcat

在 WebSphere Application Server 或 ASF Tomcat 中运行的 iSeries Access for Web 由同时活动的 HTTP 会 话数许可。会话的行为取决于浏览器的实施。例如, Internet Explorer 的每个新实例均会产生新的会话, 这样就 可以将新的唯一的许可证用于每个 Internet Explorer 实例。Mozilla 的每个新实例均使用相同的会话、因此、仅 使用一个许可证。

iSeries Access for Web 以五分钟为时间间隔终止许可证。空闲时间超过五分钟的会话将释放许可证。许可证到 期后的活动(检索新的 Web 页面)将导致使用新的许可证。例如,用户使用 iSeries Access for Web 从 i5/OS 请求某些数据时, 会话将会检索并"保留"许可证。如果浏览器空闲五到十分钟, 则会话正在使用的许可证将被 释放。通过此浏览器对 iSeries Access for Web 执行另一操作时, 将会请求和使用新的许可证。

注: 只有针对 iSeries Access for Web 的活动才会导致需要使用许可证。在同一浏览器窗口中浏览其他 Web 站 点不需请求新的许可证。

### 门户网站环境

在门户网站环境中运行的 iSeries Access portlet 可以在一个或多个页面上使用一次或多次。配置 portlet 的每 个实例以连接至具有特定 i5/OS 用户概要文件的服务器。对门户网站会话中的每个唯一服务器和用户概要文件 的组合都使用许可证。

访问包含已配置 iSeries Access portlet 的页面时会请求许可证。仅当在此门户网站会话期间尚未请求已配置服 务器和用户概要文件的许可证时,才请求每个 portlet 的许可证。这些许可证将被保留,直到该门户网站会话结 束为止。

### 相关参考

第13页的 『iSeries 软件需求』 本主题包含 iSeries Access 的 iSeries 软件需求。

## 规划 iSeries Access for Web

iSeries Access for Web 提供易于使用的接口以通过 Web 浏览器访问 i5/OS 资源和功能。它安装在 i5/OS 上, 因此不需要安装、配置和管理客户机代码。

iSeries Access for Web 是作为在 Web 应用程序服务器的实例中运行的 Web 应用程序和在门户网站环境中运 行的门户网站应用程序实施的。可以从任一个接口或同时使用两个接口来访问 i5/OS 资源。

### □ iSeries Access for Web 产品

1 iSeries Access for Web 有两个产品: Web 应用程序和门户网站应用程序。使用这些主题中的信息以了解每个 | 应用程序并决定最适合您的应用程序。

### □ Web 应用程序

| iSeries Access for Web 提供在 Web 应用程序服务器的实例中运行的 Web 应用程序。

| Web 应用程序是一组 servlet, 它们提供用于访问 i5/OS 资源的功能。每个功能都作为单独的 Web 页面访问。 1 需要其他浏览器窗口才能同时访问多个功能。可以创建书签,以便快速访问经常使用的功能。

<span id="page-10-0"></span>| 在 Web 应用程序服务器的实例中运行的 Web 应用程序提供对单个服务器上的 i5/OS 资源的访问。正在访问 | 的服务器不必是正在运行 Web 应用程序的服务器。要访问另一台服务器上的 i5/OS 资源, Web 应用程序必须 l 正在另一个 Web 应用程序服务器实例中运行。

| Web 应用程序可以在同一服务器上的多个 Web 应用程序服务器实例中运行, 每个实例访问不同服务器上的 | i5/OS 资源。

### $\blacksquare$  Web 服务环境

| HTTP Server 和 Web 应用程序服务器的组合为 iSeries Access for Web 提供的 Web 应用程序提供了 Web 服 | 务环境。HTTP Server 接收来自浏览器的客户机 HTTP 请求, 并将这些请求路由至 Web 应用程序服务器实例 | 以进行处理。

| 有关受支持的 Web 服务环境的最新列表, 请参阅 [iSeries Access for Web](http://www.ibm.com/eserver/iseries/access/web) 的 Web 页面。将使用任何其他受 | 支持的 Web 服务环境的有关信息来更新此页面。

#### **相关概念** |

第16页的『浏览器注意事项』 |

第21 页的 『Web 应用程序服务器环境中的 [iSeries Access for Web](#page-26-0) 』 |

iSeries Access for Web 提供了一组 Java servlet 以通过浏览器界面访问 i5/OS 资源。这些 servlet 在 iSeries 服务器上的 Web 应用程序服务器环境中运行。同时支持 IBM WebSphere 和 ASF Tomcat 应用程序服务 器。 | | |

#### **`XE"** |

[IBM WebSphere Application Server](http://www.ibm.com/servers/eserver/iseries/software/websphere/wsappserver/) |

[IBM HTTP Server for iSeries](http://www.ibm.com/servers/eserver/iseries/software/http/) |

### □ 门户网站应用程序

l iSeries Access for Web 提供了在门户网站环境中运行的门户网站应用程序, 如 WebSphere Portal 或 IBM | Workplace Services Express,

| 门户网站应用程序是一组 portlet, 它们提供用于访问 i5/OS 资源的功能。每个 portlet 都作为页面的一部分访 l 问。可将 portlet 组合在页面上以允许同时访问多个功能。每个 portlet 都可以多次出现在一个页面上。可将这 | 些 portlet 与其他应用程序的 portlet 组合在页面上, 以将 i5/OS 中的信息与其他信息源中的数据集成在一起。

I 门户网站应用程序可以提供对多台服务器上的 i5/OS 资源的访问。页面上的每个 portlet 都可以访问不同服务 1 器上的 i5/OS 资源。如果一个 portlet 多次出现在某个页面上, 则该 portlet 的每个实例都可以访问不同的服务 | 器。 |

### $\blacksquare$  Web 服务环境

| HTTP Server 和门户网站服务器 (如 WebSphere Portal) 的组合为 iSeries Access for Web 提供的门户网站应 | 用程序提供了 Web 服务环境。HTTP Server 接收来自浏览器的客户机 HTTP 请求, 并将这些请求路由至门户 | 网站环境以进行处理。

l 有关受支持的门户网站环境的最新列表, 请参阅 [iSeries Access for Web](http://www.ibm.com/eserver/iseries/access/web) 的 Web 页面。将使用任何其他受支 | 持的门户网站环境的有关信息来更新此页面。

#### 相关概念 |

第 97 页的 『门户网站环境中的 [iSeries Access for Web](#page-102-0) 』 |

第[16](#page-21-0)页的"浏览器注意事项" |

#### <span id="page-11-0"></span> $\mathbf{I}$ 相关信息

 $\mathbf{L}$ IBM HTTP Server for iSeries

WebSphere Portal on iSeries

## 安全性注意事项

本主题提供有关 iSeries Access for Web 安全性注意事项的信息。

### 认证

 $\mathbf{I}$ 

iSeries Access for Web 需要认证用户身份, 以便使用正确的用户概要文件访问 i5/OS 资源。对于 Web 应用 程序和门户网站应用程序, 认证用户身份的方法不同。

#### Web 应用程序

可以配置 Web 应用程序以对用户进行认证或允许 WebSphere 来对用户进行认证。

Web 应用程序使用用户概要文件和密码认证 i5/OS 用户身份。HTTP 基本认证用来提示输入用户概要 文件和密码。HTTP 基本认证对用户概要文件和密码进行编码、但不对它们进行加密。要在传输期间保 证认证信息的安全, 应该使用安全 HTTP (HTTPS)。

WebSphere 使用活动用户注册表来对用户进行身份认证。WebSphere 使用 HTTP 基本认证或基于表单 的认证来提示输入用户标识和密码。HTTP 基本认证对用户标识和密码进行编码,但不对它们进行加 密。基于表单的认证以明文形式发送用户标识和密码。要在传输期间保证认证信息的安全, 应该使用 安全 HTTP (HTTPS)。

允许 WebSphere 使用基于表单的认证来认证用户身份以使 Web 应用程序能够参与 WebSphere 单点 登录(SSO)环境。

一旦 WebSphere 认证了用户身份, Web 应用程序就会使用"企业身份映射"(EIM)将已认证的 WebSphere 用户身份映射至 i5/OS 用户身份。

有关 iSeries Access for Web 和 EIM 的信息, 请参阅"单点登录注意事项"主题。

有关 WebSphere 单点登录的信息, 请参阅相应信息中心版本中的"配置单点登录"。指向 WebSphere 信 息中心的链接位于 IBM WebSphere Application Server 文档中。

#### 门户网站应用程序

 $\overline{1}$  $\overline{1}$ 

 $\overline{1}$ 

 $\mathbf{I}$ 

 $\overline{1}$ 

 $\overline{1}$ 

 $\mathbf{I}$ 

 $\overline{1}$ 

 $\overline{1}$  $\overline{1}$ 

 $\overline{1}$ 

 $\overline{1}$ 

 $\overline{1}$  $\overline{1}$  门户网站应用程序依靠门户网站服务器来认证用户身份。

一旦门户网站服务器认证了用户身份, 就可以使用 iSeries Access portlet。每个 portlet 在处于编辑方 式时都提供了一个选项, 用于选择访问 i5/OS 资源时要使用的凭证。选择下列选项中的一项:

#### 使用特定于此 portlet 窗口的凭证

为此 portlet 实例提供了 i5/OS 用户概要文件和密码。其他门户网站用户或当前门户网站用户的其 他 portlet 实例不能使用此凭证。

#### 使用通过 iSeries 凭证 portlet 设置的凭证

从使用 iSeries 凭证 portlet 定义的凭证列表中选择 i5/OS 用户概要文件和密码。当前门户网站用 户的其他 portlet 实例可以使用此凭证, 但其他门户网站用户不能使用它。

#### 使用管理员设置的系统共享凭证

从门户网站管理员使用"凭证保险库"管理功能定义的凭证列表中选择 i5/OS 用户概要文件和密码。 所有门户网站用户都可以使用此凭证。

#### 使用已认证的 WebSphere 凭证

使用 EIM 将已认证的门户网站环境用户身份映射至 i5/OS 用户身份。有关 iSeries Access for Web 和 EIM 的信息,请参阅"单点登录注意事项"主题。

有关 [WebSphere Portal](http://publib.boulder.ibm.com/pvc/wp/502/smbi/en/InfoCenter/index.html) 如何认证用户身份的信息, 请参阅 WebSphere Portal 信息中心中的保护您的 **i**] 户网站 → 安全性概念 → 认证。

### **^FT&\DCJ(**

可以限制用户访问 iSeries Access for Web 功能。Web 应用程序和门户网站应用程序中使用不同的方法来限制 访问权。

有关 Web 应用程序限制对功能的访问权的信息,请参阅"策略"主题。

有关门户网站应用程序限制对功能的访问权的信息,请参阅"门户网站角色"主题。

### 对象层安全性

iSeries Access for Web 在访问 i5/OS 资源时使用对象层安全性。如果用户的 i5/OS 用户概要文件没有适当的 权限, 则用户不能访问 i5/OS 资源。

### **2+ HTTP(HTTPS)**

您可以将 iSeries 服务器配置为使用称为"安全套接字层"(SSL)的安全性协议, 以进行数据加密和客户机/服 务器认证。有关 SSL、HTTPS 和数字证书的信息, 请参阅以下内容:

- [HTTP Server](http://www.ibm.com/eserver/iseries/software/http/docs/doc.htm) 文档 → 中的安全性和 SSL 信息。
- [WebSphere Application Server](http://www.ibm.com/servers/eserver/iseries/software/websphere/wsappserver/docs/doc.htm) 文档 中的安全性和 SSL 信息。
- [WebSphere Portal](http://publib.boulder.ibm.com/pvc/wp/502/smbi/en/InfoCenter/index.html) 信息中心 → 中的保护您的门户网站。
- | · 数字证书管理器 (DCM) 主题中的使用数字证书和 SSL 以使多个应用程序能够安全通信。

### 出口程序

iSeries Access for Web 大量使用下列主机服务器:

- 注册服务器
- 中央服务器
- 远程命令 / 程序调用服务器
- 数据库服务器
- 文件服务器
- 网络打印服务器

出口程序(用于限制访问这些服务器,特别是"远程命令/程序调用"服务器)将会导致整个或部分 iSeries Access for Web 不能发挥作用。

#### **相关概念**

第16页的『浏览器注意事项』

第6[3](#page-68-0)页的"策略"

"定制策略"功能控制对 iSeries Access for Web 功能的访问。可以在 iSeries 用户和组概要文件级别管理各 个策略设置。

第[111](#page-116-0) 页的『门户网站角色』

了解 iSeries Access portlet 使用的 WebSphere Portal 角色分配。

#### **相关信息**

<span id="page-13-0"></span>Digital Certificate Manager (数字证书管理器, DCM)

### 单点登录注意事项

本主题列示了在 Web 应用程序服务器和门户网站环境中使用 iSeries Access for Web 单点登录 (SSO)时的 注意事项。

iSeries Access for Web 支持参与 WebSphere SSO 环境。如果启用此项, 则用户将在使用 iSeries Access for Web 访问 i5/OS 资源时提供 WebSphere 凭证。将使用活动的 WebSphere 用户注册表来对用户进行认证, 并 使用"企业身份映射"(EIM)将已认证的 WebSphere 用户身份映射至 i5/OS 用户概要文件。i5/OS 用户概要文 件用来授予对所请求的 i5/OS 资源的访问权。Web 应用程序服务器环境和门户网站环境都支持 WebSphere 单 点登录。

WebSphere SSO 和 iSeries Access for Web SSO 需要下列配置:

- 启用了全局安全性的 WebSphere Application Server 和用来对用户进行认证的活动用户注册表。
- 能够将 WebSphere 用户身份映射至 i5/OS 用户概要文件的 EIM 域配置。
- 在 WebSphere Application Server 中安装和配置的"EIM 身份标记连接器"(资源适配器)。

### WebSphere 全局安全性

有关 WebSphere 全局安全性的信息,在 WebSphere Application Server 信息中心的适当版本中搜索"配置全局 安全性"。指向 WebSphere 信息中心的链接位于 IBM WebSphere Application Server 文档中。

#### EIM 域配置

有关 EIM 域配置的信息, 请参阅"配置企业身份映射"主题。

#### EIM 身份标记连接器

"EIM 身份标记连接器"是一个资源适配器, 对 WebSphere SSO 启用 iSeries Access for Web 时, 必须在 WebSphere 中安装和配置它。iSeries Access for Web 应用程序和门户网站应用程序向该连接器请求身份标记。 身份标记是加密的数据字符串, 表示当前已认证的 WebSphere 用户。将身份标记输入到 EIM 查询操作中, 这 些操作会将已认证的 WebSphere 用户身份映射至 i5/OS 用户概要文件。

连接器支持 JNDI 名称为 eis/ldentityToken 和 eis/iwa\_ldentityToken 的 J2C 连接工厂。缺省情况下, iSeries Access for Web 尝试通过以 JNDI 名称 eis/iwa\_IdentityToken 定义的工厂使用配置值。如果找不到此工厂, 则通过以 JNDI 名称 eis/IdentityToken 定义的工厂使用配置值。

要获取有关"EIM 身份标记连接器"配置的信息, 请在 WebSphere Application Server for OS/400 V6 信息中心 中使用以下途径: 保护应用程序和它们的环境 → 将 IBM WebSphere Application Server 安全性与现有安 全系统集成 → 配置 EIM 身份标记连接工厂。

### □ 配置示例

Ⅰ 请参阅"具有单点登录功能的 WebSphere Application Server V6.0 for OS/400"主题, 以获取在 Web 应用程序 | 服务器环境中配置 iSeries Access for Web SSO 的示例。

1 请参阅"具有单点登录功能的 WebSphere Portal - Express for Multiplatforms V5.0.2 (iSeries) "主题, 以获取在 | 门户网站应用程序环境中配置 iSeries Access for Web SSO 的示例。

#### 相关概念

<span id="page-14-0"></span>第116页的『信息帧』

iSeries Access for Web 信息帧 portlet 提供了从门户网站环境访问 iSeries Access for Web servlet 功能的 能力。

第72页的"登录模板"

不使用任何参数访问 iSeries Access for Web 首页地址时将显示首页。

第63页的 『 缺省页面内容』

iSeries Access for Web 动态生成其大部分页面内容以响应用户操作。从静态 HTML 文件中检索其余内容。 还可以使用样式表来控制内容外观的某些方面。

#### 相关任务

第 27 页的 『 配置具有单点登录功能的 WebSphere Application Server V6.0 for OS/400 』 此示例适用于不熟悉 Web 服务环境的用户。它描述在启用了单点登录 (SSO) 的 WebSphere Application Server V6.0 for OS/400 环境中运行 iSeries Access for Web 需要的所有步骤。它还描述了如何验证设置是 否起作用。

第 104 页的 『 配置具有单点登录功能的 WebSphere Portal - Express for Multiplatforms V5.0.2 (iSeries) 』 此示例适用于不熟悉 Web 服务环境的用户。它描述在启用了单点登录(SSO)的 WebSphere Portal Web 服 务环境中运行 iSeries Access for Web 需要的所有步骤。它还描述了如何验证设置是否起作用。

#### 相关参考

第22页的 『在 Web 应用程序服务器环境中配置 iSeries Access for Web 』

将 iSeries Access for Web 安装到 iSeries 服务器上并不能使其可供使用。要使用 iSeries Access for Web, 必须将其配置到 Web 应用程序服务器(WebSphere 或 ASF Tomcat)中。

第98页的 『在门户网站环境中配置 iSeries Access for Web』

请参阅在门户网站环境中配置 iSeries Access for Web 所需的步骤。

#### 相关信息

企业身份映射

#### 配置企业身份映射:

要对 WebSphere 和 iSeries Access for Web 启用单点登录(SSO), 必须配置"企业身份映射"(EIM)。本主 题概述了配置 EIM 的步骤。这些步骤旨在指导管理员规划和配置 EIM 环境。

EIM 是"iSeries 导航器"的"网络"子组件的一部分。有关 EIM 的信息,请参阅"企业身份映射"主题。配置 EIM 涉及下列步骤:

- · 创建 EIM 域。请参阅步骤 1。
- 将 EIM 域添加至"域管理"。请参阅步骤 第 10 页的 2。
- 创建 EIM 源用户注册表。请参阅步骤 第10页的 3。
- 为每个用户创建 EIM 标识。请参阅步骤 第11页的 4。
- 将关联添加至 EIM 标识。请参阅步骤 第 11 页的 5。

#### 配置"企业身份映射"的步骤为:

- 1. 创建 EIM 域。 EIM 域信息存储在"轻量级目录访问协议"(LDAP)目录服务器上。需要 LDAP 管理员专 有名称和密码才能创建 EIM 域。要创建 EIM 域, 请遵循下列步骤:
	- a. 在"iSeries 导航器"中, 展开 <ServerName> → 网络 → 企业身份映射。
	- b. 右键单击配置并选择配置(或者如果先前已配置 EIM, 则选择重新配置)以启动 EIM 配置向导。
	- c. 在"欢迎"页面上, 选择创建并连接新域。选择下一步。
	- d. 在"指定 EIM 域位置"页上, 根据需要选择下列其中一项:
- <span id="page-15-0"></span>• 在本地目录服务器上
- 在远程目录服务器上

选择下一步。

e. 在"配置网络认证服务"页上, 洗择否。洗择下一步。

注: 对于 WebSphere 环境中的 EIM, "网络认证服务"不是必需的。有关"网络认证服务"的更多信息, 请 参阅"网络认证服务"主题。

f. 将显示"为连接指定用户"或"配置目录服务器"页。指定目录服务器管理员的专有名称和密码、并根据实 际情况指定目录服务器端口号。例如:

专有名称: cn=administrator 密码: myadminpwd 端口: 389

选择下一步。

- g. 在"指定域"页上, 提供 EIM 域的名称。 例如, 域: EimDomain。 选择下一步。
- h. 在"指定域的父代 DN"页上, 洗择否。洗择下一步。
- i. 如果目录服务器处于活动状态, 将显示一条消息, 指示要结束目录服务器并重新启动它才能使更改生 效。选择**是**以重新启动目录服务器。
- i. 在"注册表信息"页上, 选择本地 OS/400 并取消选择 Kerberos, 写下本地 OS/400 注册表名, 为 EIM 标识创建关联时将使用此注册表名。 例如: MYISERIES.MYCOMPANY.COM。 选择下一步。
- k. 在"指定 EIM 系统用户"页上代表操作系统功能执行 EIM 操作时,将其缺省为使用目录服务器管理员专 有名称和密码。选择下一步。
- 1. 在"总结"页上, 确认 EIM 配置信息。选择完成。
- 2. 将 EIM 域添加至"域管理"。要将 EIM 域添加至"域管理", 请遵循下列步骤:
	- a. 在"iSeries 导航器"中, 展开 <ServerName> → 网络 → 企业身份映射。
	- b. 右键单击域管理并选择添加域。
	- c. 在"添加域"对话框中, 选择在"创建 EIM 域"步骤中的第 1g 步中指定的 EIM 域名。 例如: EimDomain。 选择确定。
	- d. 域就被添加至"iSeries 导航器"。通过选择域名旁边的 + 展开该域。
	- e. 在"连接至 EIM 域控制器"提示时指定目录服务器管理员专有名称和密码。
	- f. 将显示两个子类别, "用户注册表"和"标识"。
- 3. 创建 EIM 源用户注册表。要创建 EIM 源用户注册表, 请遵循下列步骤。
	- a. 在"iSeries 导航器"中, 展开 <ServerName> → 网络 → 企业身份映射 → 域管理 → <DomainName> → 用 户注册表。
	- b. 右键单击用户注册表并选择添加注册表 → 系统。
	- c. 在"添加系统注册表"对话框中,提供注册表名。 例如,注册表: WebSphereUserRegistry。
	- d. 从注册表类型选择列表中选择 LDAP 短名称。注册表类型 LDAP 短名称在 "iSeries 导航器 "V5R4M0 之前的发行版中不可用。如果您正在使用较早发行版的"iSeries 导航器", 则指定 1.3.18.0.2.33.14-caseIgnore 作为注册表类型。这是 ObjectIdentifier-normalization (OID) 格式的注册 表类型、其主体由 LDAP 短名称属性标识、在"iSeries 导航器"V5R4M0 中、此 OID 映射至"LDAP -短名称"。选择确定。
- <span id="page-16-0"></span>4. 为每个用户创建 EIM 标识。必须为 WebSphere 用户注册表中的每个用户创建 EIM 标识。将新用户添加 至 WebSphere 用户注册表时, 必须为每个新用户创建 EIM 标识。要为 WebSphere 用户注册表中的用户创 建 EIM 标识, 请遵循下列步骤:
	- a. 在"iSeries 导航器"中, 展开 <ServerName> → 网络 → 企业身份映射 → 域管理 → <DomainName> → 标 识。
	- b. 右键单击标识并选择新建标识。
	- c. 在"新建 EIM 标识"对话框中, 提供唯一标识名和可选描述。 例如: Thomas R. Smith。选择确定。
	- d. 对于使用 iSeries Access for Web 的每个 WebSphere 用户, 重复步骤 4b 和 4c。
- 5. 将关联添加至 EIM 标识。每个 EIM 标识需要两个 EIM 关联。这些关联将 WebSphere 用户身份(源身 份)链接至 i5/OS 用户概要文件(目标身份)。要将关联添加至 EIM 标识, 请遵循下列步骤。添加新的 EIM 标识以表示 WebSphere 用户注册表中的新用户时,重复这些步骤以创建相应的 EIM 关联。
	- a. 在"iSeries 导航器"中, 展开 <ServerName> → 网络 → 企业身份映射 → 域管理 → <DomainName> → 标 识。标识列表将显示在"iSeries 导航器"的右窗格中。
	- b. 右键单击标识并选择属性。 例如: Thomas R. Smith。
	- c. 从"关联"选项卡式页面中, 选择添加以添加 WebSphere 用户注册表源关联。
	- d. 在"添加关联"对话框中、为下列字段提供值。可以指定一个值或者选择浏览...以从已知值的列表中选择。
		- 注册表:在"创建 EIM 源用户注册表"步骤的第 第 10 页的3c 步中指定源注册表名。例如: WebSphereUserRegistry
		- 用户: 指定用户的 WebSphere 用户身份。例如: tsmith。
		- 关联类型: 源

选择确定。

- e. 从"关联"选项卡式页面中, 选择添加以添加 i5/OS 用户概要文件目标关联。
- f. 在"添加关联"对话框中, 为下列字段提供值。 可以指定一个值或者选择浏览...以从已知值的列表中选择。
	- 注册表: 在"创建 EIM 域"步骤的第 第 10 页的 1j 步中指定目标注册表名。例如: MYISERIES.MYCOMPANY.COM
	- 用户: 指定用户的 i5/OS 用户概要文件名。例如: TOMSMITH
	- 关联类型: 目标

选择确定以添加目标关联。

g. 选择确定以关闭"属性"对话框。

相关信息

企业身份映射

网络认证服务

## □ 核对表: 规划、安装和配置

1 使用此核对表指导您完成规划、安装、验证和配置简单 iSeries Access for Web 环境所必需的步骤。这些步骤 Ⅰ 未涉及其他 Web 应用程序或更复杂的 Web 环境。

- | 1. 验证 iSeries 服务器具有 第12 页的 『iSeries 硬件需求』中列示的必备硬件。
- | 2. 验证 iSeries 服务器具有 第13页的 『iSeries 软件需求』中列示的必备软件和 PTF。
- | 3. 验证 Web 浏览器符合 第 16 页的 『Web 浏览器需求』中列示的需求。
- 1 4. 如果服务器上已安装 iSeries Access for Web 的 Beta 发行版,则在安装 iSeries Access for Web 的新发行 版之前必须将其删除。有关详细信息, 请参阅第17页的 『 删除 Beta 发行版 』。  $\mathbf{L}$
- <span id="page-17-0"></span>Ⅰ 5. 使用第 19 页的 『 在 iSeries 服务器上安装 iSeries Access for Web』 中的指示信息在 iSeries 服务器上安装 iSeries Access for Web 产品和 PTF,  $\mathbf{I}$
- 1 6. 如果想要使用 iSeries Access for Web 提供的 Web 应用程序, 请遵循第 22 页的 『在 Web 应用程序服务  $\mathbf{I}$ 器环境中配置 iSeries Access for Web 』 中的指示信息。
- $\overline{\phantom{a}}$ 注: 即使您要从 iSeries Access for Web 的前发行版升级, 此步骤也是必需的。
- 1 7. 如果想要使用 iSeries Access for Web 提供的门户网站应用程序、请遵循第98页的 『在门户网站环境中配  $\mathbf{I}$ 置 iSeries Access for Web』 中的指示信息。
- 注: 即使您要从 iSeries Access for Web 的前发行版升级, 此步骤也是必需的。  $\overline{1}$

#### 相关概念

 $\mathbf{I}$ 

- 第4页的 『iSeries Access for Web 产品』
- iSeries Access for Web 有两个产品: Web 应用程序和门户网站应用程序。使用这些主题中的信息以了解每  $\overline{1}$  $\overline{1}$ 个应用程序并决定最适合您的应用程序。

#### 相关任务  $\mathbf{I}$

- $\overline{1}$ 第 96 页的 『 在 Web 应用程序服务器环境中保存和恢复 iSeries Access for Web 』
- 了解如何保存 iSeries Access for Web 并将它恢复至另一台服务器。  $\overline{1}$

#### 相关参考  $\mathbf{I}$

- 第18页的『升级注意事项』  $\mathbf{I}$
- $\overline{1}$ 本主题包含有关从前发行版升级 iSeries Access for Web 的信息。
- 第118页的『在门户网站环境中保存和恢复 iSeries Access for Web』  $\overline{1}$
- $\overline{1}$ 可以将 iSeries Access for Web 移植到其他 iSeries 服务器, 但是在保存和恢复它之前需要查看注意事项。

### 安装 iSeries Access for Web 的先决条件

在开始安装前, 使用此信息以确保满足所有硬件、软件和 Web 浏览器的需求。

### iSeries 硬件需求

本主题包含 iSeries Access for Web 的服务器硬件需求。

#### 服务器型号、处理器功能部件和内存

iSeries 服务器需要的服务器型号、处理器功能部件和服务器内存取决于应用程序服务器类型、请参阅下列内容 以获取有关信息:

- WebSphere Application Server。
	- 1. 单击适当的 WebSphere Application Server 版本和修订版。
	- 2. 单击 Prerequisites.
- WebSphere Portal (适用于 iSeries).
- 1. 浏览至 WebSphere Portal 的 iSeries 版本的硬件和软件需求部分。
- 2. 请参阅软件发行版的适当链接。
	- ASF Tomcat.

 $\mathbf{I}$ 

- 1. 单击 Documentation.
- 2. 单击 V5Rx Information.

### <span id="page-18-0"></span> $\mathbb{R}$ 务器磁盘空间

l iSeries Access for Web 要求服务器上有 470 MB 可用磁盘空间。

**":**

- 1. iSeries Access for Web 由 servlet 和 portlet 组成。当杳看 Web 应用程序服务器的硬件需求时、应考 虑此因素。
- 2. 要获取有关调整所有系统配置的帮助,请使用 IBM Workload Estimator, 它位于 [IBM iSeries](http://www-03.ibm.com/servers/eserver/support/iseries/index.html) 支持 Web 页面上的 Tools 下。

**相关概念** 

第4页的 『[iSeries Access for Web](#page-9-0) 产品』

iSeries Access for Web 有两个产品: Web 应用程序和门户网站应用程序。使用这些主题中的信息以了解每 个应用程序并决定最适合您的应用程序。

#### 调整性能:

支持 Web 服务环境所需的工作负载要大于传统的工作负载环境。可能需要调整 iSeries 服务器以使其能够为 Web 服务环境高效率地工作。

下列 Web 站点提供信息以帮助针对此环境调整 iSeries 服务器:

- [IBM WebSphere Application Server for iSeries](http://www.ibm.com/servers/eserver/iseries/software/websphere/wsappserver/product/PerformanceConsiderations.html) 性能注意事项
- [iSeries](http://publib.boulder.ibm.com/pubs/html/as400/online/chgfrm.htm) 性能介绍文档。
- IBM Workload Estimator for iSeries, 位于 [IBM iSeries](http://www-03.ibm.com/servers/eserver/support/iseries/index.html) 支持 上的 Tools 下.

#### **相关概念**

第4页的 『[iSeries Access for Web](#page-9-0) 产品』

iSeries Access for Web 有两个产品: Web 应用程序和门户网站应用程序。使用这些主题中的信息以了解每 个应用程序并决定最适合您的应用程序。

### **iSeries** 软件需求

下表列示了运行 iSeries Access for Web 所需的必备软件和可选软件。应该安装每个产品的最新修订级别。存 在与每个受支持的 Web 环境相关联的其他软件需求。该表的下方列示了访问这些必备软件所需的步骤。

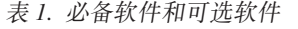

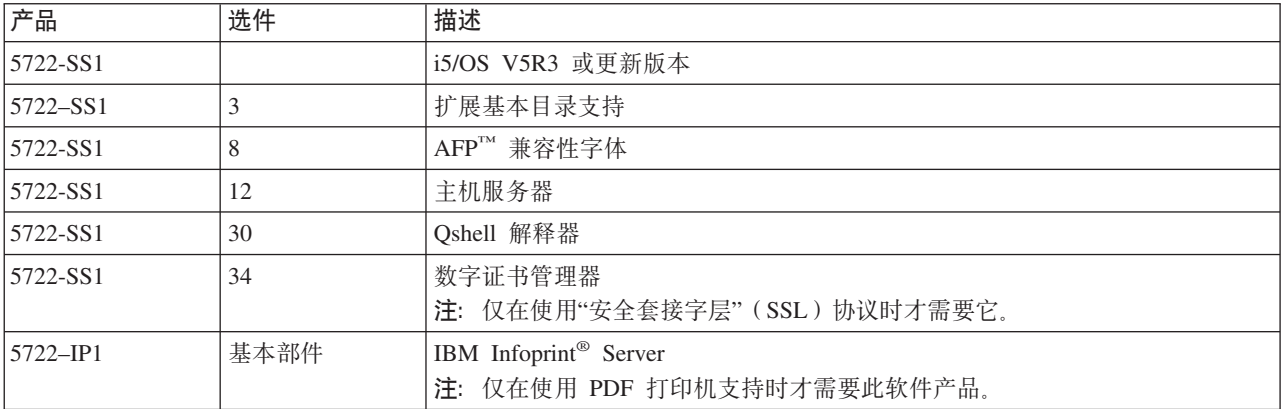

表 1. 必备软件和可选软件 (续)

| |

| | | | | | | | | | | | | | | | | |

 $\overline{\phantom{a}}$ 

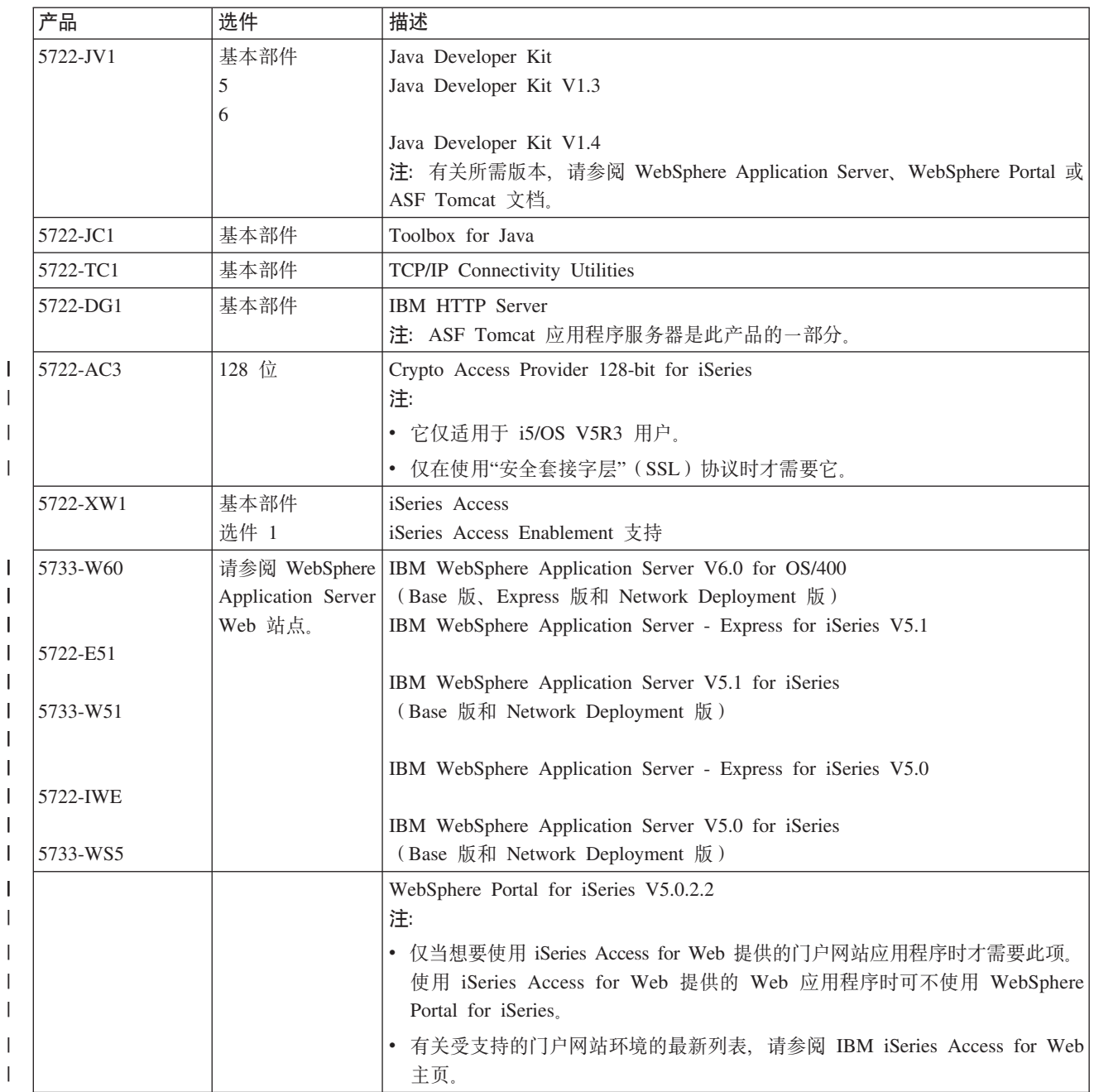

# **WebSphere Application Server 必备软件**

- 1. 访问 [WebSphere Application Server](http://www.ibm.com/servers/eserver/iseries/software/websphere/wsappserver/) 文档。
- 2. 选择适当的 WebSphere Application Server 版本和修订版。
- 3. 选择 Prerequisites.

## **WebSphere Portal** (适用于 iSeries) 必备软件

- 1. 访问 [WebSphere Portal](http://www.software.ibm.com/wsdd/zones/portal/proddoc.html) 文档。
- 2. 选择适当的版本类别。
- 3. **选择 Hardware and Software Requirements**.

4. 选择适合您 WebSphere Portal 版本的选项。

### ASF Tomcat 必备软件

- 1. 访问 HTTP Server 文档。
- 2. 选择 Documentation.
- 3. 请单击适当的链接以访问有关您软件发行版的 ASF Tomcat 概念性文章。

#### 相关概念

第3页的 『iSeries Access for Web 的许可证信息』

第4页的 『iSeries Access for Web 产品』

iSeries Access for Web 有两个产品: Web 应用程序和门户网站应用程序。使用这些主题中的信息以了解每 个应用程序并决定最适合您的应用程序。

第6页的 『 安全性注意事项』

本主题提供有关 iSeries Access for Web 安全性注意事项的信息。

#### 相关参考

第93页的『打印』

iSeries Access for Web 提供了对访问 iSeries 服务器上的假脱机文件、打印机、打印机共享和输出队列的 支持。它还提供了对将 SCS 和 AFP 打印机输出自动变换为 PDF 文档的支持。

#### SSL 使用注意事项:

iSeries Access for Web 支持"安全套接字层" (SSL)。

1 要使用 SSL、请订购并安装适当的 iSeries 软件。您负责确保对您所在的国家或地区以及 iSeries 服务器处理业 1 务所在的国家或地区使用正确的加密。如果您想要 128 位服务器加密,请根据您的操作系统安装适当的软件:

| 对于 i5/OS V5R3, 需要 5722-AC3, Cryptographic Access Provider 128-bit for iSeries。

对于 i5/OS V5R4, 您需要下列软件:

- 5722-SS1 数字证书管理器 (5722-SS1 选项 34)
- 5722-DG1 IBM HTTP Server

#### | PTF 需求:

| 将所需软件安装在服务器上之后, 还应该装入和应用最新的可用修订。

### □ 累积 PTF 软件包

| 在安装任何其他修订之前, 应该为正在运行的 i5/OS 版本安装当前可用的累积 PTF 软件包。在为 WebSphere | Application Server、WebSphere Portal 或 ASF Tomcat 安装组 PTF 之前, 必须安装最新的 i5/OS 累积 PTF | 软件包。

### Ⅰ WebSphere Application Server

| WebSphere PTF 是以组 PTF 传递的。这些组 PTF 包含将 WebSphere 升级到特定修订级别所需的跨不同软件 1 产品的全部修订。要获取正确的 PTF,请参阅 WebSphere Application Server PTF Web 页面,然后选择操作 | 系统和 WebSphere 的版本。

### <span id="page-21-0"></span>**WebSphere Portal - Express for iSeries V5.0.2** |

I 对于 WebSphere Portal - Express for iSeries, iSeries Access for Web 需要的最低修订级别为 5.0.2.2。要访问 | 修订信息, 请参阅 iSeries 支持页面上的 [WebSphere Portal](http://www-03.ibm.com/servers/eserver/iseries/software/websphere/portal/support.html)。

### **ASF Tomcat 和 HTTP Server for iSeries**

| ASF Tomcat Web 应用程序服务器是 IBM HTTP Server for iSeries 许可程序的一部分。ASF Tomcat PTF 随 | 附在 IBM HTTP Server iSeries 版"组 PTF"中交付。这些"组 PTF"包含将 HTTP Server 升级到特定修订级别 | 所需的全部修订。要获取正确的"组 PTF", 请参阅 [HTTP Server](http://www-03.ibm.com/servers/eserver/iseries/software/http/services/service.htm): PTF 和支持页面, 然后单击适合您的操作系 | 统版本的链接。

### **Web /@whs**

已在 iSeries Access for Web 中测试下列浏览器:

- | Firefox 1.0.2 (Windows  $\bar{A}$  Linux<sup>®</sup>)
	- 具有 Service Pack 1 的 Internet Explorer 6.0 (Windows)
- **v** Mozilla 1.7 (Windows, Linux  $\hat{\pi}$  AIX<sup>®</sup>)
- $\cdot$  Opera 7.54 (Windows  $\bar{A}$  Linux)

其他支持当前 HTTP、HTML 和 CSS 规范的浏览器 (用于这些平台和其他平台) 应该可发挥作用, 但尚未在 iSeries Access for Web 中进行测试。

iSeries Access for Web 需要配置浏览器以接受 cookie, 这些 cookie 在浏览器会话期间一直存在, 然后被返回 至初始服务器。有关 cookie 的更多信息,请参阅浏览器的帮助信息。

**/@w"bBn:** >wb|, iSeries Access for Web D/@w"bBn#

#### **/@we~**

可能需要浏览器插件或单独的应用程序来查看 iSeries Access for Web 返回的某些内容。

#### **Opera 6.0 浏览器**

如果用于访问文档的 URL 包含参数,则 Opera 6.0 浏览器无法使用 Adobe Acrobat Reader 插件显示 PDF 文档。

### **Web** 应用程序

| | | | |

| | | | 下列注意事项适用于 iSeries Access for Web 提供的 Web 应用程序, 而不是门户网站应用程序。

#### $\overline{a}$  **Z**  $\overline{b}$  (  $\overline{b}$   $\overline{b}$  )  $\overline{c}$   $\overline{c}$  and  $\overline{c}$   $\overline{c}$  and  $\overline{c}$   $\overline{c}$   $\overline{c}$   $\overline{c}$   $\overline{c}$   $\overline{c}$   $\overline{c}$   $\overline{c}$   $\overline{c}$   $\overline{c}$   $\overline{c}$   $\overline{c}$   $\overline{c}$   $\overline{c}$   $\overline{c}$

将文件下载到浏览器时, iSeries Access for Web 使用文件扩展名来确定文件内容类型 ( MIME 类型 )。

- 浏览器使用文件内容类型来确定如何以最佳效果呈示信息。iSeries Access for Web 提供了将包括的文 件扩展名扩展或重设为文件内容类型映射的方法。有关更多信息, 请参阅"文件注意事项"中的内容类
- 型([MIME](#page-91-0) 类型)映射。

#### **BXD~1,?F9C"mf\*"0Z** |

使用 Microsoft<sup>®</sup> Internet Explorer 和任何 iSeries Access for Web 功能将文件下载到浏览器时, 通常 Internet Explorer 会将文件的内容显示在浏览器窗口中, 而不提供保存该文件的机会。Internet Explorer 检查文件中的数据并确定它是否能够将这些数据显示在浏览器窗口中。有关解决此问题的信息, 请参 阅"文件注意事项"中的下载文件时强制使用"另存为"窗口。

注销 HTTP 基本认证没有注销用户的方法。必须关闭所有浏览器窗口才能清除浏览器中的用户身份。

- <span id="page-22-0"></span>可以将 Web 应用程序的页面制成书签, 以便更加容易地访问这些页面。在向导中, 只能将第一页制成 书签 书签。
- 域 某些浏览器在使用 HTTP 基本认证提示输人用户名和密码时会使用"域"这个术语。配置 Web 应用程 序以认证用户身份时, 域是服务器的主机名, 此服务器包含正在访问的 i5/OS 资源。
- **URL** 使用 http://<server\_name>/webaccess/iWAMain 以访问 Web 应用程序的首页。使用 http://<server\_name>/webaccess/iWAHome 以访问主页。可以定制这两个页面。

#### 相关概念

第4页的 『Web 应用程序』

了解 iSeries Access for Web 提供的 Web 应用程序。

- 第5页的 『门户网站应用程序』
- 了解 iSeries Access for Web 提供的门户网站应用程序。
- 第6页的 『 安全性注意事项』
- 了解 iSeries Access for Web 的安全性注意事项。
- 第63页的 『 缺省页面内容』
- 了解 iSeries Access for Web 如何生成定制的页面内容。

#### 相关信息

IBM WebSphere Application Server

IBM HTTP Server for iSeries

### 删除 Beta 发行版

在 iSeries Access for Web 的 V5R4 发行版之前,该软件产品是作为 Beta 发行版提供的。在安装 iSeries Access for Web 的正式版之前, 必须从 iSeries 服务器上除去 Beta 发行版配置并删除该产品。

检查许可程序的版本以确定是否安装了 Beta 发行版。要检查许可程序的版本:

- 1. 运行服务器命令 DSPF STMF('/QIBM/ProdData/Access/Web2/config/prodinfo.properties') 以显示产品信 息。
- 2. 检查 /QIBM/Prodata/Access/Web2/config/prodinfo.properties, 以找到如下所示的行:
- $v$  rm=5.4.0 fix=Beta-1

 $\overline{\phantom{a}}$ 

 $\overline{1}$ 

如果 vrm 是 5.4.0 并且 fix 是以 Beta- 开头的, 则您正在运行 Beta 发行版。

要除去 Beta 发行版, 请遵循下列步骤:

- 1. 注册到服务器。
- 2. 使用 QIWA2/RMVACCWEB2 命令从 Web 应用程序服务器和门户网站服务器中除去配置信息。
- 注: 如果您想不起来配置了哪些内容, /QIBM/UserData/Access/Web2/config/instances.properties 文件将列示已  $\mathbf{L}$  $\overline{1}$ 配置的 Web 应用程序服务器版本、实例或概要文件以及应用程序服务器。将 instances.properties 中列  $\mathbf{L}$ 示的值用作 RMVACCWEB2 命令的输入并遵循显示的指示信息。
	- 3. 运行以下命令 DLTLICPGM LICPGM(5722XH2)。
- 1 4. 删除目录 /QIBM/UserData/Access/Web2/logs 中的所有文件。

1 5. 确定是否要保留在使用 iSeries Access for Web 的 Beta 版本时创建的用户数据。iSeries Access for Web  $\mathbf{L}$ 创建的用户数据可以是下列任何数据或所有数据: 用户策略和首选项、5250 会话和宏、5250 小键盘、数据 库请求、保存的命令以及"我的文件夹"项等等。保留 iSeries Access for Web 的 Beta 发行版或其他受支持  $\mathbf{L}$  $\mathbf{L}$ 的发行版中的用户数据将允许您在新安装 iSeries Access for Web 的过程中复用信息。

<span id="page-23-0"></span>如果不想使用在使用 Beta 发行版时创建的用户数据, 则删除与和 iSeries Access for Web 的 Beta 版本一  $\overline{1}$  $\mathbf{I}$ 起使用的实例相匹配的 /QIBM/UserData/Access/Web2 目录。如果还具有以前支持的 iSeries Access for Web  $\overline{1}$ 发行版的用户数据, 但您不想使用这些数据, 也可以选择删除这些目录。

如果想要使用该用户数据、则不要从 /QIBM/UserData/Access/Web2 目录中删除任何内容。如果正在对 iSeries  $\overline{1}$ Access for Web 的 Beta 发行版和正式版使用相同的 Web 应用程序服务器实例, 则将自动使用现有用户数  $\overline{1}$ 据。如果想要使用新的 Web 应用程序服务器实例并且想要复用现有用户数据, 请参阅"新的 Web 应用程序  $\overline{1}$  $\overline{1}$ 服务器注意事项"主题。

- 6. 确定是否想要使用在使用 iSeries Access for Web 的 Beta 版时创建的用户数据、然后执行下列其中一个操 作:
	- 如果不想使用该用户数据, 则删除目录 /QIBM/UserData/Access/Web2。
	- 如果想要使用该用户数据、则在配置 iSeries Access for Web 的正式版时指定适当的值。使用 CFGACCWEB2 命令时, 输入在步骤 第17页的2 中对 RMVACCWEB2 输入的相同值。
- 7. 验证目录 /QIBM/ProdData/Access/Web2 不存在。如果存在, 则将其删除。

#### 相关参考

第 62 页的 『 新的 Web 应用程序服务器注意事项 』

为 Web 应用程序服务器配置 iSeries Access for Web 并在环境中添加新的 Web 应用程序服务器时使用此 信息。

#### 相关信息

RMVACCWEB2 CL 命令

### □ 升级注意事项

| 本主题包含有关从前发行版升级 iSeries Access for Web 的信息。

### □ 升级过程

| 从前发行版升级 iSeries Access for Web 是分两个步骤执行的。

- 1 1. 在 iSeries 服务器上安装 iSeries Access for Web 的新发行版。这将覆盖产品的前发行版。
- | 2. 配置或重新配置 iSeries Access for Web。这将启用新发行版中提供的新功能并保留现有用户生成的所有数  $\mathbf{L}$ 据。

### □ 门户网站环境注意事项

Ⅰ 如果在原始门户网站配置期间创建了 iSeries Access for Web 缺省页面并且更改了这些页面,建议您在升级时 1 不要重新创建缺省页面。如果重新创建这些页面、所有定制和配置设置都将丢失。

1 页面创建选项是 iSeries Access for Web 配置命令 CFGACCWEB2 中的一个参数。如果不想重新创建缺省页 | 面, 则指定 WPDFTPAG(\*NOCREATE)。指定 WPDFTPAG(\*CREATE) 以创建缺省页面。有关更多详细信息, | 请参阅 CFGACCWEB2 命令及其参数的帮助文本。

Ⅰ 注: 如果使用 IBM Web Administration for iSeries 向导界面创建门户网站实例并部署 iSeries Access for Web portlet, 则将自动创建 iSeries Access for Web 缺省页面。  $\overline{1}$ 

### □ 从 iSeries Access for Web V5R1 升级

Ⅰ 如果已经在服务器上安装了 iSeries Access for Web V5R1 (5722-XH1), 则安装 iSeries Access for Web Ⅰ V5R4(5722-XH2)不会对 V5R1 安装产生影响﹐ iSeries Access for Web V5R1 和 V5R4 可以在同一服务器 | 上共存。

<span id="page-24-0"></span>Ⅰ 当使用 CFGACCWEB2 命令配置 iSeries Access for Web V5R4 时, 将在第一次运行该命令时自动执行下列 | 操作: | • 将 iSeries Access for Web V5R1 用户生成的数据复制到 iSeries Access for Web V5R4 目录结构中。 Ⅰ • 将 iSeries Access for Web V5R1 策略信息复制到 iSeries Access for Web V5R4 配置中。 | • 将 iSeries Access for Web V5R1 文件内容类型 (MIME 类型) 映射复制到 iSeries Access for Web V5R4 配置中。  $\mathbf{L}$ | 要防止自动执行上述操作, 在运行 CFGACCWEB2 命令之前请执行下列步骤: | 1. 创建文件 /OIBM/UserData/Access/Web2/config/migration.properties. 1 2. 使用编辑器将 was35migrationrun=true 添加到 migration.properties 文件中。 相关概念  $\mathbf{L}$ 第11页的『核对表: 规划、安装和配置』  $\mathbf{I}$ 使用此核对表指导您完成规划、安装、验证和配置简单 iSeries Access for Web 环境所必需的步骤。这些步  $\mathbf{I}$ 骤未涉及其他 Web 应用程序或更复杂的 Web 环境。  $\mathsf{L}$  $\mathbf{L}$ 相关任务 第20页的 『 安装 iSeries Access for Web 』  $\mathbf{I}$ 遵循这些指示信息以在服务器上安装 iSeries Access for Web。  $\mathbf{I}$  $\mathsf{L}$ 相关参考 第22页的 『在 Web 应用程序服务器环境中配置 iSeries Access for Web 』  $\mathbf{I}$ 将 iSeries Access for Web 安装到 iSeries 服务器上并不能使其可供使用。要使用 iSeries Access for Web,  $\overline{1}$  $\mathbf{I}$ 必须将其配置到 Web 应用程序服务器 (WebSphere 或 ASF Tomcat) 中。 第98页的『在门户网站环境中配置 iSeries Access for Web』  $\mathbf{I}$  $\begin{array}{c} \hline \end{array}$ 请参阅在门户网站环境中配置 iSeries Access for Web 所需的步骤。  $\mathbf{L}$ 

- 相关信息
- $\mathbf{L}$ CFGACCWEB2 CL 命令

# 在 iSeries 服务器上安装 iSeries Access for Web

可以在 V5R3 和更新发行版的 i5/OS 上安装 iSeries Access for Web V5R4。

如果使用的是该服务器的较早发行版, 请参阅"安装、升级或删除 i5/OS 和相关软件"以获取有关将服务器升级 到受支持的发行版的指示信息。如果需要安装 i5/OS 的新发行版, 在安装 iSeries Access for Web 之前安装新 的发行版。

| 注: 您的概要文件需要正确的特权以安装 iSeries 服务器。您需要具有下列特权:

 $\mathbf{I}$ \*ALLOBJ、\*IOSYSCFG、\*JOBCTL 和 \*SECADM。只有在安装和配置时才需要此安全级别, 平常使用  $\mathbf{L}$ iSeries Access for Web 时并不需要它。

#### 相关参考

第13页的『调整性能』 查找有关调整 iSeries 服务器以在 Web 服务环境中有效运行的信息。

### 相关信息

安装、升级和删除 i5/OS 及相关软件

# <span id="page-25-0"></span>**20 iSeries Access for Web**

遵循这些指示信息以在服务器上安装 iSeries Access for Web.

在 iSeries 服务器上安装 iSeries Access for Web (5722-XH2)将:

- 覆盖先前安装的 iSeries Access for Web 发行版
- 创建必需的库 QIWA2
- 在集成文件系统中设置目录结构:
	- /QIBM/ProdData/Access/Web2/...
	- /QIBM/UserData/Access/Web2/...
- 将文件从安装介质复制到 iSeries 服务器
- 不在 HTTP Server 或 Web 应用程序服务器中执行任何配置
- 不启动或结束服务器上的任何作业

要在服务器上安装 iSeries Access for Web:

- 1. 以 \*SECOFR 权限注册到 iSeries 服务器。
- 2. 如果 iSeries Access for Web 的前发行版当前已经安装并正在 Web 应用程序服务器实例 (WebSphere 或 ASF Tomcat)中运行, 则必须停止该 Web 应用程序服务器实例或 iSeries Access for Web 应用程序。使 用 QIWA2/ENDACCWEB2 命令或 Web 应用程序服务器管理控制台以停止运行的应用程序。
- | 3. 使用 WRKACTJOB SBS(QSYSWRK) 服务器命令以显示在 QSYSWRK 子系统下所有正在运行的作业。如果 QIWAPDFSRV 作业正在运行,则将选项 4 与 OPTION(\*IMMED) 参数配合使用以结束它。  $\blacksquare$ 
	- 4. 在安装设备上装人包含许可程序的介质。如果有多个介质包含许可程序,则您可以装人其中任何一个。
	- 5. 在 iSeries 命令提示符后输入 RSTLICPGM, 然后按 F4 来对该命令进行提示。
	- 6. 在"安装选项"屏幕上指定下列值并按 Enter 键:

表 2. 许可程序安装值

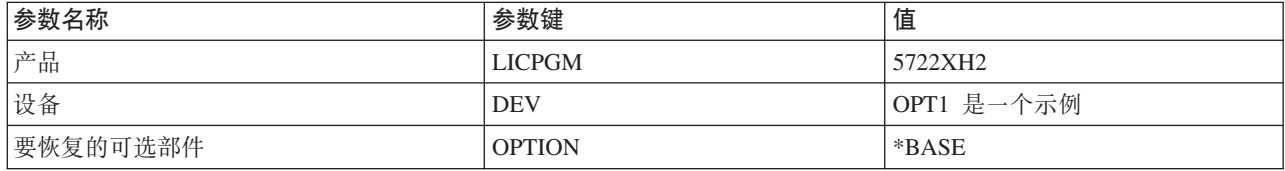

现在将安装许可程序。如果许可程序在多个卷上,则安装程序将会提示您输入一个新卷。装入下一个介质 卷, 按 G 键, 然后按 Enter 键。如果没有任何其他介质卷, 按 X 键, 然后按 Enter 键。

注:

- 1. 如果已经在服务器上安装了 iSeries Access for Web V5R1 (5722-XH1), 则安装 iSeries Access for Web V5R4 (5722-XH2)将不会对 V5R1 安装产生影响。iSeries Access for Web V5R1 和 V5R4 可以在服 务器上共存。
- 2. 在安装 iSeries Access for Web 之后, 5722-XH2 iSeries Access for Web 将作为已安装的许可程序列 出。您可以使用服务器命令 GO LICPGM 并选择选项 10 来查看列表。
- 3. 安装 iSeries Access for Web 将不会在服务器上执行任何配置或启动任何作业。对于您打算使用的 Web 应用程序服务器或门户网站服务器,必须将配置作为一个单独的步骤来执行。即使您正在从 iSeries Access for Web 的前发行版升级, 也必须执行此配置。

**相关参考** 

<span id="page-26-0"></span>第18页的 『升级注意事项』 本主题包含有关从前发行版升级 iSeries Access for Web 的信息。 第22页的 『 在 Web 应用程序服务器环境中配置 iSeries Access for Web 』 将 iSeries Access for Web 安装到 iSeries 服务器上并不能使其可供使用。要使用 iSeries Access for Web, 必须将其配置到 Web 应用程序服务器 (WebSphere 或 ASF Tomcat) 中。 第98页的『在门户网站环境中配置 iSeries Access for Web』 请参阅在门户网站环境中配置 iSeries Access for Web 所需的步骤。 相关信息

ENDACCWEB2 CL 命令

## □ 安装 iSeries Access for Web PTF

| 在服务器上安装 iSeries Access for Web 之后、还应该装入和应用最新的可用修订。

1 可以在可用的 iSeries Access for Web Service Pack (PTF) 页面上找到 iSeries Access for Web Service Pack 1 PTF 信息。在此页面上,您可以确定 iSeries Access for Web 的最新可用 PTF、其他潜在的相关 PTF 以及如 | 何获取修订。

Ⅰ 注: 使用服务器命令"装入 PTF" (LODPTF) 和"应用 PTF" (APYPTF) 安装 iSeries Access for Web PTF 不  $\overline{1}$ 启用在 PTF 中交付的修订。在装入和应用 PTF 之前始终查看 iSeries Access for Web PTF 说明信函以  $\mathbf{L}$ 获取启用修订所需的指示信息。

### □ iSeries Access for Web 门户网站页面

| CFGACCWEB2 命令用来将 iSeries Access for Web portlet 部署至 WebSphere Portal 环境。CFGACCWEB2 Ⅰ 命令的 WPDFTPAG(\*CREATE) 参数创建缺省 iSeries Access for Web 门户网站页面并使用 iSeries Access for Ⅰ Web portlet 填充这些页面。使用 portlet 时,必须先配置它们。将 portlet 的配置数据与 portlet 所在的页面相 | 关联。

| 在服务器上安装 WebSphere Portal 环境的 iSeries Access for Web PTF 时, 运行 CFGACCWEB2 命令以将 | portlet 重新部署至 WebSphere Portal 环境。建议在 CFGACCWEB2 命令上指定 WPDFTPAG(\*NOCREATE) 1 参数。此参数将重新部署 iSeries Access for Web portlet, 但不会重新创建缺省 iSeries Access for Web 门户 Ⅰ 网站页面。这将保存 iSeries Access for Web portlet 和门户网站页面的配置和定制设置。如果在 CFGACCWEB2 Ⅰ 命令上指定了 WPDFTPAG(\*CREATE),将重新创建缺省 iSeries Access for Web 门户网站页面,但与这些页 | 面关联的所有 portlet 配置信息将丢失。

#### 相关概念  $\mathbf{L}$

- 第 97 页的 『门户网站环境中的 iSeries Access for Web 』  $\mathbf{L}$
- 了解如何在门户网站环境中配置、定制、使用和保存 iSeries Access for Web。 L

## Web 应用程序服务器环境中的 iSeries Access for Web

iSeries Access for Web 提供了一组 Java servlet 以通过浏览器界面访问 i5/OS 资源。这些 servlet 在 iSeries 服务器上的 Web 应用程序服务器环境中运行。同时支持 IBM WebSphere 和 ASF Tomcat 应用程序服务器。

下列主题提供了有关在此环境中配置、定制、利用和保存产品的信息。

#### 相关概念

第4页的 『Web 应用程序』

了解 iSeries Access for Web 提供的 Web 应用程序。

## <span id="page-27-0"></span>**Z Web &CLr~qw73PdC iSeries Access for Web**

将 iSeries Access for Web 安装到 iSeries 服务器上并不能使其可供使用。要使用 iSeries Access for Web, 必 须将其配置到 Web 应用程序服务器 (WebSphere 或 ASF Tomcat)中。

注: 如果正在从前发行版升级 iSeries Access for Web, 则仍必须配置它才能启用新的功能。

### **dC|n**

iSeries Access for Web 提供了一些命令以执行并管理服务器上的配置。必须使用这些命令来执行某些操作, 如 配置、启动、结束和除去 Web 应用程序服务器中的 iSeries Access for Web 配置。

提供了 CL 命令和脚本命令。将 CL 命令安装到库 OIWA2 中。将脚本命令安装到 /QIBM/ProdData/Access/Web2/install 中, 并可在 QShell 环境中使用它。

iSeries Access for Web CL 命令为:

- CFGACCWEB2: 配置 iSeries Access for Web 应用程序服务器。
- STRACCWEB2: 启动 iSeries Access for Web 应用程序服务器。
- ENDACCWEB2: 结束运行 iSeries Access for Web 应用程序服务器。
- RMVACCWEB2: 除去 iSeries Access for Web 应用程序服务器配置。

| iSeries Access for Web 脚本命令为:

- | cfgaccweb2: 配置 iSeries Access for Web 应用程序服务器。
- | straccweb2: 启动 iSeries Access for Web 应用程序服务器。
- | · endaccweb2: 结束运行 iSeries Access for Web 应用程序服务器。
- | · rmvaccweb2: 除去 iSeries Access for Web 应用程序服务器配置。
	- 注: 如果对 WebSphere 应用程序服务器实例使用配置命令,则调用配置命令时必须正在运行该应用程序服务器 实例。如果使用 ASF Tomcat 应用程序服务器、则建议在调用配置命令时应用程序服务器实例未在运行。

| 提供不同类型的命令以使您可以通过灵活地使用最合适的界面来管理 iSeries Access for Web。CL 命令和脚本 | 命令执行完全相同的功能,只是调用它们的方式不同。参数也完全相同,但输入方式不同。

### **|noz** |

I 可使用多种方法来访问 CL 命令的帮助。在命令行中输入命令名并按 F1。或者,输入命令名并按 F4 以提示 | 该命令, 然后将光标移至任何字段并按 F1 以获取有关该字段的帮助。 |

| 要获取有关脚本命令的帮助, 指定 -? 参数。例如, 通过运行命令 STRQSH 启动 QShell 会话。然后输入命令 | /QIBM/ProdData/Access/Web2/install/cfgaccweb2 -?。

### **l** 配置方案

| 如果您不熟悉 Web 服务环境, 但需要创建 HTTP 和 Web 应用程序服务器, 或者如果您想要为 iSeries Access I for Web 创建新的 Web 环境, 将提供一些示例来指导您完成该过程。

| 如果您熟悉 Web 服务环境,已经创建了 HTTP 和 Web 应用程序服务器并且可以使用它们,将提供一些示例 | 向您说明如何调用 iSeries Access for Web 命令以及在命令中输入什么内容。

#### **`XNq**

第20 页的 『 安装 [iSeries Access for Web](#page-25-0) 』 遵循这些指示信息以在服务器上安装 iSeries Access for Web。

#### **相关参考**

第18页的『升级注意事项』 本主题包含有关从前发行版升级 iSeries Access for Web 的信息。 粗关信息 CFGACCWEB2 CL 命令 STRACCWEB2 CL 命令 ENDACCWEB2 CL 命令 RMVACCWEB2 CL 命令

### **dCBD Web &CLr~qw73D>}**

这些示例提供了有关逐步设置完整的 Web 服务环境的指示信息。

这些指示信息指导您完成创建 HTTP Server 和 Web 应用程序服务器、配置 iSeries Access for Web 以及验 证可以访问 iSeries Access for Web Web 页面的过程。

| 使用这些示例之前,确保完成了"规划、安装和配置"核对表。

### **dC** *WebSphere Application Server V6.0 for OS/400***:** |

l 此示例适用于不熟悉 Web 服务环境的用户。它描述了在 WebSphere Application Server V6.0 for OS/400 环 | 境中运行 iSeries Access for Web 需要的所有步骤。它还描述了如何验证设置是否起作用。

| 配置 Web 服务环境包括下列步骤:

- l 启动 IBM Web Administration for iSeries 界面 (也称为 IBM HTTP Server for iSeries)。请参阅步骤 1。
- | 创建 HTTP Web 服务器和 WebSphere Application Server V6.0 for OS/400 Web 应用程序服务器。请参阅 步骤 2. |
- l · 配置 iSeries Access for Web。请参阅步骤 第 [24](#page-29-0) 页的 3。
- | 启动 Web 环境。请参阅步骤 第 26 页的 4。
- | 使用浏览器访问 iSeries Access for Web。请参阅步骤 第 [26](#page-31-0) 页的 5。

### $\blacksquare$  配置 Web 服务环境的步骤为:

- l 1. 启动 IBM Web Administration for iSeries 界面。
	- a. 启动服务器的 5250 会话。
	- b. 使用至少具有下列特权的用户概要文件注册: \*ALLOBJ、\*IOSYSCFG、\*JOBCTL 和 \*SECADM。
- c. 运行以下服务器命令以启动 Web 管理界面作业: STRTCPSVR SERVER(\*HTTP) HTTPSVR(\*ADMIN)。 |
	- d. 最小化 5250 会话。

 $\blacksquare$ |

|

- 1 2. 创建 HTTP Web 服务器和 WebSphere Application Server V6.0 for OS/400 Web 应用程序服务器:
- a. 打开浏览器, 输入 http://<server\_name>:2001.  $\blacksquare$
- b. 使用至少具有下列特权的用户概要文件登录: \*ALLOBJ、\*IOSYSCFG、\*JOBCTL 和 \*SECADM。 |
- c. 选择 IBM Web Administration for iSeries. |
- d. 选择**设置**选项卡式页面。 |
- e. 在"常见任务和向导"下, 选择创建应用程序服务器。 |
- f. "创建应用程序服务器"页打开。选择下一步。 |
- g. 选择 WebSphere Application Server V6.0 for OS/400, 然后选择下一步。
- h. "指定应用程序服务器名称"页打开。对于应用程序服务器名称, 指定 iwa60。这将是 WebSphere Web 应 用程序服务器的名称。选择下一步。
- i. "选择 HTTP Server 类型"页打开。选择创建新的 HTTP Server (powered by Apache), 然后选择 下一步。
- **j.** 创建新的 HTTP Server (powered by Apache) 页打开。
	- 对于 HTTP Server 名称, 输入 IWA60。
	- 对于"端口", 指定 2044。

光择下一步。

- k. 指定应用程序服务器使用的内部端口页打开。对于范围内的第一个端口, 将缺省值更改为 21044。选择 下一步。
- 1. 选择企业和样本应用程序页打开。选择下一步, 直到总结页打开为止。
- m. 洗择宗成.

<span id="page-29-0"></span>| | | | | | | | | | | | | | | |

| | | |

|

| |

| | | |

| | | | | | | | | | |

- n. 将重新显示 Web 页面,并且**管理 → 应用程序服务器**选项卡式页面处于活动状态。在**实例/服务器**下面 列示了 iwa60/iwa60 - WAS V6.0, 其状态为**正在创建**。 从此 Web 页面中, 可以管理 WebSphere 应 用程序服务器。
- 如果该页面不会定期刷新, 则使用**正在创建**状态旁边的刷新图标来刷新它。
- o. 当状态更新为已停止时、选择已停止旁边的绿色图标以启动 WebSphere 应用程序服务器。状态将更新为 **正在启动**。如果该页面不会定期刷新,则使用**正在启动**状态旁边的刷新图标来刷新它。 iSeries Access for Web 要求 WebSphere 应用程序服务器正在运行才能配置它。
	- **\*c:**
- 等待状态更新为**正在运行**, 然后转至下一步。
- p. 最小化浏览器窗口。
- | 3. 配置 iSeries Access for Web。
	- a. 恢复 5250 会话窗口。
	- b. 要查看正在运行的 WebSphere 应用程序服务器, 运行服务器命令 WRKACTJOB SBS(QWAS6)。
	- c. 验证 IWA60 是作为 OWAS6 子系统下正在运行的作业列示的。iSeries Access for Web 要求 WebSphere 应用程序服务器正在运行才能配置它。
- d. 验证 Web 应用程序服务器已准备好: |
	- 1) 对 IWA60 作业输入选项 #5。
	- 2) 输入选项 #10 以显示作业记录。
	- 3) 按 F10 以显示详细消息。
	- 4) 验证列示了消息 Websphere Application Server iwa60 已准备好。此消息表明应用程序服务器已 完全启动并且可用于 Web 服务。
	- 5) 按 F3, 直到返回到命令行为止。
	- e. iSeries Access for Web 提供了一些命令来配置产品。提供了两种不同的命令, CL 命令和 QShell 脚本 命令。这两种命令提供并执行相同的功能。使用您喜欢的任一种命令形式。
		- **要使用 CL** 命令,请遵循下列步骤:
			- 1) 通过使用以下命令为 Web 应用程序服务器配置 iSeries Access for Web:
				- QIWA2/CFGACCWEB2 APPSVRTYPE(\*WAS60) WASPRF(iwa60) APPSVR(iwa60)

使用了下列参数: **APPSVRTYPE** 告知命令要配置哪个 Web 应用程序服务器。 **WASPRF** 告知命令要配置 Web 应用程序服务器的哪个概要文件。在 WebSphere 的前发行版中, 使 用 WASINST 参数。在 WebSphere Application Server V6.0 for OS/400 中, 概要文件已 替换实例。 **APPSVR** 告知命令要配置的概要文件中的 Web 应用程序服务器的名称。 要获取有关此命令和参数的帮助, 按 F1。 **迁移注意事项**: 如果您已经在另一个 Web 应用程序服务器中使用 iSeries Access for Web, 请参 阅新的 Web 应用程序服务器注意事项主题。此主题讨论其他 CFGACCWEB2 命 令参数,输入这些参数可以将用户数据从现有配置迁移到此新的配置。 2) 将显示几条类似下列消息的消息: 正在配置 iSeries Access for Web。 正在准备执行配置更改。 正在调用 WebSphere 以执行配置更改。 iSeries Access for Web 命令已完成。 必须停止 WebSphere 实例应用程序服务器, 然后启动它才能启用配置更改。 3) 命令完成时按 F3 或 Enter 键以退出显示会话。 **•** 要使用 QShell 脚本命令, 请遵循下列步骤: 1) 使用以下服务器命令启动 QShell 环境: QSH 2) 使 iSeries Access for Web 目录成为当前目录。运行此服务器命令: cd /QIBM/ProdData/Access/Web2/install 3) 为先前创建的 Web 应用程序服务器配置 iSeries Access for Web: cfgaccweb2 -appsvrtype \*WAS60 -wasprf iwa60 -appsvr iwa60 使用了下列参数: **-appsvrtype** 告知命令要配置哪个 Web 应用程序服务器。 **-wasprf** 告知命令要配置 Web 应用程序服务器的哪个概要文件。在 WebSphere 的前发行版中, 使 用 -wasinst 参数。在 WebSphere Application Server V6.0 for OS/400 中, 概要文件已替 换实例。 **-appsvr** 告知命令要配置的概要文件中的 Web 应用程序服务器的名称。

要获取有关此命今和参数的帮助, 指定 -? 参数

| | | | | | | | |

|

| | | | | | | | | | | | | | | | |

| | | | | | |

 $\overline{1}$ 

| |

|

<span id="page-31-0"></span>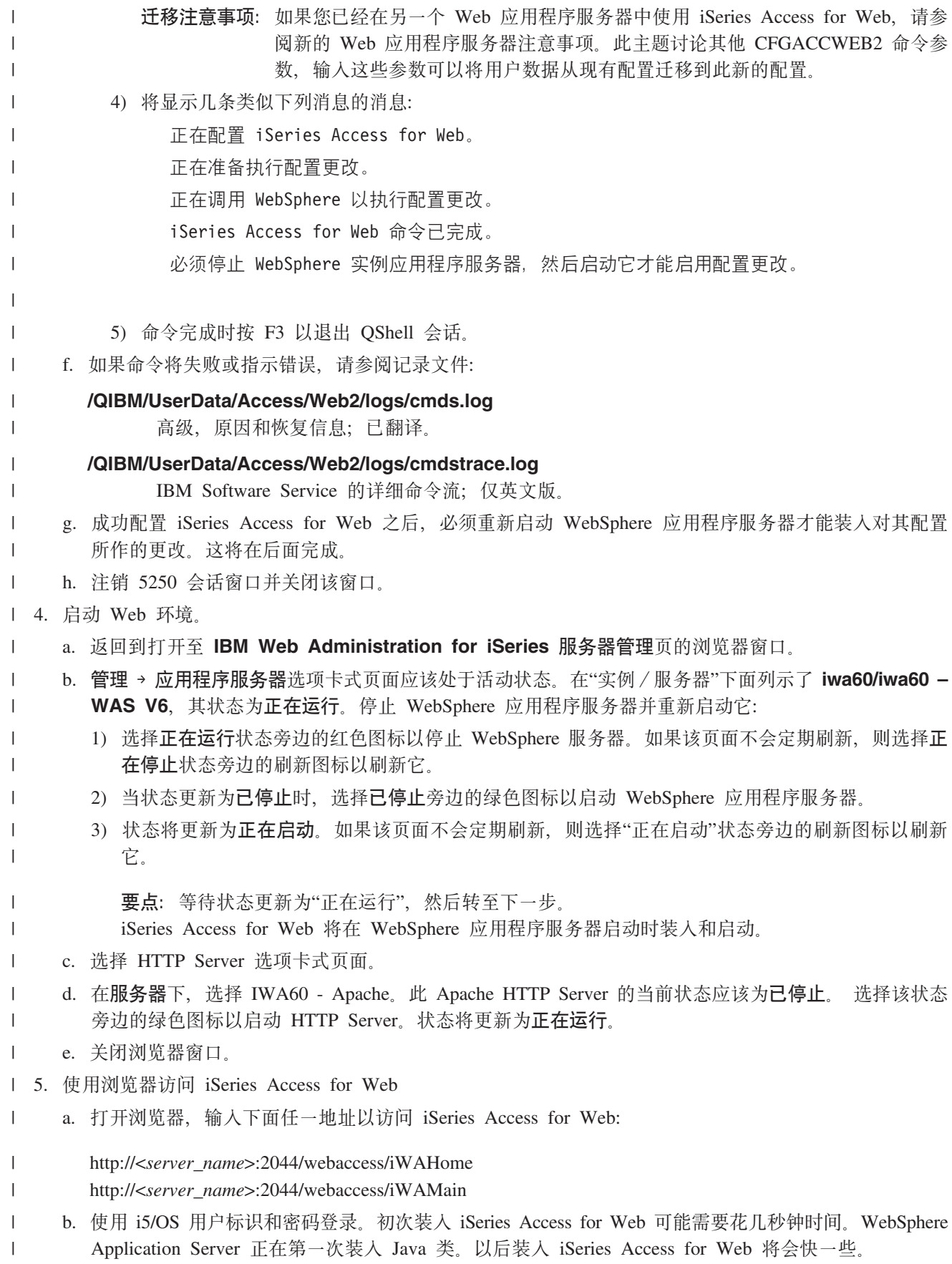

| c. 将显示 iSeries Access for Web 主页或首页。

- <span id="page-32-0"></span> $\mathbf{L}$ d. 关闭浏览器窗口。
- | 通过遵循上面的步骤, 您已经完成了下列任务:
- | 创建了名为 iwa60 的 WebSphere Web 应用程序服务器。
- | 创建了名为 IWA60 的 HTTP Server。
- | 为 WebSphere 应用程序服务器配置了 iSeries Access for Web。
- Ⅰ 停止并重新启动了 WebSphere 应用程序服务器和 HTTP Web 服务器。iSeries Access for Web 已在 WebSphere 应用程序服务器启动时启动。  $\mathbf{L}$
- | 已验证可以从 Web 浏览器访问 iSeries Access for Web。

1 在此示例中, 仅使用 CFGACCWEB2 命令来配置 iSeries Access for Web。有关使用所有 iSeries Access for Web | CL 命令的更多信息, 使用 CL 命令查找程序。

相关信息  $\mathbf{L}$ 

CL 命令查找程序  $\mathbf{L}$ 

#### | 配置具有单点登录功能的 WebSphere Application Server V6.0 for OS/400:

| 此示例适用于不熟悉 Web 服务环境的用户。它描述在启用了单点登录(SSO)的 WebSphere Application Server | V6.0 for OS/400 环境中运行 iSeries Access for Web 需要的所有步骤。它还描述了如何验证设置是否起作用。

1 配置完成后, iSeries Access for Web 将使用已认证的 WebSphere 用户身份来访问 i5/OS 资源。在此环境中, | iSeries Access for Web 不进行要求输入 i5/OS 用户概要文件和密码的其他提示。

1 此环境要求启用 WebSphere 全局安全性。启用全局安全性后, 用户在访问受保护的 WebSphere 资源时必须提 1 供 WebSphere 凭证。可以通过使用配置选项将 iSeries Access for Web 作为受保护的 WebSphere 应用程序进 — 行部署。在此环境中访问 iSeries Access for Web 功能时,需要 WebSphere 凭证。相反,iSeries Access for Web 1 使用"企业身份映射"(EIM)将已认证的 WebSphere 用户映射至 i5/OS 用户概要文件。映射的 i5/OS 用户概 | 要文件用来通过使用标准 i5/OS 对象层安全性授权用户使用 i5/OS 资源。

| 配置 Web 服务环境包括下列步骤:

- Ⅰ 配置 EIM 环境。有关如何配置 EIM 环境的信息,请参阅"第9页的『配置企业身份映射』"主题。
- Ⅰ 启动 IBM Web Administration for iSeries 界面 (也称为 IBM HTTP Server for iSeries)。请参阅步骤 1。
- Ⅰ 创建 HTTP Web 服务器和 WebSphere Application Server V6.0 for OS/400 Web 应用程序服务器。请参阅 步骤 第28页的 2。  $\mathbf{L}$
- 1 · 为 WebSphere Application Server V6.0 for OS/400 配置全局安全性。有关配置 WebSphere 全局安全性的详 细步骤, 请参阅 WebSphere Application Server for OS/400® V6 信息中心中的保护应用程序和它们的环境 →  $\mathbf{I}$ 管理安全性 → 配置全局安全性。  $\mathbf{L}$
- | · 配置 iSeries Access for Web。请参阅步骤 第 29 页的 3。
- | · 启动 Web 环境。请参阅步骤 第31页的 4。
- | 使用浏览器访问 iSeries Access for Web。请参阅步骤 第31页的 5。

#### | 配置 Web 服务环境的步骤为:

- 1 1. 启动 IBM Web Administration for iSeries 界面。
- a. 启动服务器的 5250 会话。  $\mathbf{L}$
- $\mathbf{L}$ b. 使用至少具有下列特权的用户概要文件注册: \*ALLOBJ、\*IOSYSCFG、\*JOBCTL 和 \*SECADM。
- $\mathbf{L}$ c. 运行以下服务器命令以启动 Web 管理界面作业: STRTCPSVR SERVER(\*HTTP) HTTPSVR(\*ADMIN)。

d. 最小化 5250 会话。

<span id="page-33-0"></span> $\mathbf{L}$ 

 $\overline{1}$ 

 $\mathbf{I}$  $\overline{1}$ 

 $\mathbf{I}$  $\overline{1}$ 

 $\overline{1}$ 

 $\overline{1}$  $\mathbf{I}$ 

 $\overline{1}$ 

 $\mathbf{I}$ 

 $\mathbf{I}$  $\overline{1}$ 

 $\overline{1}$ 

 $\overline{1}$ 

 $\overline{1}$ 

 $\overline{1}$ 

 $\overline{1}$ 

 $\overline{1}$ 

 $\mathbf{I}$  $\mathbf{I}$ 

 $\mathbf{I}$  $\mathbf{I}$ 

 $\mathbf{I}$ 

 $\mathbf{I}$ 

 $\mathbf{I}$ 

 $\overline{1}$ 

- 1 2. 创建 HTTP Web 服务器和 WebSphere Application Server V6.0 for OS/400 Web 应用程序服务器:
- $\overline{1}$ a. 打开浏览器, 输入 http://<server\_name>:2001.
- $\mathbf{I}$ b. 使用至少具有下列特权的用户概要文件登录: \*ALLOBJ、\*IOSYSCFG、\*JOBCTL 和 \*SECADM。
- c. 洗择 IBM Web Administration for iSeries.  $\overline{1}$
- d. 选择设置选项卡式页面。  $\overline{1}$
- e. 在"常见任务和向导"下, 选择创建应用程序服务器。  $\mathbf{I}$
- f. "创建应用程序服务器"页打开。选择下一步。  $\overline{1}$
- g. 选择 WebSphere Application Server V6.0 for OS/400, 然后选择下一步。  $\mathbf{I}$
- h. "指定应用程序服务器名称"页打开。对于应用程序服务器名称、指定 iwa60sso、这将是 WebSphere Express  $\overline{1}$ Web 应用程序服务器的名称。选择下一步。
- i. "选择 HTTP Server 类型"页打开。选择创建新的 HTTP Server (powered by Apache), 然后选择  $\overline{\phantom{a}}$ 下一步
	- j. 创建新的 HTTP Server (powered by Apache) 页打开。
		- 对于 HTTP Server 名称, 输入 IWA60SSO。
		- 对于"端口",指定 4044。
		- 选择下一步。
	- k. 指定应用程序服务器使用的内部端口页打开。对于范围内的第一个端口、将缺省值更改为 41044。选择 下一步。
	- 1. 选择企业和样本应用程序页打开。选择下一步。
	- m. 配置身份标记 SSO for Web 以访问 i5/OS 页打开。选择配置身份标记选项, 然后指定下列值:
		- 对于 LDAP 服务器主机名, 指定主管在 EIM 设置期间创建的 EIM 域的 LDAP 服务器的标准主机 名。例如, MYISERIES.MYCOMPANY.COM。
		- 对于 LDAP 端口,指定主管在 EIM 设置期间创建的 EIM 域的 LDAP 服务器的端口号。例如,389。
		- 对于 LDAP 管理员 DN, 指定 LDAP 管理员的专有名称。例如, cn=administrator。
		- 对于"LDAP 管理员密码", 指定 LDAP 管理员的密码。例如, myadminpwd。
		- 诜择下一步。
	- n. "配置身份标记 EIM 域信息"页打开。 指定以下信息:
		- 对于 EIM 域名、选择在 EIM 设置期间创建的 EIM 域的名称。例如、EimDomain。
		- 对于源注册表名, 选择在 EIM 设置期间创建的 EIM 源注册表的名称。例如, WebSphereUserRegistry.

选择下一步。

- o. 总结页打开。选择完成。
- $\overline{1}$ p. 将重新显示 Web 页面,并且**管理 → 应用程序服务器**选项卡式页面处于活动状态。在**实例/服务器**下面 列示了 iwa60sso/iwa60sso - WAS V6.0, 其状态为**正在创建**。 从此 Web 页面中, 可以管理 WebSphere  $\overline{1}$  $\mathbf{I}$ 应用程序服务器。

如果该页面不会定期刷新, 则使用**正在创建**状态旁边的刷新图标来刷新它。

q. 当状态更新为已停止时,选择已停止旁边的绿色图标以启动 WebSphere 应用程序服务器。状态将更新为 正在启动。如果该页面不会定期刷新, 则使用正在启动状态旁边的刷新图标来刷新它。 iSeries Access for Web 要求 WebSphere 应用程序服务器正在运行才能配置它。

#### <span id="page-34-0"></span>要点:  $\overline{1}$

 $\mathsf{I}$  $\overline{1}$ 

T

 $\overline{1}$ 

 $\mathbf{I}$ 

 $\overline{1}$ 

 $\overline{\phantom{a}}$ 

ı

 $\overline{\phantom{a}}$ 

 $\overline{1}$ 

 $\overline{1}$ 

 $\overline{1}$ 

 $\mathbf{I}$  $\overline{\phantom{a}}$ 

 $\overline{1}$ 

T

 $\overline{1}$ 

 $\overline{1}$ 

 $\overline{\phantom{a}}$ 

 $\overline{\phantom{a}}$ 

 $\mathbf{I}$ 

 $\overline{1}$ 

I

 $\overline{1}$ 

T

 $\overline{1}$ 

 $\overline{\phantom{a}}$ 

 $\overline{1}$ 

I

 $\overline{\phantom{a}}$ 

 $\overline{1}$ 

T  $\overline{1}$ 

 $\overline{1}$ 

- 等待状态更新为正在运行,然后转至下一步。  $\overline{1}$
- r. 最小化浏览器窗口。  $\overline{1}$
- $\mathbf{L}$ 3. 配置 iSeries Access for Web.
	- a. 恢复 5250 会话窗口。
	- b. 要查看正在运行的 WebSphere 应用程序服务器, 运行服务器命令 WRKACTJOB SBS(QWAS6)。
	- c. 验证 IWA60SSO 是作为 QWAS6 子系统下正在运行的作业列示的。iSeries Access for Web 要求 WebSphere 应用程序服务器正在运行才能配置它。
	- d. 验证 Web 应用程序服务器已准备好:
		- 1) 对 IWA60SSO 作业输入选项 #5。
		- 2) 输入选项 #10 以显示作业记录。
		- 3) 按 F10 以显示详细消息。
		- 4) 验证列示了消息 Websphere Application Server iwa60sso 已准备好。此消息表明应用程序服务 器已完全启动并且可用于 Web 服务。
		- 5) 按 F3, 直到返回到命令行为止。
	- e. iSeries Access for Web 提供了一些命令来配置产品。提供了两种不同的命令、CL 命令和 OShell 脚本 命令。这两种命令提供并执行相同的功能。使用您喜欢的任一种命令形式。
		- ・ 要使用 CL 命令,请遵循下列步骤:
			- 1) 通过使用以下命令为 Web 应用程序服务器配置 iSeries Access for Web:

QIWA2/CFGACCWEB2 APPSVRTYPE(\*WAS60) WASPRF(iwa60sso) APPSVR(iwa60sso) AUTHTYPE(\*APPSVR) AUTHMETHOD(\*FORM) WASUSRID(myadminid) WAPWD(myadminpwd)

使用了下列参数:

#### **APPSVRTYPE**

告知命令要配置哪个 Web 应用程序服务器。

#### **WASPRF**

告知命令要配置 Web 应用程序服务器的哪个概要文件。在 WebSphere 的前发行版中, 使 用 WASINST 参数。在 WebSphere Application Server V6.0 for OS/400 中, 概要文件已 替换实例。

#### **APPSVR**

告知命令要配置的概要文件中的 Web 应用程序服务器的名称。

#### **AUTHTYPE**

告知命令要使用哪种认证类型。\*APPSVR 指示 Web 应用程序服务器应该使用 WebSphere 活动用户注册表来对用户进行认证。

#### **AUTHMETHOD**

告知命令要使用哪种认证方法。\*FORM 指示 Web 应用程序服务器应该使用基于表单的 HTTP 认证进行认证。

#### **WASUSRID**

告知命令在访问此 Web 应用程序服务器时要使用哪个 WebSphere 管理用户标识。将示例 值替换为在 WebSphere 活动用户注册表中定义的管理员用户标识。

#### **WASPWD**

 $\mathbf{I}$ 

 $\mathbf{I}$  $\overline{1}$ 

 $\overline{1}$ 

 $\mathbf{I}$ 

 $\mathbf{I}$ 

 $\overline{1}$ 

 $\mathbf{I}$ 

 $\mathbf{I}$  $\overline{1}$ 

 $\overline{1}$ 

 $\overline{1}$ 

 $\overline{1}$ 

 $\overline{1}$ 

 $\mathbf{I}$  $\overline{1}$ 

 $\overline{1}$ 

 $\overline{1}$ 

 $\overline{1}$  $\overline{1}$ 

 $\overline{\phantom{a}}$ 

-1

 $\overline{1}$ 

 $\overline{\phantom{a}}$ 

 $\overline{\phantom{a}}$ 

 $\overline{1}$ 

告知命令在访问此 Web 应用程序服务器时要使用哪个 WebSphere 管理密码。将示例值替 换为对 WASUSRID 参数提供的管理用户标识的密码。

有关其他选项和信息, 请参阅命令的联机帮助。

2) 将显示几条类似下列消息的消息:

正在配置 iSeries Access for Web

正在准备执行配置更改。

正在调用 WebSphere 以执行配置更改。

iSeries Access for Web 命令已完成。

必须停止 WebSphere 实例应用程序服务器,然后启动它才能启用配置更改。

3) 命令完成时按 F3 或 Enter 键以退出显示会话。

#### • 要使用 QShell 脚本命令, 请遵循下列步骤:

- 1) 使用以下服务器命令启动 QShell 环境: QSH
- 2) 使 iSeries Access for Web 目录成为当前目录。运行此服务器命令: cd /QIBM/ProdData/Access/Web2/install
- 3) 为先前创建的 Web 应用程序服务器配置 iSeries Access for Web:

cfgaccweb2 -appsvrtype \*WAS60 -wasprf iwa60 -appsvr iwa60 -authtype \*APPSVR -authmethod \*FORM -wasusrid myadminid -wapwd myadminpwd

#### 使用了下列参数:

#### -appsyrtype

告知命令要配置哪个 Web 应用程序服务器。

#### -wasprf

告知命令要配置 Web 应用程序服务器的哪个概要文件。在 WebSphere 的前发行版中,使 用 -wasinst 参数。在 WebSphere Application Server V6.0 for OS/400 中, 概要文件已替 换实例。

#### -appsvr

告知命令要配置的概要文件中的 Web 应用程序服务器的名称。

#### -authtype

告知命令要使用哪种认证类型。\*APPSVR 指示 Web 应用程序服务器应该使用 WebSphere 活动用户注册表来对用户进行认证。

#### -authmethod

告知命令要使用哪种认证方法。\*FORM 指示 Web 应用程序服务器应该使用基于表单的 HTTP 认证进行认证。

#### -wasusrid

告知命令在访问此 Web 应用程序服务器时要使用哪个 WebSphere 管理用户标识。将示例 值替换为在 WebSphere 活动用户注册表中定义的管理员用户标识。

#### -waspwd

告知命令在访问此 Web 应用程序服务器时要使用哪个 WebSphere 管理密码。将示例值替 换为对 -wasusrid 参数提供的管理用户标识的密码。
要获取有关此命令和参数的帮助,指定 -? 参数。有关其他选项和信息,请参阅命令的联机帮助。 | | 4) 将显示几条类似下列消息的消息: 正在配置 iSeries Access for Web。 | | 正在准备执行配置更改。 正在调用 WebSphere 以执行配置更改。 | iSeries Access for Web 命令已完成。 | 必须停止 WebSphere 实例应用程序服务器, 然后启动它才能启用配置更改。 | | 5) 命令完成时按 F3 以退出 QShell 会话。 | | f. 如果命令将失败或指示错误, 请参阅记录文件: **/QIBM/UserData/Access/Web2/logs/cmds.log** | | 高级, 原因和恢复信息; 已翻译。 **/QIBM/UserData/Access/Web2/logs/cmdstrace.log** | IBM Software Service 的详细命令流; 仅英文版。 | g. 成功配置 iSeries Access for Web 之后, 必须重新启动 WebSphere 应用程序服务器才能装入对其配置 | 所作的更改。这将在后面完成。 | | h. 注销 5250 会话窗口并关闭该窗口。 4. 启动 Web 环境。 | a. 返回到打开至 IBM Web Administration for iSeries 服务器管理页的浏览器窗口。 | | b. 管理 → 应用程序服务器选项卡式页面应该处于活动状态。在"实例 / 服务器"下面列示了 **iwa60sso/iwa60sso - WAS V6**, 其状态为正在运行。停止 WebSphere 应用程序服务器并重新启动它: | 1) 选择**正在运行**状态旁边的红色图标以停止 WebSphere 服务器。如果该页面不会定期刷新,则选择**正** | | 在停止状态旁边的刷新图标以刷新它。 2) 当状态更新为已停止时, 选择已停止旁边的绿色图标以启动 WebSphere 应用程序服务器。 | 3) 状态将更新为**正在启动**。如果该页面不会定期刷新, 则选择"正在启动"状态旁边的刷新图标以刷新 | 它。 | | **要点**: 等待状态更新为"正在运行", 然后转至下一步。 iSeries Access for Web 将在 WebSphere 应用程序服务器启动时装入和启动。 | c. 洗择 HTTP Server 洗项卡式页面。  $\mathbf{I}$ | d. 在服务器下, 选择 IWA60SSO - Apache. 此 Apache HTTP Server 的当前状态应该为**已停止**。 选择该 | 状态旁边的绿色图标以启动 HTTP Server。状态将更新为正在运行。 | | e. 关闭浏览器窗口。 | 5. 使用浏览器访问 iSeries Access for Web。 a. 打开浏览器, 输入下面任一地址以访问 iSeries Access for Web: | | http://<*server\_name*>:4044/webaccess/iWAHome http://<*server\_name*>:4044/webaccess/iWAMain | b. 使用在 WebSphere 活动用户注册表中定义的 WebSphere 用户标识和密码登录。初次装入 iSeries Access | | for Web 可能需要花几秒钟时间。WebSphere Application Server 正在第一次装入 Java 类。以后装入 iSeries Access for Web 将会快一些。 | |c. 将显示 iSeries Access for Web 主页或首页。

- $\mathbf{L}$ d. 关闭浏览器窗口。
- | 通过遵循上面的步骤, 您已经完成了下列任务:
- | 将 EIM 环境配置为使 WebSphere 用户身份能够映射至 i5/OS 用户概要文件。
- | 创建了名为 iwa60sso 的 WebSphere Web 应用程序服务器。
- | 创建了名为 IWA60 的 HTTP Server。
- | 对 WebSphere Web 应用程序服务器 iwa60sso 启用了全局安全性。
- | 为 WebSphere 应用程序服务器配置了 iSeries Access for Web。
- Ⅰ 停止并重新启动了 WebSphere 应用程序服务器和 HTTP Web 服务器。iSeries Access for Web 已在 WebSphere 应用程序服务器启动时启动。  $\mathbf{I}$
- | 已验证可以从 Web 浏览器访问 iSeries Access for Web。

1 在此示例中,仅使用 CFGACCWEB2 命令来配置 iSeries Access for Web。有关使用所有 iSeries Access for Web | CL 命令的更多信息, 使用 CL 命令查找程序。

相关概念  $\mathbf{I}$ 

- 第8页的 『 单点登录注意事项』  $\mathbf{I}$
- 本主题列示了在 Web 应用程序服务器和门户网站环境中使用 iSeries Access for Web 单点登录 (SSO) 时  $\mathbf{I}$
- 的注意事项。
- 相关信息  $\mathbf{I}$
- $\mathbf{I}$ CL 命令杳找程序

#### 配置 WebSphere Application Server Network Deployment V6.0 for OS/400:

此示例适用于不熟悉 Web 服务环境的用户。它描述了使 iSeries Access for Web 在 WebSphere Application Server Network Deployment V6.0 for OS/400 环境中所需的所有步骤。它还描述了如何验证设置是否起作用。

注: iSeries Access for Web 不支持联合至"网络部署"环境的 WebSphere 实例。

配置 Web 服务环境包括下列步骤:

- 启动 IBM Web Administration for iSeries 界面 (也称为 IBM HTTP Server for iSeries)。请参阅步骤 1。
- 创建 HTTP Web 服务器和 WebSphere Application Server Network Deployment V6.0 for OS/400 Web 应用 程序服务器。请参阅步骤 2。
- 配置 iSeries Access for Web。请参阅步骤 第33页的 3。
- · 启动 Web 环境。请参阅步骤 第35页的 4。
- 使用浏览器访问 iSeries Access for Web。请参阅步骤 第35页的 5。

#### 配置 Web 服务环境的步骤为:

- 1. 启动 IBM Web Administration for iSeries 界面。
	- a. 启动服务器的 5250 会话。
	- b. 使用至少具有下列特权的用户概要文件注册: \*ALLOBJ、\*IOSYSCFG、\*JOBCTL 和 \*SECADM。
	- c. 运行以下服务器命令以启动 Web 管理界面作业: STRTCPSVR SERVER(\*HTTP) HTTPSVR(\*ADMIN)。
	- d. 最小化 5250 会话。
- 2. 创建 HTTP Web 服务器和 WebSphere Application Server Network Deployment V6.0 for OS/400 Web 应 用程序服务器:
	- a. 打开浏览器, 输入 http://<server\_name>:2001。
- <span id="page-38-0"></span>b. 使用至少具有下列特权的用户概要文件登录: \*ALLOBJ、\*IOSYSCFG、\*JOBCTL 和 \*SECADM。
- c. 洗择 IBM Web Administration for iSeries.
- d. 选择设置选项卡式页面。
- e. 在"常见任务和向导"下, 选择创建应用程序服务器。
- f. "创建应用程序服务器"页打开。选择下一步。
- g. 选择 WebSphere Application Server Network Deployment V6.0 for OS/400, 然后选择下一步。
- h. "指定应用程序服务器名称"页打开。对于应用程序服务器名称, 指定 iwa60nd。这将是 WebSphere Express Web 应用程序服务器的名称。选择下一步。
- i. "选择 HTTP Server 类型"页打开。选择创建新的 HTTP Server (powered by Apache), 然后选择 下一步。
- j. 创建新的 HTTP Server (powered by Apache) 页打开。
	- 对于 HTTP Server 名称, 输入 IWA60ND。
	- 对于"端口",指定 2046。

选择下一步。

- k. 指定应用程序服务器使用的内部端口页打开。对于范围内的第一个端口, 将缺省值更改为 21046。选择 下一步。
- 1. 选择企业和样本应用程序页打开。选择下一步,直到总结页打开为止。
- m. 洗择宗成.
- n. 将重新显示 Web 页面, 并且管理 → 应用程序服务器选项卡式页面处于活动状态。在实例 / 服务器下面 列示了 iwa60nd/iwa60nd - WAS V6.0 ND, 其状态为**正在创建**。 从此 Web 页面中, 可以管理 WebSphere 应用程序服务器。

如果该页面不会定期刷新, 则使用**正在创建**状态旁边的刷新图标来刷新它。

o. 当状态更新为已停止时、选择已停止旁边的绿色图标以启动 WebSphere 应用程序服务器。状态将更新为 正在启动。如果该页面不会定期刷新, 则使用正在启动状态旁边的刷新图标来刷新它。 iSeries Access for Web 要求 WebSphere 应用程序服务器正在运行才能配置它。

要点:

等待状态更新为正在运行、然后转至下一步。

- p. 最小化浏览器窗口。
- 3. 配置 iSeries Access for Web.
	- a. 恢复 5250 会话窗口。
	- b. 要查看正在运行的 WebSphere 应用程序服务器, 运行服务器命令 WRKACTJOB SBS(QWAS6)。
	- c. 验证 IWA60ND 是作为 QWAS6 子系统下正在运行的作业列示的。iSeries Access for Web 要求 WebSphere 应用程序服务器正在运行才能配置它。
	- d. 验证 Web 应用程序服务器已准备好:
		- 1) 对 IWA60ND 作业输入选项 #5。
		- 2) 输入选项 #10 以显示作业记录。
		- 3) 按 F10 以显示详细消息。
		- 4) 验证列示了消息 Websphere Application Server iwa60nd 已准备好。此消息表明应用程序服务 器已完全启动并且可用于 Web 服务。
		- 5) 按 F3, 直到返回到命令行为止。
- e. iSeries Access for Web 提供了一些命令来配置产品。提供了两种不同的命令, CL 命令和 QShell 脚本 命令。这两种命令提供并执行相同的功能。使用您喜欢的任一种命令形式。
	- v **\*9C CL |n,kq-BP=h:**
		- 1) 通过使用以下命令为 Web 应用程序服务器配置 iSeries Access for Web: QIWA2/CFGACCWEB2 APPSVRTYPE(\*WAS60ND) WASPRF(iwa60nd) APPSVR(iwa60nd)

使用了下列参数:

# **APPSVRTYPE**

告知命令要配置哪个 Web 应用程序服务器。

# **WASPRF**

告知命令要配置 Web 应用程序服务器的哪个概要文件。在 WebSphere 的前发行版中, 使 用 WASINST 参数, 在 WebSphere Application Server Network Deployment V6.0 for OS/400 中, 概要文件已替换实例。

### **APPSVR**

告知命令要配置的概要文件中的 Web 应用程序服务器的名称。

要获取有关此命令和参数的帮助, 按 F1。

- **迁移注意事项**: 如果您已经在另一个 Web 应用程序服务器中使用 iSeries Access for Web, 请参 阅新的 Web 应用程序服务器注意事项。此主题讨论其他 CFGACCWEB2 命令参 数,输入这些参数可以将用户数据从现有配置迁移到此新的配置。
- 2) 将显示几条类似下列消息的消息:

正在配置 iSeries Access for Web。

正在准备执行配置更改。

正在调用 WebSphere 以执行配置更改。

iSeries Access for Web 命令已完成。

必须停止 WebSphere 实例应用程序服务器, 然后启动它才能启用配置更改。

3) 命令完成时按 F3 或 Enter 键以退出显示会话。

#### $\bullet$  要使用 QShell 脚本命令,请遵循下列步骤:

- 1) 使用以下服务器命令启动 QShell 环境: QSH
- 2) 使 iSeries Access for Web 目录成为当前目录。运行此服务器命令: cd /QIBM/ProdData/Access/Web2/install
- 3) 为先前创建的 Web 应用程序服务器配置 iSeries Access for Web: cfgaccweb2 -appsvrtype \*WAS60ND -wasprf iwa60nd -appsvr iwa60nd

使用了下列参数:

#### **-appsvrtype**

告知命令要配置哪个 Web 应用程序服务器。

**-wasprf**

告知命令要配置 Web 应用程序服务器的哪个概要文件。在 WebSphere 的前发行版中, 使 用 -wasinst 参数。在 WebSphere Application Server Network Deployment V6.0 for OS/400 中, 概要文件已替换实例。

#### <span id="page-40-0"></span>**-appsvr**

告知命令要配置的概要文件中的 Web 应用程序服务器的名称。

要获取有关此命令和参数的帮助, 指定 -? 参数。

**迁移注意事项**: 如果您已经在另一个 Web 应用程序服务器中使用 iSeries Access for Web, 请参 阅新的 Web 应用程序服务器注意事项。此主题讨论其他 CFGACCWEB2 命令参 数,输入这些参数可以将用户数据从现有配置迁移到此新的配置。

4) 将显示几条类似下列消息的消息:

正在配置 iSeries Access for Web。

正在准备执行配置更改。

正在调用 WebSphere 以执行配置更改。

iSeries Access for Web 命令已完成。

必须停止 WebSphere 实例应用程序服务器, 然后启动它才能启用配置更改。

5) 命令完成时按 F3 以退出 QShell 会话。

f. 如果命令将失败或指示错误, 请参阅记录文件:

#### **/QIBM/UserData/Access/Web2/logs/cmds.log**

高级, 原因和恢复信息; 已翻译。

# **/QIBM/UserData/Access/Web2/logs/cmdstrace.log**

IBM Software Service 的详细命令流; 仅英文版。

- g. 成功配置 iSeries Access for Web 之后, 必须重新启动 WebSphere 应用程序服务器才能装入对其配置 所作的更改。这将在后面完成。
- h. 注销 5250 会话窗口并关闭该窗口。
- 4. 启动 Web 环境。
	- a. 返回到打开至 IBM Web Administration for iSeries 服务器管理页的浏览器窗口。
	- b. 管理 → 应用程序服务器选项卡式页面应该处于活动状态。在"实例/服务器"下面列示了 **iwa60nd/iwa60nd - WAS V6.0 ND**, 其状态为正在运行, 停止 WebSphere 应用程序服务器并重新启 动它:
		- 1) 选择正在运行状态旁边的红色图标以停止 WebSphere 服务器。如果该页面不会定期刷新, 则选择正 **在停止**状态旁边的刷新图标以刷新它。
		- 2) 当状态更新为已停止时、选择已停止旁边的绿色图标以启动 WebSphere 应用程序服务器。
		- 3) 状态将更新为**正在启动**。如果该页面不会定期刷新, 则选择"正在启动"状态旁边的刷新图标以刷新 它。

**要点**: 等待状态更新为"正在运行", 然后转至下一步。

iSeries Access for Web 将在 WebSphere 应用程序服务器启动时装入和启动。

- c. 选择 HTTP Server 选项卡式页面。
- d. 在服务器下, 选择 IWA60ND Apache. 此 Apache HTTP Server 的当前状态应该为已停止。 选择该 状态旁边的绿色图标以启动 HTTP Server。状态将更新为正在运行。
- e. 关闭浏览器窗口。
- 5. 使用浏览器访问 iSeries Access for Web
	- a. 打开浏览器, 输入下面任一地址以访问 iSeries Access for Web:

http://<*server\_name*>:2046/webaccess/iWAHome http://<*server\_name*>:2046/webaccess/iWAMain

- b. 使用 i5/OS 用户标识和密码登录。初次装入 iSeries Access for Web 可能需要花几秒钟时间。WebSphere Application Server 正在第一次装入 Java 类。以后装入 iSeries Access for Web 将会快一些。
- c. 将显示 iSeries Access for Web 主页或首页。
- d. 关闭浏览器窗口。

通过遵循上面的步骤, 您已经完成了下列任务:

- 创建了名为 iwa60nd 的 WebSphere Web 应用程序服务器。
- 创建了名为 IWA60ND 的 HTTP Server。
- 为 WebSphere 应用程序服务器配置了 iSeries Access for Web。
- 停止并重新启动了 WebSphere 应用程序服务器和 HTTP Web 服务器。iSeries Access for Web 已在 WebSphere 应用程序服务器启动时启动。
- 已验证可以从 Web 浏览器访问 iSeries Access for Web。

| 在此示例中, 仅使用 CFGACCWEB2 命令来配置 iSeries Access for Web。有关使用所有 iSeries Access for Web I CL 命令的更多信息, 使用 CL 命令查找程序。

# **`XE"**

CL 命令杳找程序

#### **dC** *WebSphere Application Server - Express for iSeries V5.1***:** |

| 此示例适用于不熟悉 Web 服务环境的用户。它描述了在 WebSphere Application Server - Express for iSeries | V5.1 Web 服务环境中运行 iSeries Access for Web 需要的所有步骤。它还描述了如何验证设置是否起作用。

| 配置 Web 服务环境包括下列步骤:

- l 启动 IBM Web Administration for iSeries 界面 (也称为 IBM HTTP Server for iSeries)。请参阅步骤 1。
- | 创建 HTTP Web 服务器和 WebSphere Application Server Express V5.1 for iSeries Web 应用程序服务器。 请参阅步骤 2. |
- l · 配置 iSeries Access for Web。请参阅步骤 第[37](#page-42-0)页的 3。
- | 启动 Web 环境。请参阅步骤 第 39 页的 4。
- | 使用浏览器访问 iSeries Access for Web。请参阅步骤 第[39](#page-44-0)页的 5。

### $\blacksquare$  配置 Web 服务环境的步骤为:

- l 1. 启动 IBM Web Administration for iSeries 界面。
- a. 启动服务器的 5250 会话。
- b. 使用至少具有下列特权的用户概要文件注册: \*ALLOBJ、\*IOSYSCFG、\*JOBCTL 和 \*SECADM。 |
- c. 运行以下服务器命令以启动 Web 管理界面作业: STRTCPSVR SERVER(\*HTTP) HTTPSVR(\*ADMIN)。 |
	- d. 最小化 5250 会话。

|

|

- 1 2. 创建 HTTP Web 服务器和 WebSphere Application Server V5.1 Express for iSeries Web 应用程序服务 器: |
- a. 打开浏览器, 输入 http://<server\_name>:2001. |
- b. 使用至少具有下列特权的用户概要文件登录: \*ALLOBJ、\*IOSYSCFG、\*JOBCTL 和 \*SECADM。 |
- c. 选择 IBM Web Administration for iSeries. |

<span id="page-42-0"></span> $\mathbf{L}$ d. 选择设置选项卡式页面。

 $\mathbf{L}$ 

 $\overline{1}$  $\mathbf{I}$ 

 $\mathbf{I}$ 

 $\overline{1}$ 

 $\mathsf{I}$ 

 $\overline{1}$ 

 $\mathbf{L}$  $\overline{1}$ 

 $\overline{1}$  $\overline{1}$ 

 $\mathbf{L}$ 

 $\mathbf{L}$ 

 $\mathbf{L}$ 

 $\mathbf{I}$ 

 $\mathbf{I}$ 

 $\mathbf{I}$ 

 $\overline{1}$ 

 $\overline{1}$  $\mathbf{I}$ 

 $\mathbf{I}$ 

 $\mathbf{L}$ 

 $\mathbf{L}$ 

 $\mathbf{I}$ 

 $\mathbf{I}$  $\overline{1}$ 

 $\mathbf{I}$  $\mathbf{I}$ 

> $\overline{1}$  $\overline{1}$

> $\overline{1}$

 $\mathbf{I}$ 

 $\mathbf{I}$ 

 $\overline{1}$ 

 $\mathbf{L}$ 

- $\mathbf{L}$ e. 在"常见任务和向导"下, 选择创建应用程序服务器。
- f. "创建应用程序服务器"页打开。选择下一步。  $\mathbf{L}$ 
	- g. 选择 WebSphere Application Server Express V5.1, 然后选择下一步。
	- h. "指定应用程序服务器名称"页打开。对于应用程序服务器名称, 指定 iwa51exp。这将是 WebSphere Express Web 应用程序服务器的名称。选择下一步。
	- i. "选择 HTTP Server 类型"页打开。选择创建新的 HTTP Server (powered by Apache), 然后选择 下一步。
	- i. 创建新的 HTTP Server (powered by Apache) 页打开。
		- 对于 HTTP Server 名称, 输入 IWA51EXP。
			- 对于"端口", 指定 2042。
		- 选择下一步。
		- k. 指定应用程序服务器使用的内部端口页打开。对于范围内的第一个端口, 将缺省值更改为 21042。选择 下一步
	- 1. 选择企业和样本应用程序页打开。选择下一步, 直到总结页打开为止。
	- m. 选择**完成**。
	- n. 将重新显示 Web 页面, 并且管理 → 应用程序服务器选项卡式页面处于活动状态。在实例/服务器下面 列示了 iwa51exp/iwa51exp - WAS - Express V5.1, 其状态为正在创建。 从此 Web 页面中, 可以管 理 WebSphere 应用程序服务器。
	- 如果该页面不会定期刷新, 则使用**正在创建**状态旁边的刷新图标来刷新它。
	- o. 当状态更新为已停止时, 选择已停止旁边的绿色图标以启动 WebSphere 应用程序服务器。状态将更新为 正在启动。如果该页面不会定期刷新、则使用正在启动状态旁边的刷新图标来刷新它。 iSeries Access for Web 要求 WebSphere 应用程序服务器正在运行才能配置它。

#### 要点:  $\mathbf{L}$

- 等待状态更新为正在运行、然后转至下一步。
- 1 3. 配置 iSeries Access for Web
	- a. 恢复 5250 会话窗口。
	- b. 要查看正在运行的 WebSphere 应用程序服务器, 运行服务器命令: WRKACTJOB SBS(QASE51)。
	- c. 验证 IWA51EXP 是作为 QASE51 子系统下正在运行的作业列示的。iSeries Access for Web 要求 WebSphere 应用程序服务器正在运行才能配置它。
	- d. 验证 Web 应用程序服务器已准备好:
		- 1) 对 IWA51EXP 作业输入选项 #5。
		- 2) 输入选项 #10 以显示作业记录。
		- 3) 按 F10 以显示详细消息。
		- 4) 验证列示了消息 Websphere Application Server iwa51exp 已准备好。此消息表明应用程序服务 器已完全启动并且可用于 Web 服务。
		- 5) 按 F3, 直到返回到命令行为止。
	- e. iSeries Access for Web 提供了一些命令来配置产品。提供了两种不同的命令, CL 命令和 QShell 脚本 命令。这两种命令提供并执行相同的功能。使用您喜欢的任一种命令形式。
	- ・ 要使用 CL 命令,请遵循下列步骤:

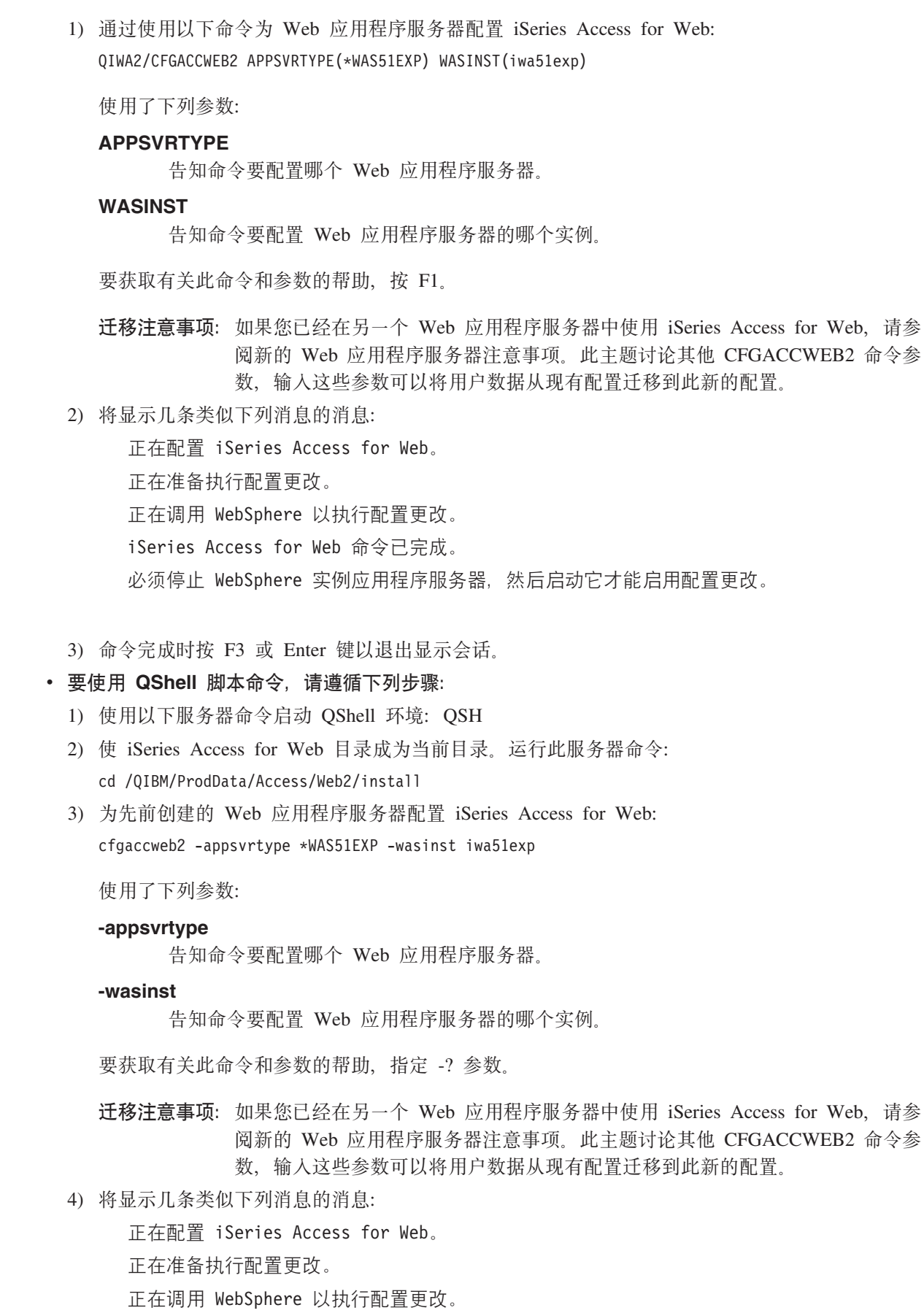

 $\mathsf I$  $\bar{\bar{1}}$ 

 $\mathsf I$  $\bar{\bar{1}}$  $\vert$  $\overline{\phantom{a}}$  $\mathsf I$ 

 $\vert$ 

 $\vert$ 

 $\bar{\bar{1}}$  $\vert$  $\, \vert \,$  $\begin{array}{c} \hline \end{array}$  $\vert$  $\bar{\phantom{a}}$  $\vert$  $\bar{\phantom{a}}$  $\overline{\phantom{a}}$  $\, \vert \,$  $\mathsf I$  $\|$  $\overline{\phantom{a}}$  $\vert$  $\overline{\phantom{a}}$  $\vert$ 

 $\overline{\phantom{a}}$  $\vert$  $\bar{\bar{1}}$  $\bar{\phantom{a}}$  $\overline{1}$ 

 $\overline{\phantom{a}}$ 

 $\mathsf I$ 

 $\begin{array}{c} \hline \end{array}$  $\mathsf I$  $\vert$  $\vert$  $\bar{\mathbb{I}}$  $\overline{\phantom{a}}$ 

<span id="page-44-0"></span>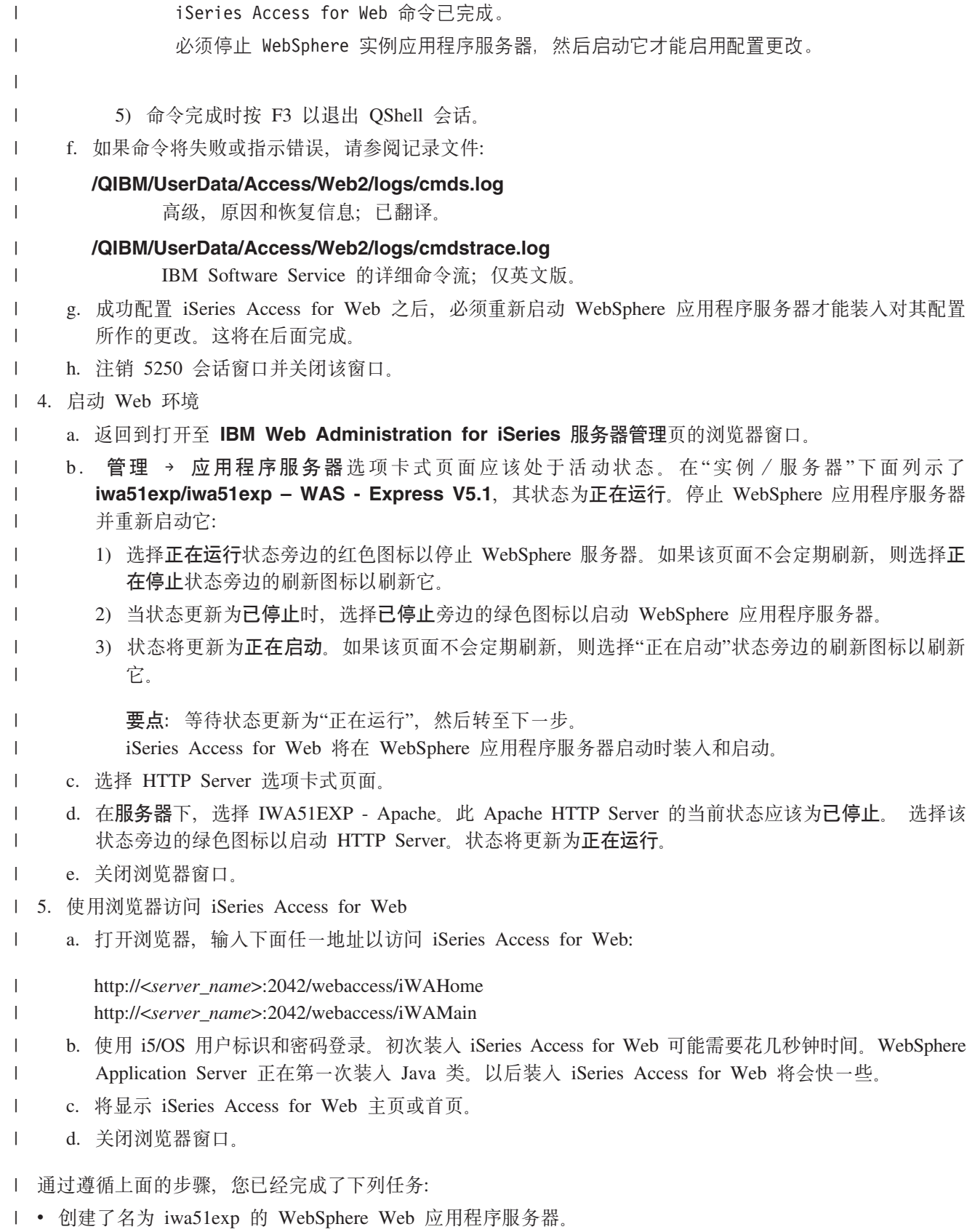

- | 创建了名为 IWA51EXP 的 HTTP Server。
- | 为 WebSphere 应用程序服务器配置了 iSeries Access for Web。
- | 停止并重新启动了 WebSphere 应用程序服务器和 HTTP Web 服务器。iSeries Access for Web 已在 WebSphere 应用程序服务器启动时启动。 |
- l 已验证可以从 Web 浏览器访问 iSeries Access for Web。

| 在此示例中, 仅使用 CFGACCWEB2 命令来配置 iSeries Access for Web。有关使用所有 iSeries Access for Web I CL 命令的更多信息, 使用 CL 命令查找程序。

#### **相关信息**  $\blacksquare$

CL 命令杳找程序 |

#### **dC** *WebSphere Application Server V5.1 for iSeries***:** |

| 此示例适用于不熟悉 Web 服务环境的用户。它描述了在 WebSphere Application Server V5.1 for iSeries 环境 | 中运行 iSeries Access for Web 需要的所有步骤。它还描述了如何验证设置是否起作用。

| 配置 Web 服务环境包括下列步骤:

- l 启动 IBM Web Administration for iSeries 界面 (也称为 IBM HTTP Server for iSeries)。请参阅步骤 1。
- | 创建 HTTP Web 服务器和 WebSphere Application Server V5.1 for iSeries。请参阅步骤 2。
- l · 配置 iSeries Access for Web。请参阅步骤 第[41](#page-46-0)页的 3。
- | 启动 Web 环境。请参阅步骤 第 43 页的 4。
- | 使用浏览器访问 iSeries Access for Web。请参阅步骤 第[43](#page-48-0)页的 5。

### $\blacksquare$  配置 Web 服务环境的步骤为:

| | | |

| | | |

 $\mathbf{I}$ 

|

| | |

- l 1. 启动 IBM Web Administration for iSeries 界面。
	- a. 启动服务器的 5250 会话。
	- b. 使用至少具有下列特权的用户概要文件注册: \*ALLOBJ、\*IOSYSCFG、\*JOBCTL 和 \*SECADM。
	- c. 运行以下服务器命令以启动 Web 管理界面作业: STRTCPSVR SERVER(\*HTTP) HTTPSVR(\*ADMIN)。
	- d. 最小化 5250 会话。
- 1 2. 创建 HTTP Web 服务器和 WebSphere Application Server V5.1 for iSeries:
	- a. 打开浏览器, 输入 http://<server\_name>:2001。
	- b. 使用至少具有下列特权的用户概要文件登录: \*ALLOBJ、\*IOSYSCFG、\*JOBCTL 和 \*SECADM。
	- c. 洗择 IBM Web Administration for iSeries.
- d. 选择设置选项卡式页面。
- e. 在"常见任务和向导"下, 选择创建应用程序服务器。 |
- f. "创建应用程序服务器"页打开。选择下一步。 |
- g. 选择 WebSphere Application Server V5.1 (base) for iSeries, 然后选择下一步。
- h. "指定应用程序服务器名称"页打开。对于**应用程序服务器名称**,指定 iwa51base。这将是 WebSphere Express Web 应用程序服务器的名称。选择下一步。 | |
- i. "选择 HTTP Server 类型"页打开。选择创建新的 HTTP Server (powered by Apache), 然后选择 **B;=**# | |
- j. 创建新的 HTTP Server (powered by Apache) 页打开。 |
	- 对于 HTTP Server 名称, 输入 IWA51BASE。
	- 对于"端口", 指定 2040。
	- 选择**下一步**。
- <span id="page-46-0"></span>k. 指定应用程序服务器使用的内部端口页打开。对于范围内的第一个端口, 将缺省值更改为 21040。选择 下一步。 | |
	- 1. 选择企业和样本应用程序页打开。选择下一步、直到总结页打开为止。
	- m. 选择**完成**。

| | | | |

| | | |

|

|

| | | | | | | | | | | | | | | |

| | | | |

|

- n. 将重新显示 Web 页面, 并且**管理→ 应用程序服务器**选项卡式页面处于活动状态。在**实例/服务器**下面 列示了 iwa51base/iwa51base - WAS V5.1 (base), 其状态为**正在创建**。 从此 Web 页面中, 可以管理 WebSphere 应用程序服务器。
- 如果该页面不会定期刷新,则使用**正在创建**状态旁边的刷新图标来刷新它。
- o. 当状态更新为已停止时,选择已停止旁边的绿色图标以启动 WebSphere 应用程序服务器。状态将更新为 **正在启动**。如果该页面不会定期刷新,则使用**正在启动**状态旁边的刷新图标来刷新它。 iSeries Access for Web 要求 WebSphere 应用程序服务器正在运行才能配置它。
	- 要点:
- 等待状态更新为**正在运行**, 然后转至下一步。
- p. 最小化浏览器窗口。 |
- | 3. 配置 iSeries Access for Web。
	- a. 恢复 5250 会话窗口。
	- b. 要查看正在运行的 WebSphere 应用程序服务器, 运行服务器命令: WRKACTJOB SBS(QEJBAS51)。
	- c. 验证 IWA51BASE 是作为 QEJBAS51 子系统下正在运行的作业列示的。iSeries Access for Web 要求 WebSphere 应用程序服务器正在运行才能配置它。
- d. 验证 Web 应用程序服务器已准备好:
	- 1) 对 IWA51BASE 作业输入选项 #5。
	- 2) 输入选项 #10 以显示作业记录。
	- 3) 按 F10 以显示详细消息。
	- 4) 验证列示了消息 Websphere Application Server iwa51base 已准备好。此消息表明应用程序服 务器已完全启动并且可用于 Web 服务。
	- 5) 按 F3, 直到返回到命令行为止。
	- e. iSeries Access for Web 提供了一些命令来配置产品。提供了两种不同的命令, CL 命令和 QShell 脚本 命令。这两种命令提供并执行相同的功能。使用您喜欢的任一种命令形式。
		- **•** 要使用 CL 命令, 请遵循下列步骤:
			- 1) 通过使用以下命令为 Web 应用程序服务器配置 iSeries Access for Web: QIWA2/CFGACCWEB2 APPSVRTYPE(\*WAS51) WASINST(iwa51base)
				- 使用了下列参数:
				- **APPSVRTYPE**
					- 告知命令要配置哪个 Web 应用程序服务器。
				- **WASINST**
					- 告知命令要配置 Web 应用程序服务器的哪个实例。
			- 要获取有关此命令和参数的帮助, 按 F1。

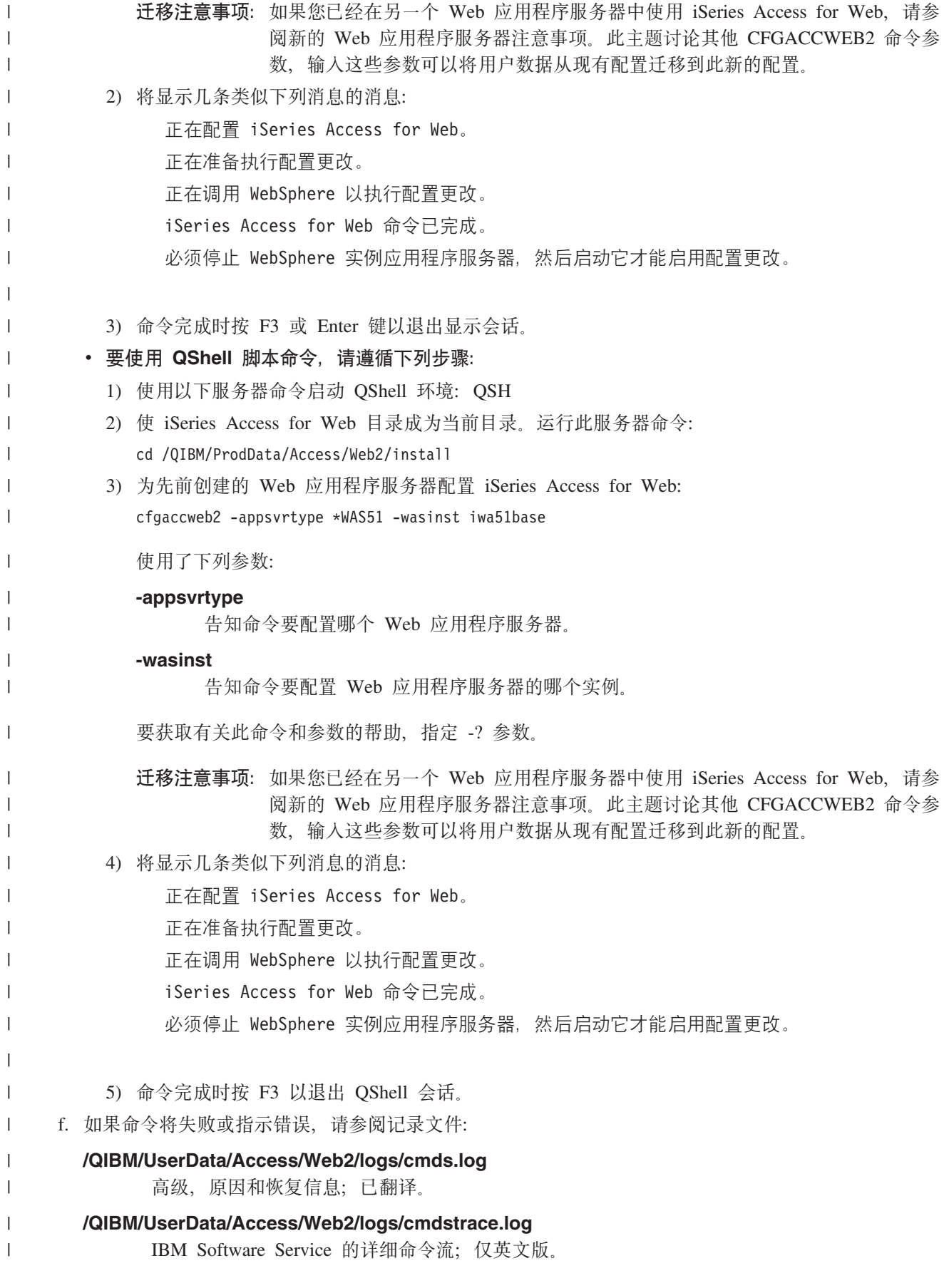

|

| | | | | | | | | | | | |

| | | |

|

| | | | | | | | | | | | | |

 $\mathbf{I}$ 

- <span id="page-48-0"></span>g. 成功配置 iSeries Access for Web 之后, 必须重新启动 WebSphere 应用程序服务器才能装入对其配置 所作的更改。这将在后面完成。  $\blacksquare$ |
	- h. 注销 5250 会话窗口并关闭该窗口。
- | 4. 启动 Web 环境。

|

| | | | | | | | |

| | | | | |

- a. 返回到打开至 IBM Web Administration for iSeries 服务器管理页的浏览器窗口。
- b. 管理 → 应用程序服务器选项卡式页面应该处于活动状态。在"实例 / 服务器"下面列示了 **iwa51base/iwa51base - WAS V5.1 (base)**, 其状态为正在运行。停止 WebSphere 应用程序服务器 并重新启动它:
	- 1) 选择**正在运行**状态旁边的红色图标以停止 WebSphere 服务器。如果该页面不会定期刷新,则选择**正** 在停止状态旁边的刷新图标以刷新它。
	- 2) 当状态更新为已停止时, 选择已停止旁边的绿色图标以启动 WebSphere 应用程序服务器。
	- 3) 状态将更新为**正在启动**。如果该页面不会定期刷新, 则选择"正在启动"状态旁边的刷新图标以刷新 它。
		- **要点**: 等待状态更新为"正在运行", 然后转至下一步。

iSeries Access for Web 将在 WebSphere 应用程序服务器启动时装入和启动。

- c. 选择 HTTP Server 选项卡式页面。
- d. 在服务器下, 选择 IWA51BASE Apache, 此 Apache HTTP Server 的当前状态应该为**已停止**。 选择 该状态旁边的绿色图标以启动 HTTP Server。状态将更新为**正在运行**。
- e. 关闭浏览器窗口。
- | 5. 使用浏览器访问 iSeries Access for Web
- a. 打开浏览器, 输入下面任一地址以访问 iSeries Access for Web: |
- http://<*server\_name*>:2040/webaccess/iWAHome |
- http://<*server\_name*>:2040/webaccess/iWAMain |
- b. 使用 i5/OS 用户标识和密码登录。初次装入 iSeries Access for Web 可能需要花几秒钟时间。WebSphere Application Server 正在第一次装入 Java 类。以后装入 iSeries Access for Web 将会快一些。 | |
- c. 将显示 iSeries Access for Web 主页或首页。 |
- d. 关闭浏览器窗口。 |
- | 通过遵循上面的步骤, 您已经完成了下列任务:
- | 创建了名为 iwa51base 的 WebSphere Web 应用程序服务器。 |
- | 创建了名为 IWA51BASE 的 HTTP Server。
- | 为 WebSphere 应用程序服务器配置了 iSeries Access for Web。
- | 停止并重新启动了 WebSphere 应用程序服务器和 HTTP Web 服务器。iSeries Access for Web 已在 WebSphere 应用程序服务器启动时启动。 |
- l 已验证可以从 Web 浏览器访问 iSeries Access for Web。

| 在此示例中, 仅使用 CFGACCWEB2 命令来配置 iSeries Access for Web。有关使用所有 iSeries Access for Web I CL 命令的更多信息, 使用 CL 命令查找程序。

- **`XE"** |
- CL 命令查找程序 |
- $\parallel$  配置 WebSphere Application Server Express for iSeries V5.0:

1 此示例适用于不熟悉 Web 服务环境的用户。它描述了在 WebSphere Application Server - Express for iSeries | V5.0 Web 服务环境中运行 iSeries Access for Web 需要的所有步骤。它还描述了如何验证设置是否起作用。

| 配置 Web 服务环境包括下列步骤:

- Ⅰ 启动 IBM Web Administration for iSeries 界面 ( 也称为 IBM HTTP Server for iSeries )。请参阅步骤 1。
- Ⅰ 创建 HTTP Web 服务器和 WebSphere Application Server Express for iSeries V5.0 Web 应用程序服务器。 请参阅步骤 2。  $\mathbf{L}$
- | · 配置 iSeries Access for Web。请参阅步骤 第45页的 3。
- | · 启动 Web 环境。请参阅步骤 第46页的 4。
- | 使用浏览器访问 iSeries Access for Web。请参阅步骤 第47页的 5。

### | 配置 Web 服务环境的步骤为:

- | 1. 启动 IBM Web Administration for iSeries 界面。
- a. 启动服务器的 5250 会话。  $\overline{1}$ 
	- b. 使用至少具有下列特权的用户概要文件注册: \*ALLOBJ、\*IOSYSCFG、\*JOBCTL 和 \*SECADM。
	- c. 运行以下服务器命令以启动 Web 管理界面作业: STRTCPSVR SERVER(\*HTTP) HTTPSVR(\*ADMIN)。
	- d. 最小化 5250 会话。

 $\mathbf{I}$ 

 $\overline{1}$  $\overline{1}$ 

 $\mathbf{I}$  $\overline{1}$ 

 $\overline{1}$ 

 $\mathbf{I}$ 

 $\overline{1}$  $\overline{1}$ 

 $\overline{1}$ 

 $\overline{1}$  $\overline{1}$ 

 $\overline{\phantom{a}}$ 

 $\mathbf{I}$ 

 $\mathbf{I}$  $\overline{1}$ 

 $\mathbf{I}$  $\mathbf{I}$ 

 $\overline{1}$ 

 $\overline{\phantom{a}}$ 

 $\mathbf{I}$ 

 $\overline{1}$  $\mathbf{I}$ 

- 2. 创建 HTTP Web 服务器和 WebSphere Application Server Express for iSeries V5.0 Web 应用程序服务 器:  $\overline{1}$ 
	- a. 打开浏览器, 输入 http://<server\_name>:2001。
	- b. 使用至少具有下列特权的用户概要文件登录: \*ALLOBJ、\*IOSYSCFG、\*JOBCTL 和 \*SECADM。
	- c. 选择 IBM Web Administration for iSeries.
	- d. 选择设置选项卡式页面。
	- e. 在"常见任务和向导"下, 洗择创建应用程序服务器。
	- f. "创建应用程序服务器"页打开。选择下一步。
	- g. 选择 WebSphere Application Server Express V5.0, 然后选择下一步。
	- h. "指定应用程序服务器名称"页打开。对于应用程序服务器名称, 指定 iwa50exp。这将是 WebSphere Express Web 应用程序服务器的名称。选择下一步。
	- i. "选择 HTTP Server 类型"页打开。选择创建新的 HTTP Server (powered by Apache), 然后选择 下一步。
	- j. 创建新的 HTTP Server (powered by Apache) 页打开。
		- 对于 HTTP Server 名称, 输入 IWA50EXP。
		- 对于"端口", 指定 2030。
		- 选择下一步。
	- k. 指定应用程序服务器使用的内部端口页打开。对于范围内的第一个端口, 将缺省值更改为 21030。选择 下一步。
	- 1. 选择企业和样本应用程序页打开。选择下一步, 直到总结页打开为止。

m. 选择完成。

n. 将重新显示 Web 页面, 并且管理 → 应用程序服务器选项卡式页面处于活动状态。在实例/服务器下面 列示了 iwa50exp/iwa50exp - WAS - Express V5.0, 其状态为正在创建。 从此 Web 页面中, 可以管 理 WebSphere 应用程序服务器。

- <span id="page-50-0"></span>如果该页面不会定期刷新, 则使用**正在创建**状态旁边的刷新图标来刷新它。  $\mathbf{L}$
- o. 当状态更新为已停止时、选择已停止旁边的绿色图标以启动 WebSphere 应用程序服务器。状态将更新为  $\mathbf{I}$ 正在启动。如果该页面不会定期刷新、则使用正在启动状态旁边的刷新图标来刷新它。 iSeries Access for  $\overline{1}$  $\mathbf{I}$ Web 要求 WebSphere 应用程序服务器正在运行才能配置它。

# 要点:

 $\mathbf{I}$ 

 $\mathbf{I}$ 

 $\mathbf{I}$ 

 $\mathbf{I}$ 

 $\mathbf{I}$  $\mathsf{I}$ 

 $\mathbf{I}$ 

 $\mathbf{I}$ 

 $\mathbf{I}$ 

 $\overline{1}$ 

 $\overline{1}$ 

 $\overline{1}$  $\overline{1}$ 

 $\mathbf{I}$ 

 $\overline{1}$ 

 $\mathbf{I}$ 

 $\mathsf{I}$  $\overline{1}$ 

 $\mathbf{I}$ 

 $\mathbf{I}$ 

 $\mathbf{I}$ 

 $\overline{1}$ 

 $\mathbf{I}$ 

 $\overline{1}$ 

 $\mathbf{I}$  $\overline{1}$ 

 $\overline{1}$ 

T

 $\mathbf{I}$ 

 $\mathbf{I}$ 

 $\mathbf{I}$  $\overline{1}$ 

- 等待状态更新为正在运行, 然后转至下一步。
- 1 3. 配置 iSeries Access for Web
	- a. 恢复 5250 会话窗口。
	- b. 要查看正在运行的 WebSphere 应用程序服务器, 运行服务器命令: WRKACTJOB SBS(QASE5)。
	- c. 验证 IWA50EXP 是作为 QASE5 子系统下正在运行的作业列示的。iSeries Access for Web 要求 WebSphere 应用程序服务器正在运行才能配置它。
	- d. 验证 Web 应用程序服务器已准备好:
		- 1) 对 IWA50EXP 作业输入选项 #5。
		- 2) 输入选项 #10 以显示作业记录。
		- 3) 按 F10 以显示详细消息。
		- 4) 验证列示了消息 Websphere Application Server iwa50exp 已准备好。此消息表明应用程序服务 器已完全启动并且可用于 Web 服务。
		- 5) 按 F3, 直到返回到命令行为止。
	- e. iSeries Access for Web 提供了一些命令来配置产品。提供了两种不同的命令, CL 命令和 QShell 脚本 命令。这两种命令提供并执行相同的功能。使用您喜欢的任一种命令形式。
		- 要使用 CL 命令, 请遵循下列步骤:
		- 1) 通过使用以下命令为 Web 应用程序服务器配置 iSeries Access for Web: QIWA2/CFGACCWEB2 APPSVRTYPE(\*WAS50EXP) WASINST(iwa50exp)
			- 使用了下列参数:

# **APPSVRTYPE**

告知命令要配置哪个 Web 应用程序服务器。

# **WASINST**

告知命令要配置 Web 应用程序服务器的哪个实例。

要获取有关此命令和参数的帮助, 按 F1。

- 迁移注意事项: 如果您已经在另一个 Web 应用程序服务器中使用 iSeries Access for Web, 请参 阅新的 Web 应用程序服务器注意事项。此主题讨论其他 CFGACCWEB2 命令参 数, 输入这些参数可以将用户数据从现有配置迁移到此新的配置。
- 2) 将显示几条类似下列消息的消息:
	- 正在配置 iSeries Access for Web。
	- 正在准备执行配置更改。
	- 正在调用 WebSphere 以执行配置更改。
- iSeries Access for Web 命令已完成。
- 必须停止 WebSphere 实例应用程序服务器,然后启动它才能启用配置更改。

 $\overline{1}$ 

<span id="page-51-0"></span>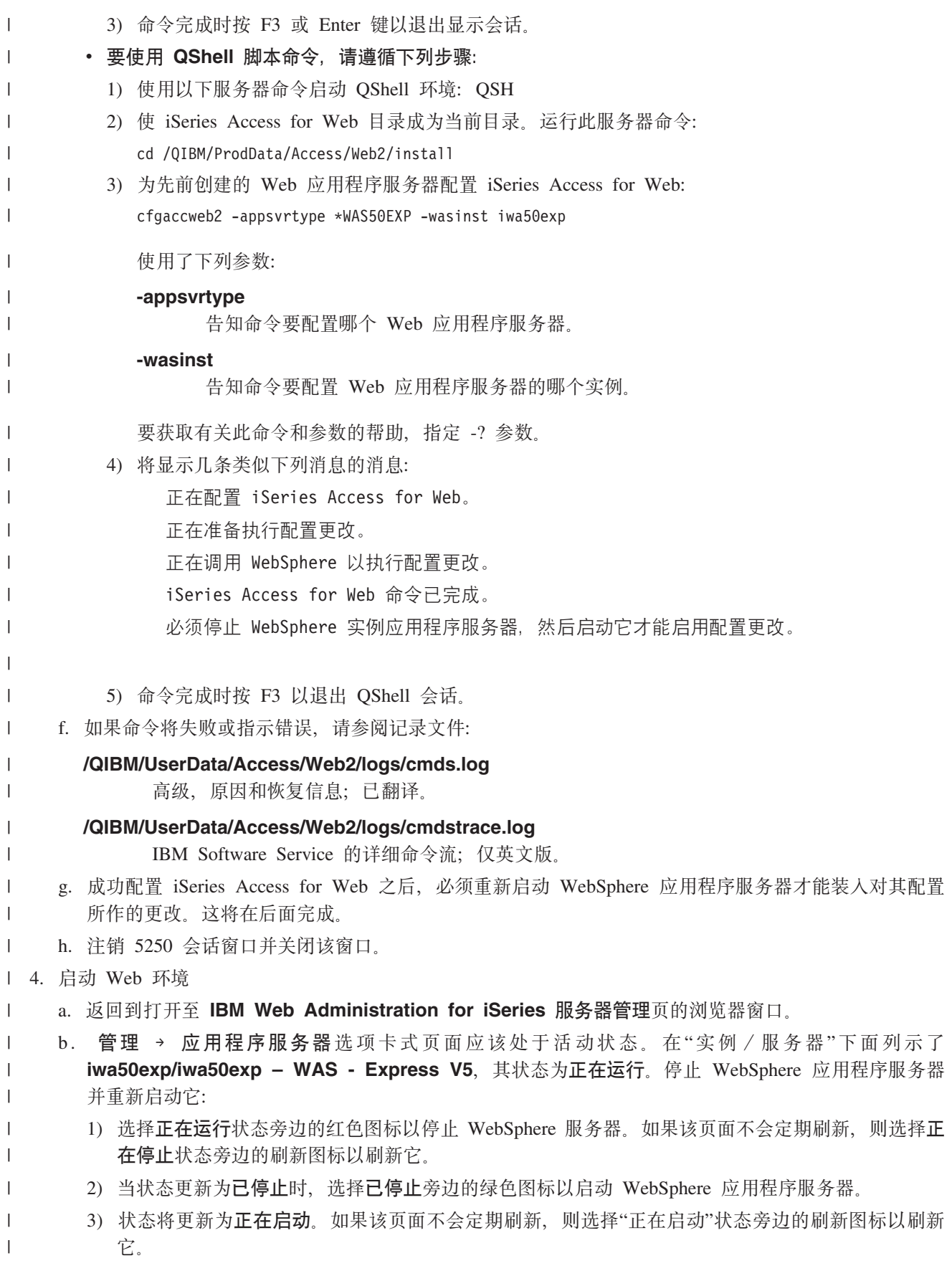

- 要点: 等待状态更新为"正在运行", 然后转至下一步。
	- iSeries Access for Web 将在 WebSphere 应用程序服务器启动时装入和启动。
- c. 选择 HTTP Server 选项卡式页面。  $\overline{1}$ 
	- d. 在服务器下, 选择 IWA50EXP Apache。此 Apache HTTP Server 的当前状态应该为已停止。 选择该 状态旁边的绿色图标以启动 HTTP Server。状态将更新为正在运行。
	- e. 关闭浏览器窗口。

<span id="page-52-0"></span> $\overline{1}$  $\mathbf{I}$ 

> $\overline{\phantom{a}}$  $\overline{1}$

 $\overline{1}$ 

 $\overline{1}$ 

- 5. 使用浏览器访问 iSeries Access for Web  $\mathbf{L}$ 
	- a. 打开浏览器, 输入下面任一地址以访问 iSeries Access for Web:
- http://<server\_name>:2030/webaccess/iWAHome  $\mathbf{I}$
- $\overline{1}$ http://<server\_name>:2030/webaccess/iWAMain
- b. 使用 i5/OS 用户标识和密码登录。初次装入 iSeries Access for Web 可能需要花几秒钟时间。WebSphere  $\overline{1}$ Application Server 正在第一次装入 Java 类。以后装入 iSeries Access for Web 将会快一些。 L
- $\mathsf{I}$ c. 将显示 iSeries Access for Web 主页或首页。
- $\overline{1}$ d. 关闭浏览器窗口。

| 通过遵循上面的步骤, 您已经完成了下列任务:

- | 创建了名为 iwa50exp 的 WebSphere Web 应用程序服务器。
- | 创建了名为 IWA50EXP 的 HTTP Server。
- | 为 WebSphere 应用程序服务器配置了 iSeries Access for Web。
- Ⅰ 停止并重新启动了 WebSphere 应用程序服务器和 HTTP Web 服务器。iSeries Access for Web 已在 WebSphere 应用程序服务器启动时启动。  $\mathbf{L}$
- | 已验证可以从 Web 浏览器访问 iSeries Access for Web。

| 在此示例中, 仅使用 CFGACCWEB2 命令来配置 iSeries Access for Web。有关使用所有 iSeries Access for Web | CL 命令的更多信息, 使用 CL 命令查找程序。

#### $\mathbf{L}$ 相关信息

 $\mathbf{L}$ CL 命令查找程序

## | 配置 WebSphere Application Server V5.0 for iSeries:

Ⅰ 此示例适用于不熟悉 Web 服务环境的用户。它描述了在 WebSphere Application Server V5.0 for iSeries 环境 1 中运行 iSeries Access for Web 需要的所有步骤。它还描述了如何验证设置是否起作用。

- Ⅰ 配置 Web 服务环境包括下列步骤:
- | 启动 IBM Web Administration for iSeries 界面 (也称为 IBM HTTP Server for iSeries)。请参阅步骤 1。
- Ⅰ 创建 HTTP Web 服务器和 WebSphere Application Server V5.0 for iSeries Web 应用程序服务器。请参阅 步骤 第48页的 2。  $\mathbf{L}$
- | · 配置 iSeries Access for Web。请参阅步骤 第48页的 3。
- | 启动 Web 环境。请参阅步骤 第50页的 4。
- Ⅰ 使用浏览器访问 iSeries Access for Web。请参阅步骤 第50页的 5。

# | 配置 Web 服务环境的步骤为:

- | 1. 启动 IBM Web Administration for iSeries 界面。
- a. 启动服务器的 5250 会话。  $\mathbf{L}$
- <span id="page-53-0"></span> $\mathbf{I}$ b. 使用至少具有下列特权的用户概要文件注册: \*ALLOBJ、\*IOSYSCFG、\*JOBCTL 和 \*SECADM。
- c. 运行以下服务器命令以启动 Web 管理界面作业: STRTCPSVR SERVER(\*HTTP) HTTPSVR(\*ADMIN)。  $\mathbf{L}$ 
	- d. 最小化 5250 会话。

 $\overline{1}$ 

 $\overline{1}$ 

 $\overline{\phantom{a}}$ 

 $\mathbf{I}$ 

 $\mathbf{I}$ 

 $\overline{1}$ 

 $\overline{1}$ 

 $\mathbf{I}$ 

 $\overline{1}$ 

 $\overline{1}$ 

 $\overline{1}$ 

 $\overline{1}$  $\mathbf{I}$ 

 $\mathbf{L}$ 

 $\mathbf{L}$ 

 $\overline{1}$ 

 $\mathbf{I}$ 

 $\overline{1}$  $\overline{1}$ 

 $\mathbf{I}$ 

- 1 2. 创建 HTTP Web 服务器和 WebSphere Application Server V5.0 for iSeries Web 应用程序服务器。
- a. 打开浏览器, 输入 http://<server\_name>:2001。  $\overline{1}$
- b. 使用至少具有下列特权的用户概要文件登录: \*ALLOBJ、\*IOSYSCFG、\*JOBCTL 和 \*SECADM。  $\overline{1}$
- c. 选择 IBM Web Administration for iSeries.  $\mathbf{I}$
- d. 选择设置选项卡式页面。  $\overline{1}$
- e. 在"常见任务和向导"下, 选择创建应用程序服务器。  $\mathbf{I}$
- f. "创建应用程序服务器"页打开。选择下一步。  $\mathbf{I}$
- g. 选择 WebSphere Application Server V5.0 (base) for iSeries, 然后选择下一步。  $\overline{1}$
- h. "指定应用程序服务器名称"页打开。对于应用程序服务器名称, 指定 iwa50base。这将是 WebSphere Web  $\overline{1}$  $\overline{1}$ 应用程序服务器的名称。选择下一步。
- i. "选择 HTTP Server 类型"页打开。选择创建新的 HTTP Server (powered by Apache), 然后选择  $\mathbf{I}$  $\overline{1}$ 下一步。
	- j. 创建新的 HTTP Server (powered by Apache) 页打开。
		- 对于 HTTP Server 名称, 输入 IWA50BASE。
		- 对于"端口", 指定 2028。
		- 选择下一步。
	- k. 指定应用程序服务器使用的内部端口页打开。对于范围内的第一个端口、将缺省值更改为 21028。选择 下一步。
	- 1. 选择企业和样本应用程序页打开。选择下一步, 直到总结页打开为止。
	- m. 选择完成。
- $\mathbf{I}$ n. 将重新显示 Web 页面, 并且**管理 → 应用程序服务器**选项卡式页面处于活动状态。在实例 / 服务器下面 列示了 iwa50base/iwa50base - WAS V5, 其状态为正在创建。 从此 Web 页面中, 可以管理 WebSphere  $\mathbf{I}$  $\overline{1}$ 应用程序服务器。

如果该页面不会定期刷新,则使用**正在创建**状态旁边的刷新图标来刷新它。

- o. 当状态更新为已停止时, 选择已停止旁边的绿色图标以启动 WebSphere 应用程序服务器。状态将更新为 正在启动。如果该页面不会定期刷新、则使用正在启动状态旁边的刷新图标来刷新它。 iSeries Access for Web 要求 WebSphere 应用程序服务器正在运行才能配置它。
	- 要点:
		- 等待状态更新为**正在运行**,然后转至下一步。
	- p. 最小化浏览器窗口。
- 1 3. 配置 iSeries Access for Web.
	- a. 恢复 5250 会话窗口。
	- b. 要查看正在运行的 WebSphere 应用程序服务器, 运行服务器命令: WRKACTJOB SBS(QEJBAS5)。
- c. 验证 IWA50BASE 是作为 QEJBAS5 子系统下正在运行的作业列示的。iSeries Access for Web 要求  $\overline{1}$ WebSphere 应用程序服务器正在运行才能配置它。
	- d. 验证 Web 应用程序服务器已准备好:
		- 1) 对 IWA50BASE 作业输入选项 #5。
	- 48 IBM 系统 iSeries: 连接到 iSeries iSeries Access for Web

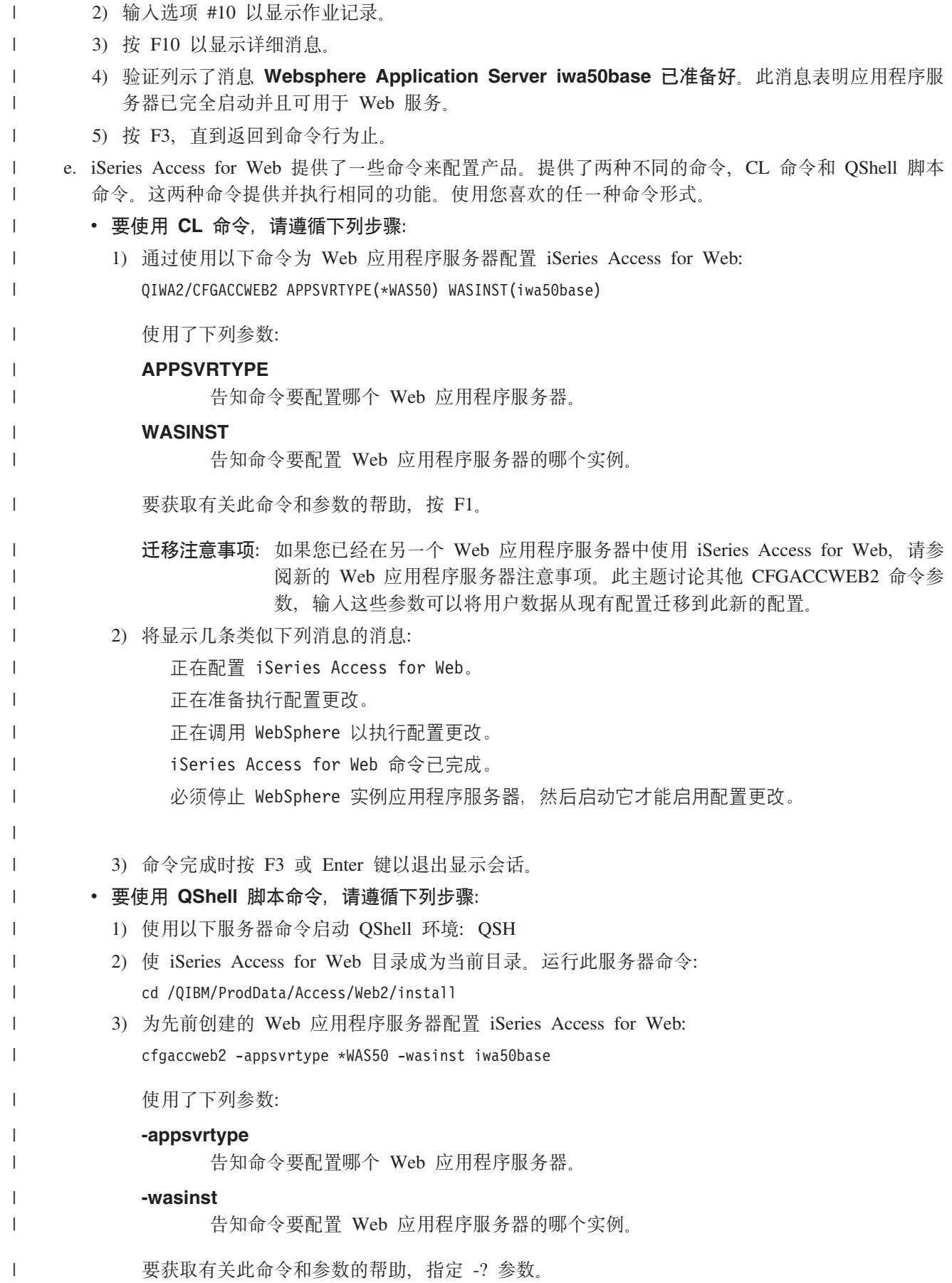

<span id="page-55-0"></span>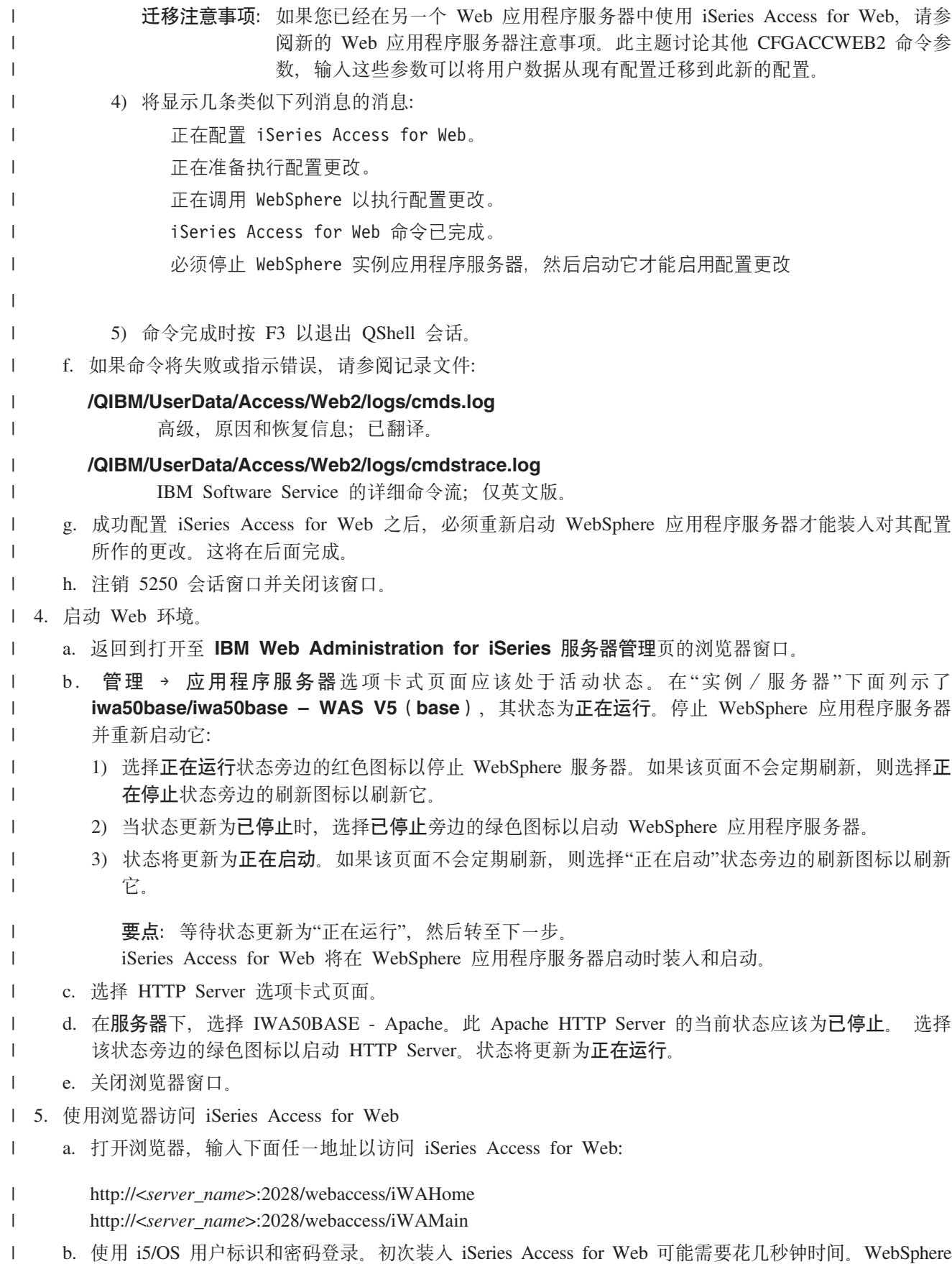

b. 使用 i5/OS 用户标识和密码登录。初次装入 iSeries Access for Web 可能需要花几秒钟时间。WebSphere Application Server 正在第一次装入 Java 类。以后装入 iSeries Access for Web 将会快一些。

|

- c. 将显示 iSeries Access for Web 主页或首页。 |
- d. 关闭浏览器窗口。 |
- | 通过遵循上面的步骤, 您已经完成了下列任务:
- | 创建了名为 iwa50base 的 WebSphere Web 应用程序服务器。
- | 创建了名为 IWA50BASE 的 HTTP Server。
- | 为 WebSphere 应用程序服务器配置了 iSeries Access for Web。
- | 停止并重新启动了 WebSphere 应用程序服务器和 HTTP Web 服务器。iSeries Access for Web 已在 WebSphere 应用程序服务器启动时启动。 |
- l 已验证可以从 Web 浏览器访问 iSeries Access for Web。

| 在此示例中, 仅使用 CFGACCWEB2 命令来配置 iSeries Access for Web。有关使用所有 iSeries Access for Web I CL 命令的更多信息, 使用 CL 命令查找程序。

- **`XE"** |
- CL 命令查找程序 |

**dC** *Apache Software Foundation***(***ASF***)***Tomcat Web* **~q73:** |

| 此示例适用于不熟悉 Web 服务环境的用户。它描述了在 ASF Tomcat Web 服务环境中运行iSeries Access for | Web 需要的所有步骤。它还描述了如何验证设置是否起作用。

- | 配置 Web 服务环境包括下列步骤:
- l 启动 IBM Web Administration for iSeries 界面 (也称为 IBM HTTP Server for iSeries)。请参阅步骤 1。
- | 创建 HTTP Web 服务器和 ASF Tomcat Web 应用程序服务器。请参阅步骤 2。
- l · 配置 iSeries Access for Web。请参阅步骤 第[52](#page-57-0)页的 3。
- | 启动 Web 环境。请参阅步骤 第 54 页的 4。
- | 使用浏览器访问 iSeries Access for Web。请参阅步骤 第 [54](#page-59-0) 页的 5。

## $\blacksquare$  配置 Web 服务环境的步骤为:

- l 1. 启动 IBM Web Administration for iSeries 界面。
- a. 启动服务器的 5250 会话。  $\blacksquare$ 
	- b. 使用至少具有下列特权的用户概要文件注册: \*ALLOBJ、\*IOSYSCFG、\*JOBCTL 和 \*SECADM。
	- c. 运行以下服务器命令以启动 Web 管理界面作业: STRTCPSVR SERVER(\*HTTP) HTTPSVR(\*ADMIN)。
	- d. 最小化 5250 会话。

| | |

- | 2. 创建 HTTP Web 服务器和 ASF Tomcat Web 应用程序服务器:
- a. 打开浏览器, 输入 http://<server\_name>:2001。 |
- b. 使用至少具有下列特权的用户概要文件登录: \*ALLOBJ、\*IOSYSCFG、\*JOBCTL 和 \*SECADM。 |
- c. 选择 IBM Web Administration for iSeries. |
- d. 选择**设**置选项卡式页面。 |
- e. 在"常见任务和向导"下, 选择创建 HTTP Server。 |
- f. "创建 HTTP Server"页打开。对于服务器名称、指定 iwatomcat、然后选择下一步。 |
- g. 将打开一个页面, 提示输入 Server 根路径。选择下一步。 |
- h. 将打开一个页面, 提示输入 Document 根路径。选择下一步。 |
- i. "IP 地址和端口"页打开。对于端口, 指定 2016。 |

j. 访问记录页打开。选择下一步。

<span id="page-57-0"></span> $\overline{1}$ 

 $\mathbf{I}$  $\overline{1}$ 

 $\overline{1}$  $\overline{1}$ 

 $\mathbf{I}$ 

 $\mathbf{I}$ 

 $\mathbf{I}$ 

 $\overline{1}$ 

 $\mathbf{I}$ 

 $\mathbf{I}$ 

 $\mathbf{I}$ 

 $\mathbf{I}$ 

 $\mathbf{I}$ 

 $\mathbf{I}$ 

 $\mathbf{I}$ 

 $\mathbf{I}$ 

 $\overline{1}$ 

 $\mathbf{I}$ 

 $\overline{\phantom{a}}$ 

 $\overline{\phantom{a}}$ 

 $\mathbf{I}$ 

 $\overline{1}$ 

 $\mathbf{I}$ 

- k. 保留记录页打开。选择下一步。
- 1. 选择完成以创建 HTTP Server。
- m. 将重新显示 Web 页面。"管理 / HTTP Server"选项卡式页面处于活动状态。在服务器下面列示了 IWATOMCAT - APACHE, 其状态为"已停止"。
- n. 在"服务器属性"下, 选择"ASF Tomcat 设置"。
- o. 将使用"ASF Tomcat 设置"重新显示该 Web 页面。指定下列内容:
	- 选择对此 HTTP Server 启用 servlet。
	- 取消选择启用"进程内"servlet 引擎。
	- 洗择启用"进程外"servlet 引擎连接。
	- 为进程外工作程序添加一项:
		- 1) 在进程外工作程序下面选择添加。
		- 2) 对于主机名:端口, 将 8009 更改为 2017。
		- 3) 对于 URL (安装点), 指定 /webaccess/\*。
		- 4) 选择继续。将对刚刚添加的工作程序显示一条警告消息。忽略该错误。ASF Tomcat Web 应用程 序服务器设置完成后,该问题就会解决。选择确定。
- p. 选择 ASF Tomcat 服务器选项卡式页面。
- q. 在 Tomcat 任务和向导下, 选择创建 ASF Tomcat 服务器。
- r. "创建进程外引擎"页打开。对于 ASF Tomcat 服务器名称, 指定 iwatomcat。选择下一步。
- s. 配置进程外引擎页打开。记住为服务器用户标识和 ASF Tomcat 主页指定的值。配置 iSeries Access for Web 时将使用这些值。选择下一步。
- t. "进程外通信设置"页打开。将端口从 8009 更改为 2017。选择下一步。
- u. 进程外应用程序上下文定义页打开。选择添加, 然后指定下列值:
	- 对于 URL 路径, 指定 /webaccess。
	- 对于应用程序基本目录, 指定 webapps/webaccess。
	- 选择继续。将对刚刚添加的应用程序上下文显示一条警告消息。可以忽略此消息。配置 iSeries Access for Web 时, 该问题将会解决。选择下一步。
- v. 进程外总结页打开。选择完成。现在, 您已经创建了 HTTP Server IWATOMCAT 和称为 iwatomcat 的 ASF Tomcat Web 应用程序服务器。最小化浏览器窗口。
- 3. 配置 iSeries Access for Web. iSeries Access for Web 提供了一些命令来配置产品。提供了两种不同的命  $\overline{1}$ 令, CL 命令和 OShell 脚本命令。这两种命令提供并执行相同的功能。使用您喜欢的任一种命令形式。
	- 要使用 CL 命令,请遵循下列步骤:
		- a. 使用下列命令为 Web 应用程序服务器配置 iSeries Access for Web:
			- QIWA2/CFGACCWEB2 APPSVRTYPE(\*ASFTOMCAT) TCSVRNAME(iwatomcat) TCHOMEDIR('/ASFTomcat/iwatomcat')TCUSRPRF(QTMHHTTP)
			- 使用了下列参数:

#### **APPSVRTYPE**

告知命令要配置哪个 Web 应用程序服务器。

# **TCSVRNAME**

告知命令要配置的 Tomcat Web 应用程序服务器的名称。

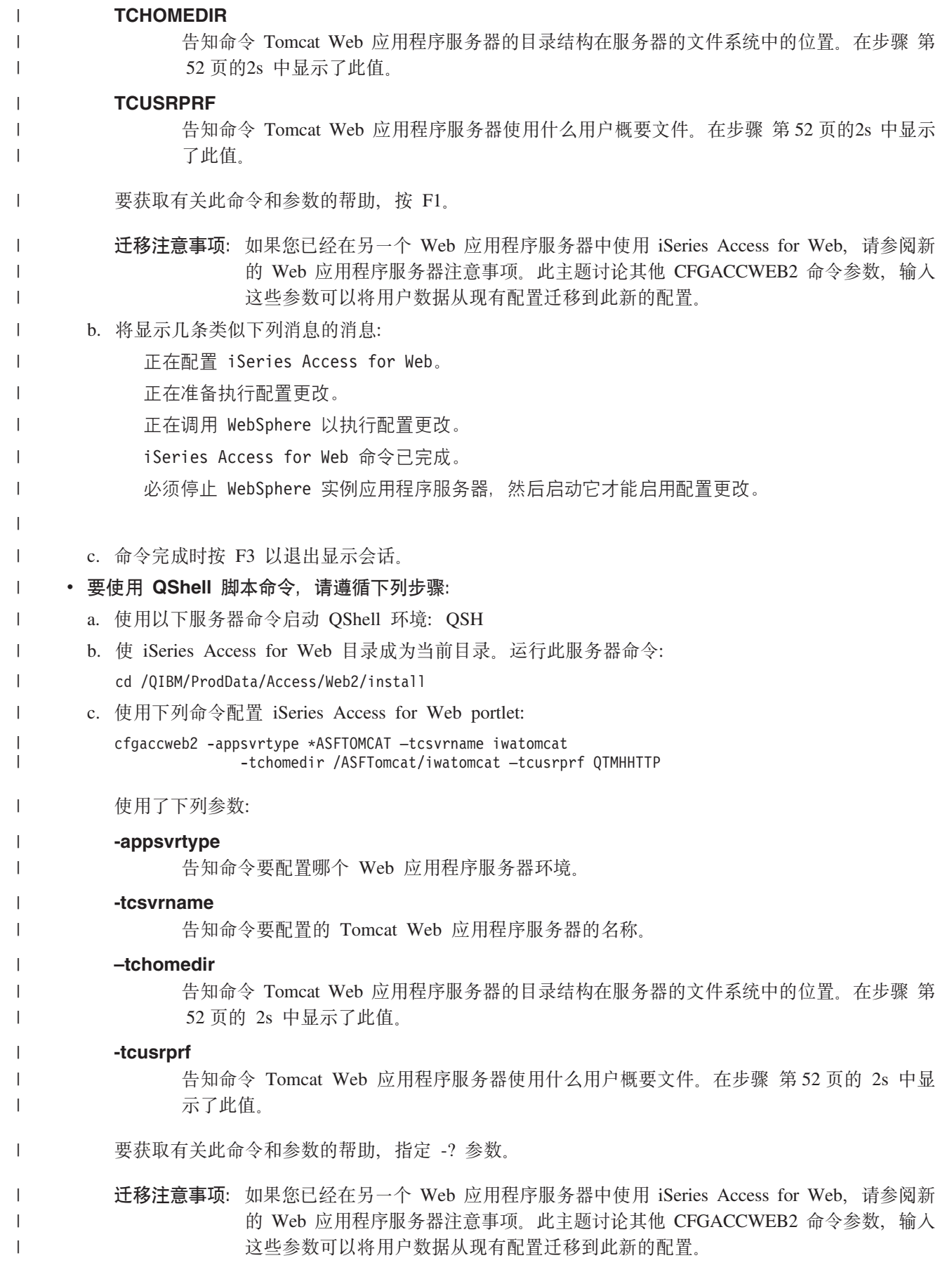

- d. 将显示几条类似下列消息的消息:
	- 正在配置 iSeries Access for Web。
- 正在准备执行配置更改。

<span id="page-59-0"></span>| | | | | | | | | | | | | | | | |

- 正在调用 WebSphere 以执行配置更改。
- iSeries Access for Web 命今已完成。
- 必须停止 WebSphere 实例应用程序服务器, 然后启动它才能启用配置更改。
- e. 命令完成时按 F3 以退出 OShell 会话。
- a. 如果命令将失败或指示错误, 请参阅记录文件:
	- **/QIBM/UserData/Access/Web2/logs/cmds.log**

高级,原因和恢复信息;已翻译。

# **/QIBM/UserData/Access/Web2/logs/cmdstrace.log**

- IBM Software Service 的详细命令流; 仅英文版。
- b. 成功配置 iSeries Access for Web 之后, 必须启动 ASF Tomcat Web 应用程序服务器才能装入对其配 置所作的更改。这将在后面完成。
- c. 注销 5250 会话窗口。
- d. 关闭 5250 会话窗口。
- | 4. 启动 Web 环境。

|

| | | |

|

|

- a. 返回到打开至 IBM Web Administration for iSeries 服务器管理页的浏览器窗口。
- b. "管理 ASF Tomcat 服务器"选项卡式页面应该处于活动状态。在"服务器"下面列示了 IWATOMCAT ASF Tomcat, 其状态为"已停止"。选择"已停止"状态旁边的绿色图标以启动 ASF Tomcat Web 应用程 序服务器。状态将更新为"正在运行"。 | | |
	- c. 选择 HTTP Server 选项卡式页面。
	- d. 在服务器下, 选择 IWATOMCAT Apache。此 Apache HTTP Server 的当前状态应该为"已停止"。选 择该状态旁边的绿色图标以启动 HTTP Server。状态将更新为"正在运行"。
	- e. 关闭浏览器窗口。
- | 5. 使用浏览器访问 iSeries Access for Web
	- a. 打开浏览器, 输入下面任一地址以访问 iSeries Access for Web:
- $\mathbf{I}$ http://<*server\_name*>:2016/webaccess/iWAHome |
	- http://<*server\_name*>:2016/webaccess/iWAMain
- b. 使用 i5/OS 用户标识和密码登录。初次装入 iSeries Access for Web 可能需要花几秒钟时间。ASF Tomcat 正在第一次装入 Java 类。以后装入 iSeries Access for Web 将会快一些。 | |
- c. 将显示 iSeries Access for Web 主页或首页。 |
- d. 关闭浏览器窗口。 |

| 通过遵循上面的步骤, 您已经完成了下列任务:

- | 创建了名为 iwatomcat 的 ASF Tomcat Web 应用程序服务器。
- | 创建了名为 IWATOMCAT 的 HTTP Server。
- | 为 ASF Tomcat Web 应用程序服务器配置了 iSeries Access for Web。
- | 启动了 ASF Tomcat Web 应用程序服务器和 HTTP Web 服务器。iSeries Access for Web 已在 ASF Tomcat Web 应用程序服务器启动时启动。 |

<span id="page-60-0"></span>l • 已验证可以从 Web 浏览器访问 iSeries Access for Web。

| 在此示例中, 仅使用 CFGACCWEB2 命令来配置 iSeries Access for Web。有关使用所有 iSeries Access for Web I CL 命令的更多信息, 使用 CL 命令查找程序。

粗关信息 |

CL 命令查找程序 |

# **dCVP Web &CLr~qw73D>}**

这些示例提供了有关在现有 Web 服务环境中配置 iSeries Access for Web 的指示信息。

这些示例假定 HTTP Server 和 Web 应用程序服务器存在, 并且可以用于 iSeries Access for Web。

| 使用这些示例之前,确保完成了"规划、安装和配置"核对表。

#### **dC** *WebSphere Application Server V6.0 for OS/400***:** |

Ⅰ 使用此信息为 WebSphere Application Server V6.0 for OS/400 配置 iSeries Access for Web。

| 注: iSeries Access for Web 不支持联合至"网络部署"环境的 WebSphere 概要文件。

| 要为 WebSphere Application Server V6.0 for OS/400 (Base 版和 Express 版) 配置 iSeries Access for Web, | 请执行下列步骤:

| 1. 注册到您的服务器。

- I 2. 启动想要运行 iSeries Access for Web 的 WebSphere 子系统。输入服务器命令 STRSBS QWAS6/QWAS6。
- | 3. 通过执行下列步骤, 启动想要运行 iSeries Access for Web 的 WebSphere 应用程序服务器:
- a. 运行服务器命令 STRTCPSVR \*HTTP HTTPSVR(\*ADMIN)。 |
- b. 打开浏览器, 输入 http://<server\_name>:2001。 |
- c. 选择 IBM Web Administration for iSeries 链接。 |
- d. 浏览至 HTTP Server 并启动它 (如果它尚未运行的话)。 |
	- e. 浏览至 WebSphere 应用程序服务器并启动它 (如果它尚未运行的话)。
- f. 等待应用程序服务器显示状态"正在运行"。 |
- g. 最小化浏览器窗口。您将在后面的步骤中返回到此窗口。 |
- | 4. 使用 iSeries Access for Web CL 或脚本配置命令。
- 要使用 CL 命令, 运行此服务器命令: |
- QIWA2/CFGACCWEB2 APPSVRTYPE(\*WAS60) WASPRF(*was\_profile\_name*) APPSVR(*app\_svr*) |
- 要使用脚本命令, 运行下列服务器命令: |
- **STROSH** |

|

| |

- cd /QIBM/ProdData/Access/Web2/install |
- cfgaccweb2 -appsvrtype \*WAS60 -wasprf *was\_profile\_name* -appsvr *app\_svr* |
- 配置命令使用下列变量: |
- *was\_profile\_name* |
	- 正在使用的 WebSphere 应用程序服务器概要文件的名称。如果正在将缺省 WebSphere 概要文件与 CL 命令配合使用, 指定 \*DEFAULT。

 $app\_svr$ 

<span id="page-61-0"></span> $\mathbf{I}$ 

 $\mathbf{I}$ 

 $\mathbf{I}$ 

 $\overline{1}$ 

 $\overline{1}$ 

- 正在配置的概要文件中的应用程序服务器的名称。
- 有关任一个值的更多信息,请参阅相应字段的帮助文本。  $\overline{1}$ 
	- 迁移注意事项: 如果您已经在另一个 Web 应用程序服务器中使用 iSeries Access for Web, 请参阅新的 Web 应用程序服务器注意事项,此主题讨论其他 CFGACCWEB2 命令参数,输入这些参数可以 将用户数据从现有配置迁移到此新的配置。
- 1 5. 返回到您在步骤 第 55 页的3g 中最小化的 Web 管理浏览器界面窗口, 然后停止 WebSphere 应用程序服务  $\mathbf{I}$ 器并重新启动它。
- 1 6. 打开浏览器, 输入 http://<your server name>:port/webaccess/iWAMain。确保该情况与示例相匹配。

| iSeries Access for Web 首页将打开。

1 注: 首次调用 iWAMain 页面可能需要几分钟,但随后的调用将不需要这么长时间。

| 在此示例中, 仅使用 CFGACCWEB2 命令来配置 iSeries Access for Web。有关使用所有 iSeries Access for Web | CL 命令的更多信息, 使用 CL 命令查找程序。

#### 相关信息  $\overline{1}$

CL 命令查找程序  $\mathbf{I}$ 

# 配置 WebSphere Application Server Network Deployment V6.0 for OS/400:

使用此信息为 WebSphere Application Server Network Deployment V6.0 for OS/400 配置 iSeries Access for Web。

注: iSeries Access for Web 不支持联合至"网络部署"环境的 WebSphere 概要文件。

要为 WebSphere Application Server V6.0 for OS/400 配置 iSeries Access for Web, 请执行下列操作:

- 1. 注册到您的服务器。
- 2. 启动想要运行 iSeries Access for Web 的 WebSphere 子系统。输入服务器命令 STRSBS QWAS6/QWAS6。
- 3. 通过执行下列步骤, 启动想要运行 iSeries Access for Web 的 WebSphere 应用程序服务器:
	- a. 运行服务器命令 STRTCPSVR \*HTTP HTTPSVR(\*ADMIN)。
	- b. 打开浏览器, 输入 http://<server name>:2001。
	- c. 选择 IBM Web Administration for iSeries 链接。
	- d. 浏览至 HTTP Server 并启动它 (如果它尚未运行的话)。
	- e. 浏览至 WebSphere 应用程序服务器并启动它(如果它尚未运行的话)。
	- f. 等待应用程序服务器显示状态"正在运行"。
	- g. 最小化浏览器窗口。您将在后面的步骤中返回到此窗口。
- 4. 使用 iSeries Access for Web CL 或脚本配置命令。
	- · 要使用 CL 命令, 运行此服务器命令:

QIWA2/CFGACCWEB2 APPSVRTYPE(\*WAS60ND) WASPRF(was\_profile\_name) APPSVR(app\_svr)

• 要使用脚本命令, 运行下列服务器命令:

#### **STROSH**

cd /QIBM/ProdData/Access/Web2/install cfgaccweb2 -appsvrtype \*WAS60ND -wasprf was\_profile\_name -appsvr app\_svr <span id="page-62-0"></span>配置命令使用下列变量:

was\_profile\_name

正在使用的 WebSphere 应用程序服务器概要文件的名称。如果正在将缺省 WebSphere 概要文件与 CL 命令配合使用, 指定 \*DEFAULT。

 $app\_svr$ 

正在配置的概要文件中的应用程序服务器的名称。

有关任一个值的更多信息,请参阅相应字段的帮助文本。

 $\mathbf{L}$  $\mathsf{I}$ 

 $\mathbf{I}$ 

迁移注意事项: 如果您已经在另一个 Web 应用程序服务器中使用 iSeries Access for Web, 请参阅新的 Web 应用程序服务器注意事项。此主题讨论其他 CFGACCWEB2 命令参数, 输入这些参数可以 将用户数据从现有配置迁移到此新的配置。

- 5. 返回到您在步骤 第 56 页的3g 中最小化的 Web 管理浏览器界面窗口, 然后停止 WebSphere 应用程序服务 器并重新启动它。
- 6. 打开浏览器, 输入 http://<your server name>:port/webaccess/iWAMain。确保该情况与示例相匹配。

iSeries Access for Web 首页将打开。

注: 首次调用 iWAMain 页面可能需要几分钟, 但随后的调用将不需要这么长时间。

| 在此示例中, 仅使用 CFGACCWEB2 命令来配置 iSeries Access for Web。有关使用所有 iSeries Access for Web | CL 命令的更多信息, 使用 CL 命令查找程序。

## 相关信息

CL 命令查找程序

# 配置 WebSphere Application Server - Express for iSeries V5.1:

使用下列步骤为 WebSphere Application Server - Express for iSeries V5.1 配置 iSeries Access for Web。

- 1. 注册到您的服务器。
- 2. 启动想要运行 iSeries Access for Web 的 WebSphere 子系统。输入服务器命令 STRSBS QASE51/QASE51。
- 3. 通过执行下列步骤, 启动想要运行 iSeries Access for Web 的 WebSphere 应用程序服务器:
	- a. 运行服务器命令 STRTCPSVR \*HTTP HTTPSVR(\*ADMIN)。
	- b. 打开浏览器, 输入 http://<server name>:2001。
	- c. 选择 IBM Web Administration for iSeries 链接。
	- d. 浏览至 HTTP Server 并启动它 (如果它尚未运行的话)。
	- e. 浏览至 WebSphere Express 应用程序服务器并启动它 (如果它尚未运行的话)。
	- f. 等待应用程序服务器显示状态"正在运行"。
	- g. 最小化浏览器窗口。您将在后面的步骤中返回到此窗口。
- 4. 使用 iSeries Access for Web CL 或脚本配置命令。
	- · 要使用 CL 命令, 运行此服务器命令:

QIWA2/CFGACCWEB2 APPSVRTYPE(\*WAS51EXP) WASINST(was instance name) APPSVR(app svr)

• 要使用脚本命令, 运行服务器命令:

<span id="page-63-0"></span>**STROSH** 

cd /QIBM/ProdData/Access/Web2/install

cfgaccweb2 -appsvrtype \*WAS51EXP -wasinst was\_instance\_name

-appsvr app\_svr

配置命令使用下列变量:

was\_instance\_name

正在使用的 WebSphere 应用程序服务器实例的名称。

 $app\_svr$ 

 $\overline{\phantom{a}}$  $\overline{1}$ 

 $\overline{1}$ 

正在配置的实例中的应用程序服务器的名称。

有关任一个值的更多信息,请参阅相应字段的帮助文本。

迁移注意事项: 如果您已经在另一个 Web 应用程序服务器中使用 iSeries Access for Web, 请参阅新的 Web 应用程序服务器注意事项。此主题讨论其他 CFGACCWEB2 命令参数, 输入这些参数可以 将用户数据从现有配置迁移到此新的配置。

5. 返回到您在步骤 第 57 页的3g 中最小化的 Web 管理浏览器界面窗口, 然后停止 WebSphere Express 应用 程序服务器并重新启动它。

6. 打开浏览器, 输入 http://<your\_server\_name>:port/webaccess/iWAMain。确保该情况与示例相匹配。

将显示 iSeries Access for Web 首页。

注: 首次调用 iWAMain 页面可能需要几分钟, 但随后的调用将不需要这么长时间。

1 在此示例中,仅使用 CFGACCWEB2 命令来配置 iSeries Access for Web。有关使用所有 iSeries Access for Web | CL 命令的更多信息, 使用 CL 命令查找程序。

# 相关信息

CL 命令杳找程序

- | 配置 WebSphere Application Server V5.1 for iSeries:
- 使用此信息为 WebSphere Application Server V5.1 for iSeries 配置 iSeries Access for Web。  $\mathbf{L}$

| 注: iSeries Access for Web 不支持联合至"网络部署"环境的 WebSphere 实例。

1 要为 WebSphere Application Server V5.1 for iSeries (Base 版和 Network Deployment 版) 配置 iSeries Access | for Web, 请执行下列步骤:

| 1. 注册到您的服务器。

 $\overline{1}$ 

 $\mathbf{I}$ 

- 1 2. 启动想要将 iSeries Access for Web 配置为在其中运行的 WebSphere 子系统。输入服务器命令 STRSBS QEJBAS51/QEJBAS51  $\overline{1}$
- | 3. 通过执行下列步骤, 启动想要将 iSeries Access for Web 配置为在其中运行的 WebSphere 实例:
	- a. 运行服务器命令 STRTCPSVR \*HTTP HTTPSVR(\*ADMIN)。
	- b. 打开浏览器, 输入 http://<server\_name>:2001。
- c. 选择 IBM Web Administration for iSeries 链接。  $\overline{1}$
- d. 浏览至 HTTP Server 并启动它 (如果它尚未运行的话)。  $\mathbf{I}$
- e. 浏览至 WebSphere Express 应用程序服务器并启动它(如果它尚未运行的话)。  $\mathbf{I}$
- f. 等待应用程序服务器显示状态"正在运行"。  $\mathbf{I}$
- g. 最小化浏览器窗口。您将在后面的步骤中返回到此窗口。
- 58 IBM 系统 iSeries: 连接到 iSeries iSeries Access for Web
- <span id="page-64-0"></span>| 4. 使用 iSeries Access for Web CL 或脚本配置命令。
- 要使用 CL 命令, 运行此服务器命令: |
- QIWA2/CFGACCWEB2 APPSVRTYPE(\*WAS51) WASINST(*was\_instance\_name*) APPSVR(*app\_svr*) |
- 要使用 iSeries Access for Web 脚本命令, 运行服务器命令: |
- **STROSH** |

| |

|

|

- cd /QIBM/ProdData/Access/Web2/install
- cfgaccweb2 -appsvrtype \*WAS51 -wasinst *was\_instance\_name* -appsvr *app\_svr*
- 配置命令使用下列变量: |
- *was\_instance\_name* |
	- 正在使用的 WebSphere 应用程序服务器实例的名称。
- *app\_svr* |
	- 正在配置的实例中的应用程序服务器的名称。
- 有关任一个值的更多信息,请参阅相应字段的帮助文本。 |
- **迁移注意事项**: 如果您已经在另一个 [Web](#page-67-0) 应用程序服务器中使用 iSeries Access for Web, 请参阅新的 Web 应用程序服务器注意事项。此主题讨论其他 CFGACCWEB2 命令参数,输入这些参数可以 将用户数据从现有配置迁移到此新的配置。 | | |
- | 5. 返回到您在步骤 第58 页的3g 中最小化的 Web 管理浏览器界面窗口, 然后停止 WebSphere 应用程序服务 器并重新启动它。 |
- l 6. 打开浏览器, 输入 http://<*your\_server\_name>*:port/webaccess/iWAMain。确保该情况与示例相匹配。
- | iSeries Access for Web 首页将打开。
- l 注: 首次调用 iWAMain 页面可能需要几分钟, 但随后的调用将不需要这么长时间。

| 在此示例中, 仅使用 CFGACCWEB2 命令来配置 iSeries Access for Web。有关使用所有 iSeries Access for Web I CL 命令的更多信息, 使用 CL 命令查找程序。

- **相关信息** |
- CL 命令杳找程序 |

#### **配置 WebSphere Application Server - Express for iSeries V5.0:**

使用此信息为 WebSphere Application Server - Express for iSeries V5.0 配置 iSeries Access for Web。

- 1. 注册到您的服务器。
- 2. 启动 WebSphere 子系统。运行服务器命令 STRSBS QASE5/QASE5。
- 3. 启动想要将 iSeries Access for Web 配置为在其中运行的 WebSphere Express 应用程序服务器。
	- a. 运行服务器命令 STRTCPSVR \*HTTP HTTPSVR(\*ADMIN)。
	- b. 打开浏览器, 输入 http://<server\_name>:2001。
- c. 选择 IBM Web Administration for iSeries 链接。 |
- d. 浏览至 HTTP Server 并启动它 (如果它尚未运行的话)。 |
- e. 浏览至 WebSphere Express 应用程序服务器并启动它 (如果它尚未运行的话)。 |
- f. 等待应用程序服务器显示状态"正在运行"。 |
- g. 最小化浏览器窗口, 您将在后面的步骤中返回到此窗口。 |
- | 4. 使用适当的 iSeries Access for Web 配置命令。
	- · 要使用 CL 命令, 运行此命令:
- QIWA2/CFGACCWEB2 APPSVRTYPE(\*WAS50EXP) WASINST(was instance name) APPSVR(app svr)  $\overline{1}$

• 要使用脚本命令, 运行下列服务器命令:

**STROSH**  $\overline{1}$ 

 $\overline{1}$ 

 $\overline{1}$ 

 $\overline{1}$ 

 $\overline{1}$ 

cd /QIBM/ProdData/Access/Web2/install

 $\overline{1}$ cfgaccweb2 -appsvrtype \*WAS50EXP -wasinst was instance name -appsvr app svr

- 配置命令使用下列变量:  $\overline{1}$
- $\overline{1}$ was\_instance\_name 正在使用的 WebSphere Express 应用程序服务器实例的名称。  $\overline{1}$
- $\mathbf{I}$  $app\_svr$

正在配置的实例中的应用程序服务器的名称。

- $\overline{1}$ 有关任一个值的更多信息,请参阅相应字段的帮助文本。
- $\mathbf{I}$ 迁移注意事项: 如果您已经在另一个 Web 应用程序服务器中使用 iSeries Access for Web, 请参阅新的 Web  $\overline{1}$ 应用程序服务器注意事项。此主题讨论其他 CFGACCWEB2 命令参数,输入这些参数可以  $\mathbf{I}$ 将用户数据从现有配置迁移到此新的配置。
- 1 5. 返回到您在步骤 第59页的3g 中最小化的 Web 管理浏览器界面窗口。停止 WebSphere Express 应用程序 服务器并重新启动它。  $\overline{1}$
- I 6. 打开浏览器,输入 http://<your server name>:port/webaccess/iWAMain。确保该情况与示例相匹配。

将显示 iSeries Access for Web 首页。

注: 首次调用 iWAMain 页面可能需要几分钟, 但随后的调用将不需要这么长时间。

1 在此示例中, 仅使用 CFGACCWEB2 命令来配置 iSeries Access for Web。有关使用所有 iSeries Access for Web | CL 命令的更多信息, 使用 CL 命令查找程序。

相关信息

CL 命令杳找程序

#### 配置 WebSphere Application Server V5.0 for iSeries:

使用此信息为 WebSphere Application Server V5.0 for iSeries (Base 版和 Network Deployment 版) 配置 iSeries Access for Web.

注: iSeries Access for Web 不支持联合至"网络部署"环境的 WebSphere 实例。

要为 WebSphere Application Server V5.0 for iSeries (Base 版和 Network Deployment 版) 配置 iSeries Access for Web, 请执行下列操作:

- 1. 注册到您的服务器。
- 2. 启动想要将 iSeries Access for Web 配置为在其中运行的 WebSphere 子系统。运行服务器命令 STRSBS QEJBAS5/QEJBAS5
- 3. 启动想要将 iSeries Access for Web 配置为在其中运行的 WebSphere 应用程序服务器。请执行下列步骤:
- a. 运行服务器命令 STRTCPSVR \*HTTP HTTPSVR(\*ADMIN)。
- b. 打开浏览器, 输入 http://<server name>:2001。

c. 选择 IBM Web Administration for iSeries 链接。 d. 浏览至 HTTP Server 并启动它 (如果它尚未运行的话)。 e. 浏览至 WebSphere Express 应用程序服务器并启动它(如果它尚未运行的话)。 f. 等待应用程序服务器显示状态"正在运行"。 g. 最小化浏览器窗口, 您将在后面的步骤中返回到此窗口。 4. 运行适当的 iSeries Access for Web 配置命令。 • 要使用 CL 命令, 运行此服务器命令: QIWA2/CFGACCWEB2 APPSVRTYPE(\*WAS50) WASINST(*was\_instance\_name*) APPSVR(*app\_svr*) • 要使用脚本命令, 运行下列服务器命令: **STRQSH** cd /QIBM/ProdData/Access/Web2/install cfgaccweb2 -appsvrtype \*WAS50 -wasinst *was\_instance\_name* -appsvr *app\_svr* 配置命令使用下列变量: *was\_instance\_name* 正在使用的 WebSphere 应用程序服务器实例的名称。如果正在使用缺省 WebSphere 实例和 CL 配 置命令, 指定 \*DEFAULT。有关指定实例的更多信息, 请参阅相应的帮助文本。 *app\_svr* 正在配置的实例中的应用程序服务器的名称。 有关任一个值的更多信息、请参阅相应字段的帮助文本。 **迁移注意事项**: 如果您已经在另一个 [Web](#page-67-0) 应用程序服务器中使用 iSeries Access for Web, 请参阅新的 Web 应用程序服务器注意事项。此主题讨论其他 CFGACCWEB2 命令参数, 输入这些参数可以 将用户数据从现有配置迁移到此新的配置。 | 5. 返回到您在步骤 3g 中最小化的 Web 管理浏览器界面窗口, 然后停止 WebSphere 应用程序服务器并重新 启动它。 l 6. 打开浏览器, 输入 http://<your\_server\_name>:port/webaccess/iWAMain。确保该情况与示例相匹配。 将显示 iSeries Access for Web 首页。 注: 首次调用 iWAMain 页面可能需要几分钟, 但随后的调用将不需要这么长时间。 | 在此示例中, 仅使用 CFGACCWEB2 命令来配置 iSeries Access for Web。有关使用所有 iSeries Access for Web I CL 命令的更多信息, 使用 CL 命令查找程序。 **相关信息** CL 命令查找程序 **dC** *ASF Tomcat***:** | | | | | | | | | | | | | | | | | | | | | | |

使用此信息为 Apache Software Foundation (ASF) Tomcat 配置 iSeries Access for Web.

使用下列步骤为 ASF Tomcat 配置 iSeries Access for Web:

- 1. 注册到您的服务器。
- | 2. 使用适当的 iSeries Access for Web 配置命令。
- · 要使用 CL 命令, 运行此服务器命令: |

<span id="page-67-0"></span>QIWA2/CFGACCWEB2 APPSVRTYPE(\*ASFTOMCAT) TCSVRNAME(*tc\_server\_name*) TCHOMEDIR('*tc\_home\_directory*') TCUSRPRF(*user\_id*) • 要使用脚本命令, 运行下列服务器命令: **STROSH** cd /QIBM/ProdData/Access/Web2/install cfgaccweb2 -appsvrtype \*ASFTOMCAT -tcsvrname *tc\_server\_name* -tchomedir *tc\_home\_directory* -tcusrprf *user\_id* 配置命令使用下列变量: *tc\_server\_name* ASF Tomcat 服务器的名称, 创建此服务器以运行 iSeries Access for Web。 *tc\_home\_directory* 设置 ASF Tomcat 服务器时指定的 ASF Tomcat 主目录。如果您不知道路径,使用 IBM Web Administration for iSeries 界面以检查 ASF Tomcat 服务器的设置。 user\_id 设置 ASF Tomcat 服务器时指定的 Tomcat 服务器用户标识。如果您不知道用户标识, 使用 IBM Web Administration for iSeries 界面以检查 ASF Tomcat 服务器的设置。 要获取有关此命令和参数的帮助, 指定 -? 参数。 **迁移注意事项**: 如果您已经在另一个 Web 应用程序服务器中使用 iSeries Access for Web, 请参阅新的 Web 应用程序服务器注意事项。此主题讨论其他 CFGACCWEB2 命令参数, 输入这些参数可以 将用户数据从现有配置迁移到此新的配置。 | 3. 通过运行服务器命令 STRTCPSVR SERVER(\*HTTP) HTTPSVR(*http\_server\_name*) 启动 HTTP Server。 **注**: 将 http server name 替换为您创建的基于 Apache 的 IBM HTTP Server 的名称。 | 4. 停止 ASF Tomcat 服务器并重新启动它。运行下列服务器命令,其中 tc\_server\_name 是 ASF Tomcat 服 务器的名称: ENDTCPSVR SERVER(\*ASFTOMCAT) TOMCATSVR(*tc\_server\_name*) STRTCPSVR SERVER(\*ASFTOMCAT) TOMCATSVR(*tc\_server\_name*) l 5. 打开浏览器, 输入 http://<*your\_server\_name>*:port/webaccess/iWAMain。确保该情况与示例相匹配。 将显示 iSeries Access for Web 首页。 注: 首次调用 iWAMain 页面可能需要几分钟, 但随后的调用将不需要这么长时间。 | 在此示例中, 仅使用 CFGACCWEB2 命令来配置 iSeries Access for Web。有关使用所有 iSeries Access for Web I CL 命令的更多信息, 使用 CL 命令查找程序。 | | | | | | | | | | | | | | | | | | | | | |

# 粗关信息

CL 命令查找程序

# $\frac{1}{20}$  **Bb** 应用程序服务器注意事项

为 Web 应用程序服务器配置 iSeries Access for Web 并在环境中添加新的 Web 应用程序服务器时使用此信 息.

<span id="page-68-0"></span>在这种情况下,可以为新的 Web 应用程序服务器配置 iSeries Access for Web 并自动保存所有用户生成的数 据和配置设置。CFGACCWEB2 命令提供了四个输入参数, 它们标识配置 iSeries Access for Web 的现有 Web 应用程序服务器配置。运行该命令时,用户数据将被复制或链接到新的 Web 应用程序服务器配置中。使用这些 参数:

#### **SRCSVRTYPE**

源 Web 服务器类型

#### **SRCSVRINST**

源 Web 服务器实例

#### **SRCAPPSVR**

源应用程序服务器

#### **SHRUSRDTA**

共享用户数据

有关更多详细信息,请参阅 CFGACCWEB2 命令及其参数的帮助文本。

## **相关信息**

CFGACCWEB2 CL 命令

# **Z Web &CLr~qw73P(F iSeries Access for Web**

使用下列主题查找有关定制 iSeries Access for Web 的信息。

下列主题提供有关控制对 iSeries Access for Web 功能的访问和定制如何呈示页面内容的信息。

### 策略

"定制策略"功能控制对 iSeries Access for Web 功能的访问。可以在 iSeries 用户和组概要文件级别管理各个 策略设置。

缺省情况下, 设置大多数策略以允许所有用户访问 iSeries Access for Web 功能。当某个功能被设置为"拒绝" 时, 将不显示其导航菜单内容, 并且限制对相应功能的访问。如果用户试图通过提供功能的 URL 来直接访问 该功能、则该功能也将受到限制。当管理员为用户或组设置策略时,这些策略将立即生效。

"策略"的联机帮助包含有关使用"策略"功能的信息以及有关每个可用策略设置的详细描述。

#### 相关概念

第6页的 『 安全性注意事项』

了解 iSeries Access for Web 的安全性注意事项。

# **缺省页面内容**

iSeries Access for Web 动态生成其大部分页面内容以响应用户操作。从静态 HTML 文件中检索其余内容。还 可以使用样式表来控制内容外观的某些方面。

提供了缺省内容 HTML 文件以提供静态内容。可以使用用户提供的文件来代替这些缺省实施,以提供定制的内 容。"定制"功能用来指定要使用哪些文件。可以为单个用户、用户组或所有用户(\*PUBLIC)配置用户提供的 文件。

还提供了缺省样式表来控制内容外观的各个方面。可以从缺省主页、缺省页面模板和缺省登录模板引用此样式 表。要将使用的这个样式表替换为定制的样式表,必须创建用户定义的 HTML 文件并且必须将样式表引用更改 为链接至新的样式表。

下列主题包含有关可以定制的内容的信息:

# 相关概念

第16页的 『 浏览器注意事项』

『定制的内容』

部分 iSeries Access for Web 内容是从静态 HTML 文件中检索的。还可以使用样式表来控制产品外观的各 个方面。可以使用用户提供的文件来代替缺省实施。创建这些用户提供的文件时存在下列注意事项:

第65页的『特殊标记』

部分 iSeries Access for Web 内容是从静态 HTML 文件中检索的。此内容有一些缺省实施方法。或者、可 以使用用户提供的文件。可以在这些文件中使用一定数目的特殊标记。当遇到这些标记时,将它们替换为 适当的内容。

第67页的"样式表"

iSeries Access for Web 使用"级联样式表"(CSS)来控制页面内容外观的某些方面。

第8页的 『 单点登录注意事项』

本主题列示了在 Web 应用程序服务器和门户网站环境中使用 iSeries Access for Web 单点登录 (SSO)时 的注意事项。

# 相关参考

第92页的 『我的主页』

iSeries Access for Web 提供了缺省主页, 在访问主页 URL (http://<server name>/webaccess/iWAHome) 时即会显示。

### 主页:

访问主页 URL (http://<server\_name>/webaccess/iWAHome) 时将显示 iSeries Access for Web 主页。

/QIBM/ProdData/Access/Web2/html/homepage.html 中提供了缺省主页内容。它提供产品概述并用作开发定制主页 的一个示例。要使用定制的内容来代替缺省主页, 创建新的主页文件并使用"定制"将新文件指定为主页 HTML 文件。

iSeries Access for Web 支持在主页文件中使用特殊标记。当遇到这些标记时, 将它们替换为适当的内容。

缺省主页还包含指向 iSeries Access for Web 缺省样式表 (/QIBM/ProdData/Access/Web2/html/iwa\_styles.css) 的已本地化版本的链接。样式表控制主页外观的各个方面。要覆盖使用的这个样式表, 创建新的样式表并使用 引用它的定制主页。

# 相关参考

第78页的『定制』 iSeries Access for Web 提供了对定制产品的支持。

## 定制的内容:

部分 iSeries Access for Web 内容是从静态 HTML 文件中检索的。还可以使用样式表来控制产品外观的各个 方面。可以使用用户提供的文件来代替缺省实施。创建这些用户提供的文件时存在下列注意事项:

• 可以在 /OIBM/ProdData/Access/Web2/html 中缺省文件的基础上进行修改、但是不应直接修改它们。这些文 件驻留在产品目录中,该目录仅用于产品文件。

如果要在缺省文件的基础上创建、则应将它们复制至 /QIBM/UserData/Access/Web2 树或 iSeries 集成文件系 统中的另一位置。然后,可以对这些文件的副本进行修改。

<span id="page-70-0"></span>可以在 /QIBM/ProdData/Access/Web2/html 下的子目录中找到缺省文件的已本地化版本。子目录是使用 ISO L

 $\mathbf{L}$ 语言代码和 ISO 国家或地区代码命名的。这些代码是由两个小写字母组成的代码, 与 ISO-639 和 ISO-3166  $\mathbf{L}$ 定义的一样。

- \*PUBLIC、QEJBSVR(适用于 WebSphere)或 QTMHHTTP(适用于 ASF Tomcat)必须对用户提供的 HTML 文件以及它们引用的任何文件至少具有 \*RX 权限。对于包含这些文件的目录,也需要此权限。
- 如果用户提供的 HTML 文件包含图像、样式表或具有绝对路径的其他外部引用,则必须配置 HTTP Server 以处理这些文件。如果外部引用包含的路径为用户提供的 HTML 文件的相对路径,则不需要配置 HTTP Server.
- 不应将图像文件放置在 /QIBM/ProdData/Access/Web2/html/images 目录中。此目录仅用于产品映像文件。 相关概念

第63页的 『 缺省页面内容』

iSeries Access for Web 动态生成其大部分页面内容以响应用户操作。从静态 HTML 文件中检索其余内容。 还可以使用样式表来控制内容外观的某些方面。

『特殊标记』

部分 iSeries Access for Web 内容是从静态 HTML 文件中检索的。此内容有一些缺省实施方法。或者、可 以使用用户提供的文件。可以在这些文件中使用一定数目的特殊标记。当遇到这些标记时,将它们替换为 适当的内容。

第67页的 『样式表』

iSeries Access for Web 使用"级联样式表" (CSS) 来控制页面内容外观的某些方面。

第 67 页的 『 首页』

不使用任何参数访问首页 URL (http://< server name>/webaccess/iWAMain) 时将显示 iSeries Access for Web 首页。

第69页的"页面模板"

iSeries Access for Web 页面模板包含要显示在功能页面上动态生成的内容前后的静态内容。

第72页的"登录模板"

配置 iSeries Access for Web 以进行基于表单的应用程序服务器认证时、登录模板提供要显示在登录表单前 后的内容。有关基于表单的应用程序服务器认证的信息,请参阅"安全性注意事项"。

Ⅰ 特殊标记:

1 部分 iSeries Access for Web 内容是从静态 HTML 文件中检索的。此内容有一些缺省实施方法。或者、可以

1 使用用户提供的文件。可以在这些文件中使用一定数目的特殊标记。当遇到这些标记时,将它们替换为适当的 | 内容。

| 以下是受支持的标记、替换它们的内容以及支持它们的文件:

# I %%CONTENT%%

| 替换为: 页面的功能内容。此标记将模板页眉与模板页脚分开。

| 支持文件: 页面模板 (这是必需标记) 和登录模板 (这是必需标记)。

#### 1 %%include section=file%%

| 替换为: 一个 HTML 片段, 其中 file 标识一个文件, 该文件的信息是关于哪个文件包含要使用的 HTML 片 1 段。可以为单个用户、用户组或所有用户(\*PUBLIC)定制要包括的 HTML 部分。当显示主页时,此标记被替 1 换为当前用户概要文件的适当 HTML 片段。可以在 /QIBM/ProdData/Access/Web2/config/phone.polices 中找到 Ⅰ 示例文件。缺省主页使用 %%include section=file%% 标记引用此文件。

| 支持文件: 主页

# | %%MENU%%

| 替换为: iSeries Access for Web 导航栏。

| 注: 指定此标记时, 将忽略"导航"和"导航栏"策略的值。

| 支持文件: 主页

### I %%STYLESHEET%%

| 替换为: 指向 iSeries Access for Web 缺省样式表的链接。

| 支持文件: 主页、页面模板(仅页眉)和登录模板(仅页眉)

### I %%STYLESHEET CLASSIC COLORS%%

1 替换为: 指向 iSeries Access for Web 样式表的链接, 该样式表使用 iSeries Access for Web V5R4M0 之前版 | 本中使用的颜色方案。

1 注: 如果指定了此标记, 则此标记必须跟在 %%STYLESHEET%% 标记后面。

| 支持文件: 主页、页面模板(仅页眉)和登录模板(仅页眉)

# | %%TITLE%%

| 替换为: 页的标题。

| 支持文件: 主页、页面模板(仅页眉)和登录模板(仅页眉)

# I %%SYSTEM%%

| 替换为: 正在访问的 iSeries 服务器的名称。

| 支持文件: 主页和页面模板

#### | %%USER%%

| 替换为: 用来访问 iSeries 资源的 iSeries 用户概要文件。

# | 支持文件: 主页和页面模板

## **1 %%VERSION%%**

| 替换为: 安装的 iSeries Access for Web 的版本。

# | 支持文件: 主页、页面模板和登录模板

#### 相关概念

 $\mathbf{I}$ 

- 第63页的 『 缺省页面内容』  $\mathbf{I}$
- iSeries Access for Web 动态生成其大部分页面内容以响应用户操作。从静态 HTML 文件中检索其余内容。  $\overline{\phantom{a}}$

还可以使用样式表来控制内容外观的某些方面。  $\mathbf{I}$
- <span id="page-72-0"></span>第64页的 『 定制的内容』  $\mathbf{L}$
- $\mathbf{L}$ 部分 iSeries Access for Web 内容是从静态 HTML 文件中检索的。还可以使用样式表来控制产品外观的各
- $\mathbf{L}$ 个方面。可以使用用户提供的文件来代替缺省实施。创建这些用户提供的文件时存在下列注意事项:
- $\mathbf{L}$ 『样式表』

iSeries Access for Web 使用"级联样式表" (CSS) 来控制页面内容外观的某些方面。  $\mathbf{L}$ 

- 第69页的"页面模板"  $\overline{1}$
- iSeries Access for Web 页面模板包含要显示在功能页面上动态生成的内容前后的静态内容。  $\mathbf{L}$
- $\overline{1}$ 第72页的"登录模板"
- 配置 iSeries Access for Web 以进行基于表单的应用程序服务器认证时, 登录模板提供要显示在登录表单前 L
- 后的内容。有关基于表单的应用程序服务器认证的信息,请参阅"安全性注意事项"。  $\mathbf{I}$

样式表:

iSeries Access for Web 使用"级联样式表" (CSS) 来控制页面内容外观的某些方面。

缺省样式表控制页眉、页脚、导航栏和页面内容的外观。可以使用 %%STYLESHEET%% 特殊标记从缺省主页、 缺省页面模板和缺省登录模板中引用此样式表。/OIBM/ProdData/Access/Web2/html/iwa styles.css 中提供了缺省 样式表。

另一个样式表使用 iSeries Access for Web V5R4M0 之前版本中使用的颜色覆盖缺省样式表中使用的颜色。可 以使用  $\%$  % STYLESHEET\_CLASSIC\_COLORS % % 特殊标记从经典页面模板 (/QIBM/ProdData/Access/Web2/html/webaccess\_classic.html) 中引用此样式 表。/QIBM/ProdData/Access/Web2/html/iwa\_classic\_colors.css 中提供了此样式表。

可以将 iSeries Access for Web 样式表与定制的主页、页面模板或登录模板配合使用。使用 %%STYLESHEET%%和 %%STYLESHEET CLASSIC COLORS%% 特殊标记以在定制的文件中包括样式表。

使用 iSeries Access for Web 样式表可以作为创建定制的样式表的起始点。必须从定制的主页、页面模板或登 录模板中引用定制的样式表。这需要将 CSS 与 HTML 配合使用的知识。

## 相关概念

第64页的 『 定制的内容』

部分 iSeries Access for Web 内容是从静态 HTML 文件中检索的。还可以使用样式表来控制产品外观的各 个方面。可以使用用户提供的文件来代替缺省实施。创建这些用户提供的文件时存在下列注意事项:

第65页的"特殊标记"

部分 iSeries Access for Web 内容是从静态 HTML 文件中检索的。此内容有一些缺省实施方法。或者,可 以使用用户提供的文件。可以在这些文件中使用一定数目的特殊标记。当遇到这些标记时、将它们替换为 适当的内容。

第69页的『页面模板』

iSeries Access for Web 页面模板包含要显示在功能页面上动态生成的内容前后的静态内容。

第72页的"登录模板"

配置 iSeries Access for Web 以进行基于表单的应用程序服务器认证时, 登录模板提供要显示在登录表单前 后的内容。有关基于表单的应用程序服务器认证的信息,请参阅"安全性注意事项"。

### 首页:

不使用任何参数访问首页 URL (http://< server\_name>/webaccess/iWAMain) 时将显示 iSeries Access for Web 首页。

/QIBM/ProdData/Access/Web2/html/overview.html 中提供了缺省首页内容。它提供功能概述信息。要使用定制的 内容来代替缺省首页, 创建新的首页文件并使用"定制"功能将新文件指定为首页 HTML 文件。

### 相关参考

第78页的『定制』 iSeries Access for Web 提供了对定制产品的支持。

### 定制的内容:

部分 iSeries Access for Web 内容是从静态 HTML 文件中检索的。还可以使用样式表来控制产品外观的各个 方面。可以使用用户提供的文件来代替缺省实施。创建这些用户提供的文件时存在下列注意事项:

• 可以在 /QIBM/ProdData/Access/Web2/html 中缺省文件的基础上进行修改、但是不应直接修改它们。这些文 件驻留在产品目录中, 该目录仅用于产品文件。

如果要在缺省文件的基础上创建, 则应将它们复制至 /QIBM/UserData/Access/Web2 树或 iSeries 集成文件系 统中的另一位置。然后,可以对这些文件的副本进行修改。

 $\mathbf{I}$ 可以在 /QIBM/ProdData/Access/Web2/html 下的子目录中找到缺省文件的已本地化版本。子目录是使用 ISO 语言代码和 ISO 国家或地区代码命名的。这些代码是由两个小写字母组成的代码、与 ISO-639 和 ISO-3166  $\mathbf{I}$  $\mathbf{L}$ 定义的一样。

- \*PUBLIC、QEJBSVR (适用于 WebSphere)或 QTMHHTTP (适用于 ASF Tomcat)必须对用户提供的 HTML 文件以及它们引用的任何文件至少具有 \*RX 权限。对于包含这些文件的目录,也需要此权限。
- 如果用户提供的 HTML 文件包含图像、样式表或具有绝对路径的其他外部引用、则必须配置 HTTP Server 以处理这些文件。如果外部引用包含的路径为用户提供的 HTML 文件的相对路径, 则不需要配置 HTTP Server<sub>。</sub>
- 不应将图像文件放置在 /QIBM/ProdData/Access/Web2/html/images 目录中。此目录仅用于产品映像文件。

### 相关概念

第63页的 『 缺省页面内容』

iSeries Access for Web 动态生成其大部分页面内容以响应用户操作。从静态 HTML 文件中检索其余内容。 还可以使用样式表来控制内容外观的某些方面。

第65页的『特殊标记』

部分 iSeries Access for Web 内容是从静态 HTML 文件中检索的。此内容有一些缺省实施方法。或者,可 以使用用户提供的文件。可以在这些文件中使用一定数目的特殊标记。当遇到这些标记时,将它们替换为 适当的内容。

第64页的『主页』

访问 iSeries Access for Web 主页 URL 时将显示主页。

第67页的 『样式表』

iSeries Access for Web 使用"级联样式表"(CSS)来控制页面内容外观的某些方面。

第67页的 『首页』

不使用任何参数访问首页 URL (http://< server\_name>/webaccess/iWAMain) 时将显示 iSeries Access for Web 首页。

第69页的『页面模板』

iSeries Access for Web 页面模板包含要显示在功能页面上动态生成的内容前后的静态内容。

第72页的"登录模板"

配置 iSeries Access for Web 以进行基于表单的应用程序服务器认证时, 登录模板提供要显示在登录表单前 后的内容。有关基于表单的应用程序服务器认证的信息,请参阅"安全性注意事项"。

相关参考

<span id="page-74-0"></span>第92页的『我的主页』 iSeries Access for Web 提供了缺省主页, 在访问主页 URL (http://<server name>/webaccess/iWAHome) 时即会显示。

第78页的『定制』

iSeries Access for Web 提供了对定制产品的支持。

## 页面模板:

iSeries Access for Web 页面模板包含要显示在功能页面上动态生成的内容前后的静态内容。

/QIBM/ProdData/Access/Web2/html/webaccess.html 中提供了缺省页面模板。它包含具有产品名的页眉、当前 iSeries 用户和 iSeries 服务器名称。还包含具有产品版本号的页脚以及指向 IBM 因特网站点的链接。要使用定制的内 容来代替缺省页面模板, 创建新的页面模板文件并使用"定制"功能将新文件指定为模板 HTML 文件。

iSeries Access for Web 支持在页面模板文件中使用特殊标记。当遇到这些标记时,将它们替换为适当的内容。

缺省页面模板还包含指向 iSeries Access for Web 缺省样式表 (/QIBM/ProdData/Access/Web2/html/iwa styles.css) 的已本地化版本的链接。样式表控制内容区域外观以及导航栏外观的各个方面。要覆盖使用的这个样式表、创 建新的样式表并使用引用它的定制页面模板。

### 相关参考

第78页的『定制』 iSeries Access for Web 提供了对定制产品的支持。

## 定制的内容:

部分 iSeries Access for Web 内容是从静态 HTML 文件中检索的。还可以使用样式表来控制产品外观的各个 方面。可以使用用户提供的文件来代替缺省实施。创建这些用户提供的文件时存在下列注意事项:

• 可以在 /QIBM/ProdData/Access/Web2/html 中缺省文件的基础上进行修改, 但是不应直接修改它们。这些文 件驻留在产品目录中、该目录仅用于产品文件。

如果要在缺省文件的基础上创建,则应将它们复制至 /QIBM/UserData/Access/Web2 树或 iSeries 集成文件系 统中的另一位置。然后,可以对这些文件的副本进行修改。

 $\mathbf{L}$ 可以在 /QIBM/ProdData/Access/Web2/html 下的子目录中找到缺省文件的已本地化版本。子目录是使用 ISO

语言代码和 ISO 国家或地区代码命名的。这些代码是由两个小写字母组成的代码、与 ISO-639 和 ISO-3166  $\mathbf{L}$  $\mathbf{L}$ 定义的一样。

- \*PUBLIC、QEJBSVR (适用于 WebSphere)或 QTMHHTTP (适用于 ASF Tomcat)必须对用户提供的 HTML 文件以及它们引用的任何文件至少具有 \*RX 权限。对于包含这些文件的目录,也需要此权限。
- 如果用户提供的 HTML 文件包含图像、样式表或具有绝对路径的其他外部引用、则必须配置 HTTP Server 以处理这些文件。如果外部引用包含的路径为用户提供的 HTML 文件的相对路径,则不需要配置 HTTP Server<sub>s</sub>
- 不应将图像文件放置在 /QIBM/ProdData/Access/Web2/html/images 目录中。此目录仅用于产品映像文件。 相关概念

第63页的 『 缺省页面内容』

iSeries Access for Web 动态生成其大部分页面内容以响应用户操作。从静态 HTML 文件中检索其余内容。 还可以使用样式表来控制内容外观的某些方面。

第65页的"特殊标记" 部分 iSeries Access for Web 内容是从静态 HTML 文件中检索的。此内容有一些缺省实施方法。或者, 可 以使用用户提供的文件。可以在这些文件中使用一定数目的特殊标记。当遇到这些标记时,将它们替换为 适当的内容。 第64页的『主页』 访问 iSeries Access for Web 主页 URL 时将显示主页。 第67页的『样式表』 iSeries Access for Web 使用"级联样式表"(CSS)来控制页面内容外观的某些方面。 第67页的 『 首页』 不使用任何参数访问首页 URL (http://< server\_name>/webaccess/iWAMain) 时将显示 iSeries Access for Web 首页。 第69页的 『 页面模板』 iSeries Access for Web 页面模板包含要显示在功能页面上动态生成的内容前后的静态内容。

第72页的"登录模板"

配置 iSeries Access for Web 以进行基于表单的应用程序服务器认证时, 登录模板提供要显示在登录表单前 后的内容。有关基于表单的应用程序服务器认证的信息,请参阅"安全性注意事项"。

#### 相关参考

第92页的"我的主页"

iSeries Access for Web 提供了缺省主页, 在访问主页 URL (http://<server name>/webaccess/iWAHome) 时即会显示。

第78页的"定制"

iSeries Access for Web 提供了对定制产品的支持。

| 特殊标记:

1 部分 iSeries Access for Web 内容是从静态 HTML 文件中检索的。此内容有一些缺省实施方法。或者, 可以 1 使用用户提供的文件。可以在这些文件中使用一定数目的特殊标记。当遇到这些标记时,将它们替换为适当的 Ⅰ 内容。

1 以下是受支持的标记、替换它们的内容以及支持它们的文件:

#### I %%CONTENT%%

| 替换为: 页面的功能内容。此标记将模板页眉与模板页脚分开。

| 支持文件: 页面模板(这是必需标记)和登录模板(这是必需标记)。

#### 1 %%include section=file%%

1 替换为: 一个 HTML 片段, 其中 *file* 标识一个文件, 该文件的信息是关于哪个文件包含要使用的 HTML 片 1 段。可以为单个用户、用户组或所有用户(\*PUBLIC)定制要包括的 HTML 部分。当显示主页时,此标记被替 1 换为当前用户概要文件的适当 HTML 片段。可以在 /QIBM/ProdData/Access/Web2/config/phone.polices 中找到 Ⅰ 示例文件。缺省主页使用 %%include section=file%% 标记引用此文件。

| 支持文件: 主页

#### | %%MENU%%

1 替换为: iSeries Access for Web 导航栏。

| 注: 指定此标记时, 将忽略"导航"和"导航栏"策略的值。

| 支持文件: 主页

#### ↑ %%STYLESHEET%%

| 替换为: 指向 iSeries Access for Web 缺省样式表的链接。

| 支持文件: 主页、页面模板 ( 仅页眉) 和登录模板 ( 仅页眉 )

#### | %%STYLESHEET CLASSIC COLORS%%

1 替换为: 指向 iSeries Access for Web 样式表的链接,该样式表使用 iSeries Access for Web V5R4M0 之前版 | 本中使用的颜色方案。

Ⅰ 注: 如果指定了此标记,则此标记必须跟在 %%STYLESHEET%% 标记后面。

| 支持文件: 主页、页面模板(仅页眉)和登录模板(仅页眉)

#### 1 %%TITLE%%

| 替换为: 页的标题。

| 支持文件: 主页、页面模板(仅页眉)和登录模板(仅页眉)

#### **1 %%SYSTEM%%**

| 替换为: 正在访问的 iSeries 服务器的名称。

| 支持文件: 主页和页面模板

#### | %%USER%%

| 替换为: 用来访问 iSeries 资源的 iSeries 用户概要文件。

| 支持文件: 主页和页面模板

#### **1 %%VERSION%%**

| 替换为: 安装的 iSeries Access for Web 的版本。

| 支持文件: 主页、页面模板和登录模板

#### 相关概念  $\mathbf{L}$

- $\overline{1}$ 第63页的 『 缺省页面内容』
- iSeries Access for Web 动态生成其大部分页面内容以响应用户操作。从静态 HTML 文件中检索其余内容。  $\mathbf{I}$
- 还可以使用样式表来控制内容外观的某些方面。  $\mathbf{I}$
- 第64页的 『主页』  $\mathbf{I}$
- 访问 iSeries Access for Web 主页 URL 时将显示主页。  $\mathbf{L}$
- 第64页的『定制的内容』  $\mathbf{I}$
- 部分 iSeries Access for Web 内容是从静态 HTML 文件中检索的。还可以使用样式表来控制产品外观的各  $\overline{1}$
- 个方面。可以使用用户提供的文件来代替缺省实施。创建这些用户提供的文件时存在下列注意事项:  $\mathbf{I}$
- 第67页的"样式表"  $\overline{1}$
- $\overline{1}$ iSeries Access for Web 使用"级联样式表" (CSS) 来控制页面内容外观的某些方面。

<span id="page-77-0"></span>第69页的『页面模板』  $\overline{1}$ 

 $\mathbf{L}$ iSeries Access for Web 页面模板包含要显示在功能页面上动态生成的内容前后的静态内容。

 $\mathbf{I}$ 『登录模板』

 $\mathbf{L}$ 配置 iSeries Access for Web 以进行基于表单的应用程序服务器认证时, 登录模板提供要显示在登录表单前  $\mathbf{L}$ 后的内容。有关基于表单的应用程序服务器认证的信息、请参阅"安全性注意事项"。

## 样式表:

iSeries Access for Web 使用"级联样式表"(CSS)来控制页面内容外观的某些方面。

缺省样式表控制页眉、页脚、导航栏和页面内容的外观。可以使用 %%STYLESHEET%% 特殊标记从缺省主页、 缺省页面模板和缺省登录模板中引用此样式表。/QIBM/ProdData/Access/Web2/html/iwa\_styles.css 中提供了缺省 样式表。

另一个样式表使用 iSeries Access for Web V5R4M0 之前版本中使用的颜色覆盖缺省样式表中使用的颜色。可  $%$  % STYLESHEET\_CLASSIC\_COLORS % % 以使用 特 殊 标 记 从 经 典 页 面 模 板 (/QIBM/ProdData/Access/Web2/html/webaccess\_classic.html) 中引用此样式 表, /QIBM/ProdData/Access/Web2/html/iwa classic colors.css 中提供了此样式表。

可以将 iSeries Access for Web 样式表与定制的主页、页面模板或登录模板配合使用。使用 %%STYLESHEET%%和 %%STYLESHEET\_CLASSIC\_COLORS%% 特殊标记以在定制的文件中包括样式表。

使用 iSeries Access for Web 样式表可以作为创建定制的样式表的起始点。必须从定制的主页、页面模板或登 录模板中引用定制的样式表。这需要将 CSS 与 HTML 配合使用的知识。

## 相关概念

第64页的 『 定制的内容』

部分 iSeries Access for Web 内容是从静态 HTML 文件中检索的。还可以使用样式表来控制产品外观的各 个方面。可以使用用户提供的文件来代替缺省实施。创建这些用户提供的文件时存在下列注意事项:

第65页的"特殊标记"

部分 iSeries Access for Web 内容是从静态 HTML 文件中检索的。此内容有一些缺省实施方法。或者,可 以使用用户提供的文件。可以在这些文件中使用一定数目的特殊标记。当遇到这些标记时、将它们替换为 适当的内容。

第64页的"主页"

访问 iSeries Access for Web 主页 URL 时将显示主页。

第69页的『页面模板』

iSeries Access for Web 页面模板包含要显示在功能页面上动态生成的内容前后的静态内容。

『登录模板』

配置 iSeries Access for Web 以进行基于表单的应用程序服务器认证时, 登录模板提供要显示在登录表单前 后的内容。有关基于表单的应用程序服务器认证的信息、请参阅"安全性注意事项"。

### | 登录模板:

1 配置 iSeries Access for Web 以进行基于表单的应用程序服务器认证时, 登录模板提供要显示在登录表单前后 1 的内容。有关基于表单的应用程序服务器认证的信息、请参阅"安全性注意事项"。

1 /QIBM/ProdData/Access/Web2/html/login.html 中提供了缺省登录模板。它包含具有产品名的页眉。还包含具有产 1 品版本号的页脚以及指向 IBM 因特网站点的链接。要使用定制的内容来代替缺省登录模板,创建新的登录模板 | 文件并使用"定制"功能在 Security 设置中将新文件指定为 Login template HTML file。

1 iSeries Access for Web 支持在登录模板文件中使用特殊标记。当遇到这些标记时、将它们替换为适当的内容。

1 缺省登录模板还包含指向 iSeries Access for Web 缺省样式表 (/QIBM/ProdData/Access/Web2/html/iwa styles.css) 1 的已本地化版本的链接。样式表控制内容区域外观的各个方面。要覆盖使用的这个样式表, 创建新的样式表并 Ⅰ 使用引用它的定制登录模板。

#### $\mathbb{R}^n$ 相关概念

- $\mathbf{L}$ 第8页的『单点登录注意事项』
- $\overline{1}$ 本主题列示了在 Web 应用程序服务器和门户网站环境中使用 iSeries Access for Web 单点登录 (SSO) 时  $\mathbf{L}$ 的注意事项。
- 相关参考  $\mathbf{L}$
- 第78页的『定制』  $\mathsf{L}$
- iSeries Access for Web 提供了对定制产品的支持。  $\mathbf{L}$

## | 定制的内容:

1 部分 iSeries Access for Web 内容是从静态 HTML 文件中检索的。还可以使用样式表来控制产品外观的各个 1 方面。可以使用用户提供的文件来代替缺省实施。创建这些用户提供的文件时存在下列注意事项:

| · 可以在 /QIBM/ProdData/Access/Web2/html 中缺省文件的基础上进行修改、但是不应直接修改它们。这些文 件驻留在产品目录中, 该目录仅用于产品文件。  $\mathbf{L}$ 

如果要在缺省文件的基础上创建, 则应将它们复制至 /QIBM/UserData/Access/Web2 树或 iSeries 集成文件系  $\mathbf{L}$ 统中的另一位置。然后、可以对这些文件的副本进行修改。  $\mathbf{L}$ 

可以在 /OIBM/ProdData/Access/Web2/html 下的子目录中找到缺省文件的已本地化版本。子目录是使用 ISO  $\mathbf{L}$ 语言代码和 ISO 国家或地区代码命名的。这些代码是由两个小写字母组成的代码, 与 ISO-639 和 ISO-3166  $\mathbf{L}$  $\mathbf{L}$ 定义的一样。

- | \*PUBLIC、QEJBSVR(适用于 WebSphere)或 QTMHHTTP(适用于 ASF Tomcat)必须对用户提供的 HTML 文件以及它们引用的任何文件至少具有 \*RX 权限。对于包含这些文件的目录,也需要此权限。  $\mathbf{I}$
- | 如果用户提供的 HTML 文件包含图像、样式表或具有绝对路径的其他外部引用,则必须配置 HTTP Server 以处理这些文件。如果外部引用包含的路径为用户提供的 HTML 文件的相对路径, 则不需要配置 HTTP  $\mathbf{L}$  $\mathbf{I}$ Server.
- 1 · 不应将图像文件放置在 /QIBM/ProdData/Access/Web2/html/images 目录中。此目录仅用于产品映像文件。
- 相关概念  $\mathbf{L}$
- 第63页的 『 缺省页面内容』  $\mathbf{I}$

iSeries Access for Web 动态生成其大部分页面内容以响应用户操作。从静态 HTML 文件中检索其余内容。  $\mathbf{I}$  $\overline{\phantom{a}}$ 还可以使用样式表来控制内容外观的某些方面。

第65页的"特殊标记"  $\mathbf{I}$ 

部分 iSeries Access for Web 内容是从静态 HTML 文件中检索的。此内容有一些缺省实施方法。或者、可  $\mathbf{I}$ 

 $\mathsf{I}$ 以使用用户提供的文件。可以在这些文件中使用一定数目的特殊标记。当遇到这些标记时,将它们替换为 适当的内容。  $\mathbf{I}$ 

- 
- 第64页的 『主页』 L
- 访问 iSeries Access for Web 主页 URL 时将显示主页。  $\mathbf{L}$
- 第67页的 『样式表』  $\mathbf{I}$
- $\mathbf{L}$ iSeries Access for Web 使用"级联样式表" (CSS) 来控制页面内容外观的某些方面。
- 第67页的 『首页』  $\mathbf{I}$
- 不使用任何参数访问首页 URL (http://< server name>/webaccess/iWAMain) 时将显示 iSeries Access for Web  $\mathbf{L}$

 $\mathbf{L}$ 首页。

- 第69页的"页面模板"  $\overline{1}$
- $\mathbf{I}$ iSeries Access for Web 页面模板包含要显示在功能页面上动态生成的内容前后的静态内容。
- $\overline{1}$ 第72页的"登录模板"
- $\mathbf{I}$ 配置 iSeries Access for Web 以进行基于表单的应用程序服务器认证时, 登录模板提供要显示在登录表单前
- 后的内容。有关基于表单的应用程序服务器认证的信息、请参阅"安全性注意事项"。  $\mathbf{I}$

#### 相关参考  $\overline{1}$

- 第92页的 『我的主页』  $\mathbf{I}$
- $\mathbf{I}$ iSeries Access for Web 提供了缺省主页, 在访问主页 URL (http://<server name>/webaccess/iWAHome)  $\overline{1}$ 时即会显示。
- 第78页的 『 定制』
- $\overline{1}$ iSeries Access for Web 提供了对定制产品的支持。

#### | 特殊标记:

1 部分 iSeries Access for Web 内容是从静态 HTML 文件中检索的。此内容有一些缺省实施方法。或者,可以 1 使用用户提供的文件。可以在这些文件中使用一定数目的特殊标记。当遇到这些标记时,将它们替换为适当的 | 内容。

| 以下是受支持的标记、替换它们的内容以及支持它们的文件:

#### I %%CONTENT%%

| 替换为: 页面的功能内容。此标记将模板页眉与模板页脚分开。

| 支持文件: 页面模板 (这是必需标记) 和登录模板 (这是必需标记)。

#### 1 %%include section=file%%

1 替换为: 一个 HTML 片段, 其中 file 标识一个文件, 该文件的信息是关于哪个文件包含要使用的 HTML 片 1 段。可以为单个用户、用户组或所有用户(\*PUBLIC) 定制要包括的 HTML 部分。当显示主页时,此标记被替 1 换为当前用户概要文件的适当 HTML 片段。可以在 /QIBM/ProdData/Access/Web2/config/phone.polices 中找到 | 示例文件。缺省主页使用 %%include section=file%% 标记引用此文件。

| 支持文件: 主页

## | %%MENU%%

- | 替换为: iSeries Access for Web 导航栏。
- 1 注: 指定此标记时, 将忽略"导航"和"导航栏"策略的值。

| 支持文件: 主页

#### I %%STYLESHEET%%

- | 替换为: 指向 iSeries Access for Web 缺省样式表的链接。
- Ⅰ 支持文件:主页、页面模板(仅页眉)和登录模板(仅页眉)

#### | %%STYLESHEET\_CLASSIC\_COLORS%%

| 替换为: 指向 iSeries Access for Web 样式表的链接, 该样式表使用 iSeries Access for Web V5R4M0 之前版 | 本中使用的颜色方案。

| 注: 如果指定了此标记, 则此标记必须跟在 %%STYLESHEET%% 标记后面。

| 支持文件: 主页、页面模板(仅页眉)和登录模板(仅页眉)

| %%TITLE%%

| 替换为: 页的标题。

| 支持文件: 主页、页面模板(仅页眉)和登录模板(仅页眉)

#### I %%SYSTEM%%

| 替换为: 正在访问的 iSeries 服务器的名称。

| 支持文件: 主页和页面模板

#### | %%USER%%

Ⅰ 替换为: 用来访问 iSeries 资源的 iSeries 用户概要文件。

| 支持文件: 主页和页面模板

### **∴ %%VERSION%%**

| 替换为: 安装的 iSeries Access for Web 的版本。

| 支持文件: 主页、页面模板和登录模板

相关概念  $\overline{1}$ 

第63页的 『 缺省页面内容』  $\mathsf{I}$ 

iSeries Access for Web 动态生成其大部分页面内容以响应用户操作。从静态 HTML 文件中检索其余内容。  $\mathbf{I}$ 

还可以使用样式表来控制内容外观的某些方面。  $\mathbf{I}$ 

第64页的『主页』  $\mathbf{I}$ 

访问 iSeries Access for Web 主页 URL 时将显示主页。  $\overline{1}$ 

 $\overline{1}$ 第64页的 『 定制的内容』

部分 iSeries Access for Web 内容是从静态 HTML 文件中检索的。还可以使用样式表来控制产品外观的各  $\mathbf{I}$ 

个方面。可以使用用户提供的文件来代替缺省实施。创建这些用户提供的文件时存在下列注意事项:  $\mathbf{I}$ 

 $\mathbf{I}$ 第67页的『样式表』

 $\mathbf{I}$ iSeries Access for Web 使用"级联样式表" (CSS) 来控制页面内容外观的某些方面。

第69页的『页面模板』  $\overline{1}$ 

iSeries Access for Web 页面模板包含要显示在功能页面上动态生成的内容前后的静态内容。  $\mathbf{I}$ 

第72页的『登录模板』  $\mathbf{I}$ 

配置 iSeries Access for Web 以进行基于表单的应用程序服务器认证时, 登录模板提供要显示在登录表单前  $\overline{1}$ 

 $\mathbf{L}$ 后的内容。有关基于表单的应用程序服务器认证的信息、请参阅"安全性注意事项"。

| 样式表:

| iSeries Access for Web 使用"级联样式表" (CSS) 来控制页面内容外观的某些方面。

1 缺省样式表控制页眉、页脚、导航栏和页面内容的外观。可以使用 %%STYLESHEET%% 特殊标记从缺省主页、 1 缺省页面模板和缺省登录模板中引用此样式表。/QIBM/ProdData/Access/Web2/html/iwa\_styles.css 中提供了缺省 | 样式表。

1 另一个样式表使用 iSeries Access for Web V5R4M0 之前版本中使用的颜色覆盖缺省样式表中使用的颜色。可 1 以使用 % % STYLESHEET\_CLASSIC\_COLORS % % 特殊标记从经典页面模板 | (/QIBM/ProdData/Access/Web2/html/webaccess\_classic.html) 中引用此样式 1 表。/QIBM/ProdData/Access/Web2/html/iwa classic colors.css 中提供了此样式表。

1 可以将 iSeries Access for Web 样式表与定制的主页、页面模板或登录模板配合使用。使用 | %%STYLESHEET%% 和 %%STYLESHEET CLASSIC COLORS%% 特殊标记以在定制的文件中包括样式表。

1 使用 iSeries Access for Web 样式表可以作为创建定制的样式表的起始点。必须从定制的主页、页面模板或登 | 录模板中引用定制的样式表。这需要将 CSS 与 HTML 配合使用的知识。

### 相关概念

 $\mathbf{I}$ 

第64页的 『 定制的内容』  $\overline{1}$ 

部分 iSeries Access for Web 内容是从静态 HTML 文件中检索的。还可以使用样式表来控制产品外观的各  $\overline{1}$ 个方面。可以使用用户提供的文件来代替缺省实施。创建这些用户提供的文件时存在下列注意事项:  $\mathbf{I}$ 

- 第65页的『特殊标记』  $\overline{1}$
- 部分 iSeries Access for Web 内容是从静态 HTML 文件中检索的。此内容有一些缺省实施方法。或者,可  $\mathbf{I}$
- 以使用用户提供的文件。可以在这些文件中使用一定数目的特殊标记。当遇到这些标记时、将它们替换为  $\mathbf{I}$  $\mathbf{I}$ 适当的内容。
- 第64页的 『 主页』  $\mathbf{I}$
- 访问 iSeries Access for Web 主页 URL 时将显示主页。  $\overline{1}$
- 第69页的『页面模板』  $\mathbf{I}$

 $\overline{1}$ iSeries Access for Web 页面模板包含要显示在功能页面上动态生成的内容前后的静态内容。

- $\mathbf{I}$ 第72页的 『 登录模板』
- $\mathbf{I}$ 配置 iSeries Access for Web 以进行基于表单的应用程序服务器认证时, 登录模板提供要显示在登录表单前
- $\mathbf{L}$ 后的内容。有关基于表单的应用程序服务器认证的信息,请参阅"安全性注意事项"。

# 在 Web 应用程序服务器环境中使用 iSeries Access for Web

下列主题提供有关在 Web 应用程序服务器环境中使用 iSeries Access for Web 的信息。

## iSeries Access for Web 功能

本主题列示可以在 Web 应用程序服务器环境中执行的功能。从该列表中选择功能以查看受支持的任务、使用注 意事项和限制。

### 5250:

iSeries Access for Web 5250 用户界面提供了用于配置、启动和使用 5250 会话的 Web 界面。其他支持包括 用于自动重复任务的宏、用于快速访问经常使用的键和宏的已定制小键盘以及 Web 视图和"传统"视图。

以下显示的是可执行的任务列表。可以使用定制功能来限制这些任何中的任何任务。

启动会话

 $\mathbf{I}$  $\overline{1}$ 

- 可以对任何 iSeries 服务器都启动 5250 会话。不要求在要访问的服务器上安装 iSeries Access for Web,
- 但 Telnet 服务器必须正在运行并且可以访问。

<span id="page-82-0"></span>可以在会话活动时记录和播放宏。可以通过创建宏的快捷方式来与其他用户共享宏。还可以修改、复  $\mathbf{L}$  $\mathbf{L}$ 制、删除和重命名宏。

#### 活动会话

可以显示当前用户的活动 5250 用户界面会话的列表。一旦启动了会话, 它将保持活动, 直到停止它或 在一段时间不活动之后发生超时为止。从会话列表中,可以重新连接至通过查看另一页或通过关闭浏 览器窗口而暂挂的会话。可以对活动会话编辑会话设置。还可以与其他用户共享会话。共享会话将为 其他用户提供会话的只读视图。这在诸如演示和调试的情况下很有用。

### 已配置的会话

可以创建已配置的会话来保存已定制的会话设置。可以显示当前用户的已配置的会话列表。从该列表 中,可以使用已配置会话中的设置来启动 5250 用户界面会话。可以通过创建已配置的会话的快捷方式 来与其他用户共享已配置的会话。还可以修改、复制、删除和重命名已配置的会话。可以配置已定制 的小键盘以供所有会话使用。

## 注意事项

无。

## 限制

无。

#### 相关参考

第78页的『定制』

iSeries Access for Web 提供了对定制产品的支持。

#### 命令:

iSeries Access for Web 提供了对在 iSeries 服务器上运行 CL 命令的支持。

以下显示的是可执行的任务列表。可以使用定制功能来限制这些任何中的任何任务。

#### 运行命令

CL 命令可以在 iSeries 服务器上运行。支持提示输入参数值。可以立即运行命令, 也可以作为批处理 作业提交命令。可以将命令的结果发送至浏览器、放置在用户的个人文件夹中或以电子邮件附件的形 式发送至用户。还可以保存命令以供重复使用。

#### 我的命令

可以显示和管理当前用户的已保存命令列表。从该列表中,可以运行已保存的命令,可以手工检索和 修改命令。还可以提示为已保存的命令提供不同的参数值。还可以删除已保存的命令。

搜索 对按名称或按文本描述搜索 CL 命令提供了支持。当按名称搜索命令时,星号可用作通配符。例如,搜 索 \*DTAQ\* 将返回包含字符串 DTAQ 的所有命令。当按文本描述搜索命令时,将返回其命令文本描 述中至少包含其中一个搜索字的所有命令。

## 注意事项

无。

## 限制

- 不支持对参数的提示控制和提示控制程序。
- 不支持关键参数和提示覆盖程序。
- 不执行参数值有效性检验。
- <span id="page-83-0"></span>• 不支持命令映射出口程序。
- 不支持选择性提示字符。

### 相关参考

『定制』

iSeries Access for Web 提供了对定制产品的支持。

第90页的 『邮件』

可以从 iSeries Access for Web 中的几个地方 (包括"数据库"、"打印"、"文件"和"命令") 使用邮件功能。 当项保存在个人文件夹中时,或当用户的文件夹已达到大小阈值时,您还可以将电子邮件通知发送给用 户。

第91页的『我的文件夹』

iSeries Access for Web 允许您存储并管理 iSeries Access for Web 生成的内容。

## 定制:

iSeries Access for Web 提供了对定制产品的支持。

以下显示的是可执行的任务列表。

- 首选项 iSeries Access for Web 使用首选项来控制功能是如何起作用的。例如,用户可以在查看打印机输出列 表时选择显示哪些列,缺省情况下,所有用户都可以配置他们自己的首选项,但通过使用策略,管理 员可以夺走此能力。首选项被保存并且与用户的 iSeries 用户概要文件相关联。有关此功能的更多信息, 请参阅"首选项"联机帮助文本。
- 策略 策略用来控制用户和组访问 iSeries Access for Web 功能。例如,可以将文件访问策略设置为拒绝来限 制用户或组访问文件功能。策略被保存并且与适当的 iSeries 用户或组概要文件相关联。有关此功能的 更多信息, 请参阅"策略"联机帮助文本。
- 设置 设置用于产品配置。例如,可以设置用于发送 Sametime® 声明的 Sametime 社区服务器。设置被保存 并且与 iSeries Access for Web 的当前实例相关联。它们不与 iSeries 用户或组概要文件相关联。

| 传送配置

传送配置用来将配置数据从一个用户或组概要文件复制至或移至另一个概要文件。配置数据包括 5250 会话和宏定义、保存的命令、数据库请求、文件夹项和策略设置。

## 注意事项

1 "策略"、"设置"和"传送配置"功能只能由 iSeries Access for Web 管理员访问。iSeries Access for Web 管理员 1 是具有 \*SECADM 特权或具有 iSeries Access for Web 管理员特权的 iSeries 用户概要文件。可以通过使用定 | 制功能并将授予管理员特权策略设置为允许来授予用户概要文件管理员特权。

## 限制

无。

数据库:

iSeries Access for Web 提供了对访问 iSeries 服务器上的数据库表的支持。

以下显示的是可执行的任务列表。可以使用定制功能来限制这些任何中的任何任务。

| 表 可以显示 iSeries 服务器上数据库表的列表。可以对各个用户定制显示在该列表中的表集。从表列表中、 可以显示表的内容或单独的记录。还可以插入或更新表记录。  $\mathbf{I}$ 

## <span id="page-84-0"></span>l 运行 SQL

可以运行 SQL 语句, 并且可以在分页式列表中查看结果, 或者以一种受支持的文件格式返回结果。可 以使用文件格式选项来定制结果数据的布局。可以将 SQL 语句的结果发送至浏览器、发送至 iSeries 集 成文件系统、放置在用户的个人文件夹中或以电子邮件附件的形式发送。提供了 SOL 向导以帮助构建 SQL SELECT 语句。可以保存 SQL 请求以供重复使用。还提供了对运行使用参数标记的提示型语句 的支持。有关更多信息, 请参阅"数据库注意事项"。 | | | | |

#### 将数据复制至表

使用其中一种受支持的文件格式的数据文件可被复制到 iSeries 服务器上的关系数据库表中,提供了选 项以创建新的表、追加至现有表或替换现有表的内容。可以保存"将数据复制至表"请求以供重复使 用.

#### 我的请求

可以显示和管理已保存的 SQL 和"将数据复制至表"请求的列表。可以运行和修改这些请求。可以通过 创建请求的快捷方式来与其他用户共享请求。还可以复制、删除和重命名请求。

### **异入请求**

可以导入 IBM Client Access for Windows 或 Client Access Express Data Transfer 请求文件并将它转 换为 iSeries Access for Web 格式。 iSeries 服务器上的 Data Transfer 请求被转换为 SQL 请求。对 iSeries 服务器的 Data Transfer 请求被转换为"将数据复制至表"请求。

#### l 导入查询

可以导人 Query for iSeries 和 DB2 UDB iSeries 版 Query Manager 查询文件中包含的 SQL 语句并 将它们转换为 iSeries Access for Web SOL 请求格式。 | |

## **i!~qw}]**

可以抽取有关 iSeries 服务器上对象的信息并可以将结果存储在数据库表中。可以检索任何 iSeries 对 象类型的一般对象信息。可以在执行"抽取数据"时定制要抽取和存储的对象信息。还可以检索下列对 象类型的特定于对象的信息:

- 目录项
- 消息
- 软件修订
- 软件产品
- 系统池
- 用户概要文件

## **相关参考**

第78页的『定制』

iSeries Access for Web 提供了对定制产品的支持。

第90页的『邮件』

可以从 iSeries Access for Web 中的几个地方 (包括"数据库"、"打印"、"文件"和"命令") 使用邮件功能。 当项保存在个人文件夹中时,或当用户的文件夹已达到大小阈值时,您还可以将电子邮件通知发送给用  $\overline{P}_{a}$ 

第91页的『我的文件夹』

iSeries Access for Web 允许您存储并管理 iSeries Access for Web 生成的内容。

#### 数据库注意事项:

下列注意事项适用于在 Web 应用程序服务器环境中使用 iSeries Access for Web 数据库功能。

可以将数据库注意事项分为下列功能类别:

- 数据库连接
- 运行 SQL: 输出类型
- 运行 [SQL](#page-87-0): 提示型语句
- 将数据复制至表
- 导入查询

### **}]b,S** |

| | | |

| |

|

|

iSeries Access for Web 使 JDBC 调用可以访问数据库表。缺省情况下, IBM Toolbox for Java JDBC 驱动程序用来与运行 iSeries Access for Web 的 iSeries 服务器建立驱动程序管理器连接。定制功能提 供了对定义其他数据库连接的支持。可以定义其他连接以访问不同的 iSeries 服务器、指定不同的驱动 程序设置或使用不同的 JDBC 驱动程序。如果在单点登录(SSO)环境中使用另一个 JDBC 驱动程序, 则必须在 JDBC URL 中设置任何必需的认证值。 | | | | |

定制功能还提供了对定义数据源连接的支持。此支持仅在 WebSphere 应用程序服务器环境中可用。不 支持版本 4 数据源。如果将 iSeries Access for Web 配置为使用基本认证提示输入 iSeries 用户概要 文件和密码,则这些用户和密码值还用来认证数据源连接。如果 iSeries Access for Web 正在 SSO 环 境中运行, 则数据源必须配置组件管理的认证别名。

注: iSeries Access for Web 使用了 IBM Toolbox for Java JDBC 驱动程序进行测试。您也可以使用 不同的驱动程序, 但此类尝试并未经过测试。

有关 JDBC 驱动程序识别的不同连接属性的列表、请参阅"IBM Toolbox for Java JDBC 属性"主题。

### **K K B QL**: 输出类型

用于返回 SQL 语句结果数据的受支持的输出类型为:

- 预览
- 逗号分隔的值 $(xsv)$
- 数据交换格式 (.dif)
- 可扩展标记语言 (.xml)
- 超文本标记语言([.html](#page-86-0))
- Lotus<sup>®</sup> 1-2-3<sup>®</sup> V1 (.wk1)
- [Microsoft Excel 3](#page-86-0) (.xls)
- [Microsoft Excel 4](#page-86-0) (.xls)
- [Microsoft Excel XML](#page-86-0) (.xml)
- [OpenDocument](#page-87-0) 电子表格 (.ods)
- 可移植文档格式 ([.pdf](#page-86-0))
- 文本, 纯文本 (.txt)
- 文本, 制表符定界 (.txt)

### **I)9jGoT(.xml)**

"运行 SQL"生成的 XML 输出是单个文档, 包含嵌入模式和 SQL 查询的结果。嵌入模式符合 2001 年 5 月 2 日发布的"W3C 模式建议标准"。模式包含文档查询结果部分的元信息。模式 中包含的是数据类型信息、对数据的限制以及文档结构。

当前 XML 解析器实施不支持使用嵌入式方法进行验证。许多解析器 (包含 SAX 和 DOM 实 施)需要模式和内容的独立文档进行验证。要对"运行 SQL"生成的 XML 文档进行模式验证, 必须将文档重构为单独的数据和模式文档。此外,还必须更新根元素以支持此新结构。有关 XML 模式的其他信息,请访问"万维网协会"的 [Web](http://www.w3.org) 站点。

XML 文档的查询结果部分包含以结构化行列形式从查询返回的数据。其他应用程序可以轻松地 处理此数据。如果需要有关本主题中包含的数据的更多信息,请参考文档模式。

#### <span id="page-86-0"></span>**,D>jGoT(.html)**

在使用 HTML 输出类型时, 结果将显示在浏览器中。要将该结果保存到文件中, 可以使用浏 览器的保存功能。另一个可供选择的方法是保存 SQL 请求,并在运行请求时将结果重定向至 文件。在使用 Internet Explorer 的情况下, 右键单击"运行"链接, 然后选择"将目标另存为"选 项。使用 Netscape Navigator, 在单击"运行"链接时按住 shift 键。

如果设置 HTML 行 / 表值, 则"运行 SQL"将以分页式列表的形式显示结果, 它与"预览"类似, 而不会返回单个 HTML 页面。

## **Microsoft Excel/Lotus 1-2-3**

Microsoft Excel 和 Lotus 1-2-3 受支持的文件格式并不是这些应用程序支持的最新类型。因为 从数据库中检索数据可能并不需要其他较新类型的功能,因此不会导致功能丢失。通过支持 这些文件类型的较旧版本,可以为这些应用程序的较旧版本保留兼容性。可以使用较新版本 的应用程序, 从而以较新的格式将结果保存到文件中。

注: 新格式的文件将不与将数据复制至表兼容。

#### **Microsoft Excel XML(.xml)**

只有 Microsoft Excel 2002 或应用程序的较新版本支持 Microsoft Excel XML 文件格式。 Microsoft Excel 2002 是 Microsoft Office XP 的一部分。

#### **IF2D5q=(.pdf)**

PDF 文件格式代表 SQL 数据, 如同显示在页面上一样。页面上可以容纳的数据量取决于页面 大小、页面方向和页边距大小。列数过多可能会导致 PDF 文档不可用。在大多数情况下, Adobe Acrobat Reader 插件不能将此类文件装入浏览器中。作为备选的方法、您可以将请求分 为多个查询(这样会返回列的子集),或者选择不同的输出类型。

使用输出设置、您可以定制用于 PDF 文档各部分的字体选择。您可以将选定的字体嵌入文档 中,而不是将其安装到用于查看文档的计算机上。将字体嵌入文档将增加文档的大小。

用于表示文本的字符编码也是 PDF 输出选项。如果字体不能表示编码中的字符, 字符即保留 空白, 或使用另一个指示符来显示不能显示的字符。应选择能够表示数据中所有字符的字体 和字符集值进行显示。

在缺省情况下,"运行 SQL"支持标准 PDF 字体和"Adobe 亚洲"字体以便构建 PDF 输出。由 于任何 PDF 杳看器均需要有标准字体、因此无需将其嵌入到 PDF 文档中、Adobe 提供了一 组"亚洲"字体包, 用于显示含有简体中文、繁体中文、日语或韩国语字符的文本。"运行 SQL" 支持创建使用这些字体的文档,但是不支持将这些字体嵌入文档中。如果要使用这些字体, 则需要在用于查看文档的计算机上安装相应的字体包。这些字体包可以从 [Adobe](www.adobe.com) 的 Web 站点 下载。

使用"其他 PDF 字体目录"定制设置可以将其他字体添加到可用字体列表中。支持的字体类型 为:

• Adobe  $1$  类字体  $(*afm)$ 

为了将 1 类字体嵌入文档中, 1 类字体文件 (\*.pfb) 需要与字体规格文件 (\*.afm) 处于相 同目录中。只要字体规格文件可用,就可以使用该字体创建文档,但是用于查看文档的计 算机需要安装该字体。1 类字体仅支持单字节编码。

• TrueType 字体 (\*.ttf) 和 TrueType 字体集合 (\*.ttc)

<span id="page-87-0"></span>嵌入 TrueType 字体和 TrueType 字体集合是可选操作。在嵌入 TrueType 字体时,仅嵌入 表示数据所需的部分字体。从字体文件中检索可用字符集编码列表。除检索到的编码之 外,还可以使用多语言"Identity-H"编码。使用此编码时,字体始终嵌入文档中。您可以嵌 人支持双字节字符集的 TrueType 字体,作为"Adobe 亚洲"字体的备用字体。这样会生成较 大的文档,但是用于查看文档的计算机不需要安装字体。

如果当前请求的语言环境为希伯莱语或阿拉伯语, 则"运行 SQL"支持构建含有双向数据的 PDF 文档。

## OpenDocument 电子表格 (.ods)

iSeries Access for Web 创建的 OpenDocument 电子表格文档符合"用于 Office 应用程序的 Oasis 开放文档格式 (OpenDocument) 1.0"规范。

仅当选择了 ISO 日期和时间格式选项时,日期和时间值才以日期和时间格式存储。否则,它们 将作为文本值存储。

### 运行 SQL: 提示型语句

 $\overline{1}$  $\overline{1}$ 

 $\overline{1}$ 

 $\overline{\phantom{a}}$ 

 $\overline{1}$ 

"运行 SQL"支持包含参数标记的 SQL 语句。有两种创建这种类型语句的方法。第一种方法是通过 SQL 向导。SOL 向导支持条件值的参数标记。除了将条件值指定为请求的一部分的选项外、SOL 向导还提 供在请求运行时提示输入条件值的选项。SOL 向导处理构建提示输入条件值的页面以及处理构建包含 参数标记的 SQL 语句。

创建带有参数标记的 SOL 语句的第二种方法是使用"运行 SOL"手工输入语句。此选项要求保存请求。 不能直接从"运行 SQL"运行请求,也不能通过"我的请求"中的"运行链接"来运行请求。"运行 SQL 请 求"(iWADbExec)URL 接口必须用来传递参数标记的值。必须对语句中的每个参数标记都指定一个 URL 参数。必须将 URL 参数命名为 iwaparm\_x, 其中 x 是参数下标。iwaparm\_1 用于第一个参数标 记,而 iwaparm 2 用于第二个参数标记,依此类推。例如:

http://server:port/webaccess/iWADbExec?request=promptedRequest&iwaparm 1=Johnson&iwaparm 2=500

调用"运行 SQL 请求"(iWADbExec)URL 接口以传递参数标记的值的一种方法是使用 HTML 表单。 输人字段可用来提示用户输入值。这些字段的名称必须遵循上面提到的 URL 参数命名约定。请求名可 作为隐藏参数存储在表单中。表单操作必须指定"运行 SQL 请求"(iWADbExec)URI。当提交表单时, 将使用指定的值构建 URL、调用 iSeries Access for Web 和执行请求。样本 HTML 源显示如下:

```
<HTML>
<BODY>
```

```
<FORM action="http://server:port/webaccess/iWADbExec" method="get">
  Enter a customer name and press <B>OK</b> to retrieve account information.<br/>shetical contraction.
   <input type="text" name="iwaparm 1" value=""/>
   <input type="submit" name="ok" value=" OK "/>
   <input type="hidden" name="request" value="promptedRequest"/>
  </FORM></BODY>
</HTML>
```
### 将数据复制至表

如果正在将数据复制至表并且选择的文件类型是"可扩展标记语言"(XML), 则要复制的文件必须使 用简洁格式。此格式可以包含嵌入式模式元素及其支持元素,也可以不包含此类元素。在它的最简单 格式中,必须按如下所示构造 XML 文档。

```
<?xml version="1.0" encoding="utf-8" ?>
<QiwaResultSet version="1.0">
  <RowSet>
     <Row number="1">
        <Column1 name="FNAME">Jane</Column1>
         <Column2 name="BALANCE">100.25</Column2>
     </Row>
     <Row number="2">
```

```
<Column1 name="FNAME">John</Column1>
        <Column2 name="BALANCE">200.00</Column2>
      </Row></RowSet>
</QiwaResultSet>
```
此格式由 XML 伪指令组成,随后是根元素 QiwaResultSet。如果未在 XML 伪指令中指定编码属性, 则"将数据复制至表"将假定文档以 utf-8 形式进行编码。根元素包含版本属性。此 XML 格式相对应的 版本为 1.0 RowSet 元素是一个适用于符合条件的所有数据行的容器。这些数据行包含在"行"元素中。 每个"行"元素均必须具有唯一的数字编号属性。每个"行"元素中包含一个或多个"列"元素。行中的每 列元素必须是唯一的。可以通过添加连续的数字后缀来实现此目的。例如、 Column1、Column2、Column3 和 Columnx, 其中"x"为行中的列编号。每列还必须具有名称属性。该名 称与服务器上关系表中的列名称一致。如果使用此简单格式、因为文档并不包含模式、所以必须关闭' 验证带模式的文档'设置。

虽然并不需要,但是"XML 模式"可以包含在文档中。检查"运行 SQL"生成的 XML 文档,以便了解模 式是如何组织的。此外, 有关 XML 模式的其他信息, 请访问"万维网协会"的 [Web](http://www.w3.org) 站点。

## **l** 导入查询

| | | | | | | | |

杳询文件中不仅包含 SOL 语句, 还包含更多信息。因为"运行 SOL"功能只存储 SOL 语句, 所以需要 考虑一些注意事项才能获得完全相同的查询结果。如果查询文件包含有关查询的特殊指示信息,则可 能需要使用"定制"功能来创建新的 iSeries Access for Web 数据库连接,以符合该特殊情况。缺省 iSeries Access for Web 数据库连接将使用 SOL 命名约定和当前用户概要文件特定于语言环境的缺省值来运 行数据库查询请求。要求创建非缺省数据库连接并设置特殊属性的已知特殊情况有:

- 将系统命名约定用于表设计
- 在查询中指定日期和时间格式, 而不是语言环境缺省值
- 在查询中使用十进制分隔符, 而不是语言环境缺省值
- 指定非缺省排序顺序

iSeries Access for Web 不能确定查询文件的内容的 CCSID。如果正在导入查询的用户概要文件的 CCSID 与查询文件中的数据的 CCSID 不匹配、则可能会产生不正确的转换或转换错误。用户可以在 导入查询期间设置 CCSID 值来解决此问题。 | | |

## **相关参考**

第78页的『定制』

iSeries Access for Web 提供了对定制产品的支持。

## **相关信息**

IBM Toolbox for Java JDBC  $\mathbb{R}$ 性

## 数据库限制:

下列限制适用于在 Web 应用程序服务器环境中使用 iSeries Access for Web 数据库支持。

常规 iSeries Access for Web 仅支持使用 IBM Toolbox for Java JDBC 驱动程序来访问数据库服务器。虽 然其他驱动程序也可能起作用, 但这是个不受支持和未经测试的环境。

iSeries Access for Web 首选语言设置不用于数据库连接。因此,所有从数据库服务器接收的消息将使 用从用户概要文件的 LANGID 和 CNTRYID 派生出来的语言, 此用户概要文件用于启动 WebSphere Application Server. | | |

表 表列表返回关系数据库表、别名、具体查询表和视图。不返回非关系数据库表。

## 插入表记录限制

- "插人"不支持二进制大对象 (BLOB) 和类型为标度或 ROWID 列的整数。"插入"确实支持 字符大对象(CLOB)列类型,但是输入一个非常大的值可能会潜在消耗浏览器的所有内 存。"插入"支持 iSeries 服务器支持的所有其他列类型。
	- "插入"仅支持设置数据链路的 URL 部分。
	- "插入"不支持插入空列值, 除非字段的缺省值为空, 而且字段值未被更改。

#### **|BmG<^F**

- "更新"不支持二进制大对象 (BLOB) 和类型为标度或 ROWID 列的整数。"更新"确实支持 字符大对象(CLOB)列类型,但是输入一个非常大的值可能会潜在消耗浏览器的所有内 存。"更新"支持 iSeries 服务器支持的所有其他列类型。
- "更新"仅支持设置数据链路的 URL 部分。
- "更新"不提供插入空列值的方法。但是,如果列具有空值,而且字段留空,则将列值保留 为空。

#### **KP SQL**

| | |

| | |

> 如果安装了 NCompass DocActive 插件, 则不能从 Netscape 浏览器运行已保存的 MS Excel 3 或 MS Excel 4 请求。可以使用"运行 SQL"按钮动态地运行这些请求。

> 在使用 Internet Explorer 的 Windows 2000 上, 如果已安装了 Microsoft Excel 并且尝试将结果写人 MS Excel 3、MS Excel 4 或 MS Excel XML, 则将提示您再次登录到 iSeries 服务器。这将导致使 用其他许可证。此情况仅在您首次尝试将 Excel 文件装入浏览器时出现。另外,您还可以选择在不运行 请求的情况下保存请求,运行已保存的请求以及将结果重定向到文件中。可通过右键单击"运行"链接 并选择"目标另存为"选项来执行此操作。在保存 SQL 输出文件之后,可以使用 Microsoft Excel 或其 他一些应用程序来装入它。

> 如果选择 PDF 作为输出类型、并且 SOL 语句将生成大量的列、则输出结果可能是一个空白页或因为 过分压缩而不能读取。在此情况下,使用不同的页面大小、选择不同的输出类型或修改 SQL 语句来返 回列的子集。

如果正在使用 Opera 浏览器, 并且输出包含非常长的列数据, 则数据在显示时可能会被截断。

如果使用 Microsoft Internet Explorer, 并且选择 PDF 作为输出类型, 则会获得空白页而不是 SOL 输 出, 请尝试下列其中一种应对措施以避免出现此问题:

- 确保已经安装了最新版本的 Microsoft Internet Explorer。
- 不直接从"运行 SQL"运行请求, 而是通过"我的请求"来保存请求并使用"运行"操作。
- 更改 Adobe Acrobat Reader 配置以在单独的窗口中 (而不是浏览器中) 显示阅读器。

#### **字符大对象(CLOB)列类型的限制**

- 如果数据超出最大单元格大小,则具有最大单元格大小限制的输出类型 ( 如 Microsoft Excel 和 Lotus 1-2-3 V1) 将会截断数据。
- 其他输出类型不会截断数据、但是,检索非常大的值可能会潜在消耗浏览器的所有内存。

#### **SQL** 向导

- 仅支持单一表选择。
- 不支持嵌套条件。
- 支持 iSeries 支持的列类型的构建条件, 下列情况除外: 二进制大对象 (BLOB)、字符大对象 (CLOB)和数据链路。

#### 将数据复制至表

当使用 iSeries Access for Web 可扩展标记语言 (XML) 文档格式将数据复制至 iSeries 服务器上的表 时,该文档的格式必须与"运行 SQL"生成的 XML 格式相同。仅当文档被设置为"以此模式来验证文档 "时才要求使用嵌入式模式。

为了复制 OpenDocument 电子表格文件, 该文件必须为程序包格式, 并且一定不能压缩或加密。

编辑或运行已保存的请求时, 不会自动以将数据复制至表格式指定文件名, 以保护工作站上的数据。 原始文件名显示在要复制的文件部分下面。当从 Linux 操作系统运行浏览器时, 此文件名不包括路径 信息。 | | |

#### 我的请求

|

当创建了快捷方式时,连接信息直接使用快捷方式存储。因此,当更改原始请求中的连接时,快捷方 式不能找到新连接。

#### **导入请求**

导入包含对文件成员引用的请求将导致从文件名中除去该成员。iSeries Access for Web 将仅提供对文 件 (表)缺省成员的访问。

某些 Data Transfer From AS/400® 语句不能转换成可由"SQL 向导"修改的语句。"SQL 向导"不支持 构建或编辑包含 GROUP BY、HAVING 或 JOIN BY 子句的 SOL 语句。在此情况下、您必须在"运行 SOL" 面板上手工编辑结果语句。

Data Transfer 有一个选项、用于指定是否将 ANSI 或 ASCII 数据写入 PC 文件或者从中读取。导入 iSeries Access for Web 中的请求将使用 Data Transfer 设置,并结合浏览器指定的语言和字符集来确 定客户机文件编码。这样做可能正确,也可能不正确。您可能需要手工更改此设置。

iSeries Access for Web 不会区分源物理文件和数据物理文件。导人的请求从源物理文件中选择所有列 (SELECT \*), 此请求将产生包含源物理文件中所有列的输出, 包括顺序和日期列。使用 Client Access Express 运行的同一请求产生只包含数据列的输出。

如果将 Client Access Data Transfer 导入 AS/400 的请求需要从源物理文件复制数据、那么该请求必 须正在使用 FDF 文件。导入功能不能检测出此种情况, 也不会发出错误消息。但是, 如果未使用 FDF, 则所产生的"将数据复制至表"请求将不能正确执行。

iSeries Access for Web 不支持 Client Access Data Transfer 当前支持的所有文件类型。在某些情况下, Data Transfer 文件类型可能会映射至相应的 iSeries Access for Web 文件类型。如果找不到相应的文 件格式, 导入将会失败。

Client Access Data Transfer 中一些可用的输出选项不能在 iSeries Access for Web 中使用。这些选项 将被忽略。

#### l 导入查询

|

不支持使用包含程序变量或替换变量的 SQL 语句的查询文件。不支持包含表单或过程的查询文件。

#### **BX:**

iSeries Access for Web 提供了对将文件从服务器分发到最终用户工作站的支持。

以下显示的是可执行的任务列表。可以使用定制功能来限制这些任务中的任何任务。

可以显示已可下载的文件列表。该列表仅显示您有权使用的下载。可将该列表中的文件下载到工作站 上。下载文件还可由创建该文件的用户、具有 \*SECADM 权限的用户或已授权管理该文件的用户管理。 管理能力包括编辑名称、编辑描述、更新文件、更新对文件的访问权以及从下载列表删除文件的能 力。 | 下载 | | |

### <span id="page-91-0"></span>创建下载

 $\overline{1}$ 可以将文件添加至用户可以下载的文件列表。这可以是一个单独的文件,也可以是打包或压缩到一个  $\overline{\phantom{a}}$ 文件中的一组文件。创建下载时,只有创建者和具有 \*SECADM 权限的人可以访问它。可以通过使用 下载列表中的下载授权其他用户访问下载。创建下载程序包时,只能在创建它的 Web 服务环境中使用  $\overline{\phantom{a}}$  $\mathbf{I}$ 它。在另一个 Web 服务环境中运行的其他用户不能使用程序包。要让那些用户可以使用程序包、需要  $\overline{1}$ 在该 Web 服务环境中创建新的下载程序包。

## 注意事项

无。

## 限制

### 无。

### 相关参考

第78页的『定制』

iSeries Access for Web 提供了对定制产品的支持。

## 文件:

iSeries Access for Web 提供了对访问 iSeries 服务器上的文件的支持。

以下显示的是可执行的任务列表。可以使用定制功能来限制这些任何中的任何任务。

### 浏览文件

可以显示和浏览集成文件系统中的目录列表。从该列表中,可以查看、下载或用电子邮件发送文件。 为重命名、复制和删除文件和目录提供了管理功能。提供了对压缩和解压缩文件的支持。可以创建新 目录,可以从本地文件系统将文件上载至集成文件系统,还具有对集成文件系统中对象的编辑权限和 更改所有权的支持。

## | 浏览文件共享

可以显示和浏览 iSeries NetServer™ 文件共享的目录列表。从该列表中, 可以查看、下载或用电子邮件  $\overline{\phantom{a}}$ 发送文件。读写共享的其他可用的功能包括: 重命名、复制和删除文件及目录; 压缩和解压缩文件;  $\overline{1}$ 创建新目录; 从本地文件系统上载文件; 编辑权限和更改共享中对象的所有权。  $\mathbf{I}$ 

#### 文件共享

 $\overline{1}$ 

可以显示 iSeries NetServer 文件共享的列表。从该列表中,可以浏览共享中的目录。

### 相关参考

第78页的『定制』

iSeries Access for Web 提供了对定制产品的支持。

#### 文件注意事项:

下列注意事项适用于在 Web 应用程序服务器环境中使用 iSeries Access for Web 文件功能。

## 内容类型 (MIME 类型)映射

iSeries Access for Web 使用文件扩展名来确定文件内容类型 (MIME 类型)。浏览器使用文件内容类型来确定 如何以最佳效果呈示信息。例如,扩展名为 .htm、.html 或 .txt 的文件呈示在浏览器窗口中。浏览器还将尝试 确定对给定文件内容类型使用何种浏览器插件。扩展名为 .pdf 的文件将导致浏览器尝试装入 Adobe Acrobat Reader

iSeries Access for Web 提供了将包括的文件扩展名扩展或重设为文件内容类型映射的方法。根据实例完成这些 重设。对于为其配置了 iSeries Access for Web 的每个 Web 应用程序服务器 (WebSphere 和 ASF Tomcat), 可以重设包括的文件扩展名内容类型映射。

要重设包括的映射, 请创建一个名为 extension.properties 的文件, 并将该文件放置在下列其中一个位置上 的集成文件系统中:

- (对于 ASF Tomcat)/QIBM/UserData/Access/Web2/application server/instance\_name/config
- v ( T Z WebSphere 7 3):/QIBM/UserData/Access/Web2/*application\_server*/*instance\_name*/*server\_name*/config

在 /QIBM/ProdData/Access/Web2/config/extension.properties 处提供了一个示例, 可以将其复制至 UserData 树。

对于 application server, 指定:

- I was60 (适用于 WebSphere Application Server V6.0)
- I was60nd (适用于 WebSphere Application Server Network Deployment V6.0 for OS/400)
- I was51exp (适用于 WebSphere Application Server Express for iSeries V5.1)
- | was51base (适用于 WebSphere Application Server for iSeries V5.1 (Base 版和 Network Deployment 版))
	- was50base (适用于 WebSphere Application Server for iSeries V5.0 (Base 版和 Network Deployment 版))
	- was50exp (适用于 WebSphere Application Server Express for iSeries V5.0)
	- asftomcat (适用于 ASF Tomcat 配置)

对于 instance\_name, 指定配置了 iSeries Access for Web 的 Web 应用程序服务器实例的名称。此 Web 应 用程序服务器实例是在配置 iSeries Access for Web 时在 QIWA2/CFGACCWEB2 命令上指定的。

| 对于 server\_name, 指定配置了 iSeries Access for Web 的 Web 应用程序服务器实例中的应用程序服务器的 | 名称。此应用程序服务器是在配置 iSeries Access for Web 时在 QIWA2/CFGACCWEB2 上指定的。

下列是一些 extension.properties 项的示例:

- $\bullet$  out=text/plain
- lwp=application/vnd.lotus-wordpro

| 有关文件内容类型的列表, 请参阅因特网地址管理机构 [MIME](www.iana.org/assignments/media-types/) 媒体类型 Web 页面。

#### $\vdash$  下载文件时强制使用"另存为"窗口 |

| 使用 Microsoft Internet Explorer 和任何 iSeries Access for Web 功能将文件下载到浏览器时, Internet Explorer | 会将文件的内容显示在浏览器中, 但不会提示保存该文件。通常, Internet Explorer 检查文件中的数据并确定它 1 是否可以将这些数据显示在浏览器窗口中。许多用户不希望这样,他们更愿意立即保存文件。

| 为了解决此问题, 现在, iSeries Access for Web 可以选择编写强制 Microsoft Internet Explorer 和其他浏览器 | 显示"文件另存为"窗口的 HTTP 头。正在编写的 HTTP 头是内容处置头。通过创建 disposition.properties l 文件来控制可以编写的内容处置头。根据正在下载的文件内容类型(MIME 类型)可以编写不同的内容处置头。

| iSeries Access for Web 使用文件扩展名来确定要发送至浏览器的文件内容类型 (MIME 类型)。浏览器使用文 | 件内容类型来确定如何以最佳效果呈示信息。有关根据文件扩展名控制 MIME 类型的更多信息,请参阅此主题 | 中的内容类型([MIME](#page-91-0) 类型)映射。此主题描述如何将文件扩展名映射至不同的 MIME 类型。

l 一旦完成了 MIME 类型映射设置,就需要在 iSeries Access for Web UserData 树中创建 disposition.properties | 文件。对于大多数受支持的 Web 服务环境, iSeries Access for Web UserData 树是 | /QIBM/UserData/Access/Web2/application\_server/instance\_name/server\_name/config。将 application\_server、 I *instance\_name* 和 *server\_name* 替换为服务器上的唯一值。

l disposition.properties 文件需要包含一些项, 这些项根据正使用 iSeries Access for Web 下载的文件的 MIME | 类型指定应编写哪个内容处置头值。

| 下列样本属性文件给出了这样一个示例: 下载扩展名为 .TXT 的文件时要强制使用"文件另存为"窗口有哪些要 | 求:

#### **>}**: |

| extensions.properties 文件需要包含: txt=text/plain

| disposition.properties 文件需要包含: text/plain=attachment

l 对属性文件所作的更改将在文件更改后不久就生效。除非停止 Web 应用程序服务器并重新启动它,否则更改不 1 会立即生效。

## **D5b~q(QDLS)D~53GG**

用户必须在系统目录中登记才能使用 iSeries Access for Web 访问"文档库服务"(QDLS)文件系统。下面列示 了登记用户所需的步骤。如果用户先前已登记或不需要访问 QDLS 文件系统,则不需要执行这些步骤。用户在 不具有对 QDLS 文件系统的访问权的情况下仍可使用 iSeries Access for Web 的文件功能。

1. 在 iSeries 命令提示符处输入 GO PCSTSK。屏幕将显示以下内容:

#

+----------------------------------------------------------------------+ PCSTSK Client Access 任务 系统: SYSTEM1 选择下列其中一项: | | 用户任务 1. 将 PC 文档复制到数据库 2. 将数据库复制到 PC 文档 | | 管理员任务: 20. 使用 Client Access 管理员 | **21. GG Client Access C'** | +----------------------------------------------------------------------+

图 1. Client Access 任务 (GO PCSTSK)

2. 选择"登记 Client Access 用户"选项。屏幕将显示以下内容:

登记 Client Access 用户 输入选项, 按 Enter 键。 用户概要文件 . . . . . . . . AARON 名称 用户标识: 用户标识 . . . . . . AARON 字符值 地址 . . . . . . . . . . 字符值 SYSTEM1 用户描述 . . . . . . . . . . AARON B. 添加到系统目录 ........  $*NO$  $*NO, *YES$ 

图 2. "登记 Client Access 用户"屏幕

3. 为下列值输入适当的信息:

#### 用户概要文件

用户名称

#### 用户标识

通常与用户概要文件名相同

#### 用户地址

通常与系统名称相同

#### 用户描述

对用户的描述

#### 添加至系统目录

如果您想要使用 QDLS 文件系统, 请使用 \*YES

有关输入字段的完整描述,请参阅联机帮助。

4. 重复上述步骤, 在"目录项数据库"中登记其他用户。

文件限制:

下列限制适用于在 Web 应用程序服务器环境中使用 iSeries Access for Web 文件功能。

## 限制

当前对服务器上创建的文件大小限制为 2 147 483 647 字节 (大约 2 GB)。

作业:

iSeries Access for Web 提供了对访问 iSeries 服务器上的作业的支持。

#### 作业和服务器作业

可以显示用户作业的列表。可以使用作业列表过滤器首选项设置来定制显示在该列表中的作业类型 (根据当前作业状态)。还可以显示服务器作业列表。从这两个列表的任何一个列表,可以检索每个 作业的作业属性。可以挂起、释放和结束活动作业。可以对活动作业显示作业记录。可以对已完成作 业显示打印机输出。

## 注意事项

无。

# <span id="page-95-0"></span>**限制**

## 无。

# **相关参考**

第78页的『定制』 iSeries Access for Web 提供了对定制产品的支持。

## **J~:**

可以从 iSeries Access for Web 中的几个地方 (包括"数据库"、"打印"、"文件"和"命令") 使用邮件功能。当项 保存在个人文件夹中时,或当用户的文件夹已达到大小阈值时,您还可以将电子邮件通知发送给用户。

## 注意事项

1 要使用"邮件"功能,首先必须具有电子邮件地址并且为用户概要文件配置了 SMTP 服务器。如果配置了这些值, | 将从 iSeries 系统目录检索它们。否则,使用"定制"来设置这些值。需要管理员访问权来设置 SMTP 服务器值。 | 还可能需要管理员访问权来设置电子邮件地址。

## **限制**

## 无。 **相关参考**

第93页的『打印』

iSeries Access for Web 提供了对访问 iSeries 服务器上的假脱机文件、打印机、打印机共享和输出队列的 支持。它还提供了对将 SCS 和 AFP 打印机输出自动变换为 PDF 文档的支持。

第77 页的 『 命令』

iSeries Access for Web 提供了对在 iSeries 服务器上运行 CL 命令的支持。

第78页的"数据库』

iSeries Access for Web 提供了对访问 iSeries 服务器上的数据库表的支持。

第78页的"定制"

iSeries Access for Web 提供了对定制产品的支持。

## 消息:

iSeries Access for Web 提供了对访问 iSeries 服务器上的消息的支持。

以下显示的是可执行的任务列表。可以使用定制功能来限制这些任何中的任何任务。

## 显示消息

可以显示 iSeries Access for Web 认证的用户的消息队列中的消息列表。还可以显示系统操作员消息队 列中的消息列表。从消息列表中,可以查看消息文本和消息信息。还可以应答和删除消息。

## 发送消息和声明

文本消息可发送至用户概要文件或消息队列。消息可以是参考消息或查询消息。中断消息可发送至 iSeries 工作站。Sametime 通知还可发送至 iSeries Access for Web Sametime 用户。

## 消息队列

可以显示 iSeries 服务器上消息队列的列表。从该列表中,可以选择消息队列并且可以管理已选择队列 中的消息。还可以从服务器删除消息队列。

# <span id="page-96-0"></span>注意事项

为了发送 Sametime 通知, 必须满足下列条件:

- 必须标识要使用的 Sametime 服务器。使用定制 → 设置功能来配置此信息。有关更多信息, 请参阅"定制"主 题.
- 每个通知收件人必须在 Sametime 服务器上具有已注册的用户名。
- 必须为每个声明收件人的已注册用户名设置 Sametime 用户首选项设置。
- Sametime 客户机和服务器代码必须为版本 3.0 或更新版本。
- iSeries 服务器的 IP 地址必须在 Sametime 服务器的可信 IP 列表中。如果 iSeries 服务器具有多个 IP 地 址, 则必须将所有 IP 地址都添加至该列表。要将 IP 地址添加至可信 IP 列表, 编辑 Sametime 服务器的 数据目录中的 sametime.ini 文件并将以下行添加至该文件的 Config 部分: [Config]

VPS\_TRUSTED\_IPS="trusted IP addresses separated by commas"

## **限制**

消息只能发送至包含在库名由九个或更少字符组成的库中的消息队列。

## **相关参考**

第78 页的 『 定制』

iSeries Access for Web 提供了对定制产品的支持。

## 我的文件夹:

iSeries Access for Web 的每个用户都具有个人文件夹。该文件夹包含文件夹所有者或其他 iSeries Access for Web 用户放置在其中的项。iSeries Access for Web 中的多个功能提供了将操作结果存储在个人文件夹中的选 项。例如, SQL 语句或 CL 命令的结果可存储在个人文件夹中。

## 我的文件夹

可以显示当前用户的个人文件夹中的项列表。从该列表中,可以打开文件夹项、用电子邮件发送它或 将它复制至另一文件夹或集成文件系统。提供了管理功能来重命名和删除项、以及将项标记为已打开 或未打开。

## 注意事项

定制可用来限制用户的文件夹的大小或限制用户的文件夹中项的数目。定制还可用来当将项放置在用户的文件 夹中时或当文件夹已达到大小或项计数阈值时设置邮件或 Sametime 通知。

## **限制**

## 无。

## **相关参考**

第78页的『定制』

iSeries Access for Web 提供了对定制产品的支持。

第 9[3](#page-98-0) 页的 『 打印 』

iSeries Access for Web 提供了对访问 iSeries 服务器上的假脱机文件、打印机、打印机共享和输出队列的 支持。它还提供了对将 SCS 和 AFP 打印机输出自动变换为 PDF 文档的支持。

第 77 页的 『 命令 』

iSeries Access for Web 提供了对在 iSeries 服务器上运行 CL 命令的支持。

<span id="page-97-0"></span>第78页的『数据库』

iSeries Access for Web 提供了对访问 iSeries 服务器上的数据库表的支持。

## 我的主页:

iSeries Access for Web 提供了缺省主页,在访问主页 URL (http://<server name>/webaccess/iWAHome)时 即会显示。

将缺省主页设计为突出显示产品功能的起始点。它也可作为如何构建定制的主页或访问 iSeries Access for Web 功能的页的示例。要替换缺省主页, 使用"定制"功能将主页 HTML 文件策略设置为新主页 HTML 文件的名称。 可以为单个用户、用户组或所有用户(\*PUBLIC)执行此主页替换。

## □ 注意事项

### | 无。

## 限制

## 无。

## 相关概念

第63页的 『 缺省页面内容』

iSeries Access for Web 动态生成其大部分页面内容以响应用户操作。从静态 HTML 文件中检索其余内容。 还可以使用样式表来控制内容外观的某些方面。

### 相关参考

第78页的『定制』

iSeries Access for Web 提供了对定制产品的支持。

## 其他:

iSeries Access for Web 提供了一组实用程序、在使用 iSeries Access for Web 的其他功能时这些实用程序很 有用。

以下显示的是可执行的任务列表。可以使用定制功能来限制这些任何中的任何任务。

关于 可以显示有关 iSeries Access for Web 和它正在运行的环境的信息。

书签 可以使用 iSeries Access for Web 导航选项卡中的每个链接的项来创建书签文件。

#### 更改密码

可以使用 iSeries Access for Web 更改已登录用户概要文件的密码。

#### 连接池状态

iSeries Access for Web 维护 iSeries 服务器连接的池。可以显示连接用法和可用性的总结。连接用法 的详细信息还对池中的每个用户和 iSeries 服务器对可用。从此详细列表中,可以从池中清除所有用户 /服务器对的连接。定制可用来配置连接池的设置。

跟踪 跟踪功能可用来帮助确定问题。如果发现问题, 则"IBM 服务"可提供有关这些功能的信息。

## 注意事项

无。

# <span id="page-98-0"></span>限制

## 无。

# 相关参考

第78页的『定制』

iSeries Access for Web 提供了对定制产品的支持。

## $\ddagger$ TED:

iSeries Access for Web 提供了对访问 iSeries 服务器上的假脱机文件、打印机、打印机共享和输出队列的支持。 它还提供了对将 SCS 和 AFP 打印机输出自动变换为 PDF 文档的支持。

以下显示的是可执行的任务列表。可以使用定制功能来限制这些任何中的任何任务。

## 打印机输出

可以显示当前用户所拥有的假脱机文件列表。从该列表中, 可以 PNG、TIFF、PCL 和 AFP 格式查看 SCS 和 AFP 输出。ASCII 输出可下载至浏览器。可以使用假脱机文件内容创建 PDF 文档。可以在浏 览器中查看这些文档、将它们放置在个人文件夹中、或作为电子邮件附件发送给某个人。还提供了选 项以对打印机输出执行下列操作: 挂起、删除、打印下一个、移至另一打印机、移至另一输出队列、 发送至另一服务器、更改属性或复制至数据库文件。

## 打印机和共享

可以显示 iSeries 服务器上的打印机列表。可以使用打印机名称过滤器来限制该列表中显示的打印机集 合。还可以显示 iSeries NetServer 打印机共享的列表。从这些列表中,可以访问打印机的打印机输出。 可以查看打印机状态信息。可以查看和应答等待打印机作业的消息。还可以挂起、释放、启动和停止 写程序作业。

## PDF 打印机

可以创建 PDF 打印机将 SCS 和 AFP 打印机输出自动变换为 PDF 文档。可以显示已配置 PDF 打 印机的列表。从该列表中,可以启动和停止打印机。可以使用 PSF 配置对象的内容更改或覆盖打印机 的配置。PDF 打印机的所有者可以允许其他用户访问打印机或更改打印机的所有者。还可由所有者删除 PDF 打印机。

注: 为了使用 PDF 打印机, 必须在 iSeries 服务器上安装 IBM Infoprint Server (5722IP1)。

## PDF 打印机输出

可以显示 PDF 打印机所变换的当前用户对其具有权限的文档列表。从该列表中、可以显示与每个已变 换假脱机文件相关联的作业信息。还可以查看这些文档、删除它们、将它们复制至个人文件夹、复制 至 iSeries 集成文件系统或作为电子邮件附件发送给某个人。

## 互联网打印机和共享

可以显示 iSeries 服务器上的互联网打印机列表。还可以显示互联网打印机共享 ( 使用 IBM IPP Server Administrator 界面配置的互联网打印机) 列表。从这些列表中、可以查看打印机状态、打印机配置信息 和用来打印到每个打印机的 URL。可以访问每个打印机的打印机输出。还可以启动和停止打印机。有 关 IBM 互联网打印协议 (IBM Internet Printing Protocol) 的更多信息,请参阅"互联网打印协议"主题。

## 输出队列

可以显示 iSeries 服务器上的输出队列的列表。可以使用库和队列名称过滤器来限制该列表中显示的队 列集。从该列表中,可以查看每个队列上的文件数和与每个队列相关联的写程序。可以查看队列状态 信息。可以访问队列上的打印机输出。还可以挂起和释放队列。

## 相关参考

第13页的 『iSeries 软件需求』

本主题包含 iSeries Access 的 iSeries 软件需求。

第91页的"我的文件夹」 iSeries Access for Web 允许您存储并管理 iSeries Access for Web 生成的内容。 第78页的『定制』 iSeries Access for Web 提供了对定制产品的支持。 第90页的 『邮件』 可以从 iSeries Access for Web 中的几个地方 (包括"数据库"、"打印"、"文件"和"命令") 使用邮件功能。 当项保存在个人文件夹中时,或当用户的文件夹已达到大小阈值时,您还可以将电子邮件通知发送给用 户。

打印注意事项:

下列注意事项适用于在 Web 应用程序服务器环境中使用 iSeries Access for Web 打印功能。

## PDF 打印机

如果想要使用"PDF 打印机"功能, 则需要 IBM Infoprint Server for iSeries。

## 打印机输出的 PDF 变换

iSeries Access for Web 可以进行两种 PDF 变换、IBM Infoprint Server (5722-IP1) 或 TIFF 变换。IBM Infoprint Server 是单独购买的产品、它使 iSeries Access for Web 用户可以创建传递文档精确度的纯文本 PDF 文件, 同时也保留了在文档中浏览的功能。如果您安装了 IBM Infoprint Server, 则 iSeries Access for Web 会自动 检测和使用它。如果您未安装 IBM Infoprint Server, 则假脱机文件的每一页均会转换为图像。这些图像会成为 PDF 文档的页。您不能编辑任何这些页中的内容。

注:

- 1. IBM Infoprint Server 可能会更改当前用户列表中的假脱机文件的顺序。它也可能会更改创建日期和时 间以及开始和完成的日期与时间。
- 2. 假脱机文件必须处于"暂停"、"就绪"或"保存"状态才能被 IBM Infoprint Server 打印。

## 打印机输出 - 查看

## 以 Advanced Function Presentation™ (AFP) 格式查看:

- 使用 AFP 格式预览时, 选择 Pick App, 然后选择适当的可执行文件, 例如, 选择 C:\Program Files\IBM\Client Access\AFPVIEWR\ftdwinvw.exe
- 通过使用"iSeries Access for Web 下载"功能下载"AFP 查看器"插件或从 Windows AFP 查看器插件下载页 面安装该插件。此插件既支持打印 SCS 文件, 也支持打印 AFP 文件。

## 以 PCL 或 TIFF 格式查看

必须安装查看器才能以 PCL 或 TIFF 形式查看打印机输出。

打印限制:

 $\overline{1}$ 

下列是 Web 应用程序服务器环境中的 iSeries Access for Web 打印功能的限制。

#### 查看 AFP 数据

当以 PNG、TIFF 或 PCL 形式查看时、AFP 数据可能不能正确显示。如果数据是使用其中一个 IBM  $\overline{1}$ AFP 打印机驱动程序创建的, 并且"将文本作为图形打印"驱动程序设置被设置为"关", 则"字体"设备设  $\overline{1}$ 置必须设置为 EBCDIC 代码页。"将文本作为图形打印"设置是打印机驱动程序的文档缺省设置。

## 使用 AFP 查看器查看假脱机文件

将不会显示 AFP 假脱机文件中的外部资源。

## iSeries Access for Web URL 接口

iSeries Access for Web 提供的功能可用于许多 URL 接口。这些 URL 接口可以作为链接包括在 Web 页面上 以提供对 iSeries Access for Web 功能的直接访问。还可以将这些 URL 制成书签,以便轻松访问常用任务。

这些接口的完整文档可以在 iSeries Access for Web Web 站点上找到。

## NLS 注意事项

iSeries Access for Web 显示来自多种源的信息。这些源中的某些源能够提供多种语言的信息或以特定于语言的 方式表述的格式信息。

这些源包括:

- $\cdot$  i5/OS
- JDBC 驱动程序
- Web 应用程序服务器
- · iSeries Access for Web

这种特定于语言的信息包括表单、错误消息、帮助、格式化日期和时间以及排序列表。语言选项可用时,每次 都要尝试选择适合用户的语言。所选择的语言用来影响来自其他源的信息的语言和格式。然而,不保证来自特 定源的信息一定会使用所选的语言, 或所有的信息都一定会使用同一种语言。

源自 i5/OS 的消息和帮助可能没有使用所选的语言, 这取决于安装在 iSeries 上的语言版本。如果所选语言没 有安装在 iSeries 上,则 iSeries Access for Web 显示的 i5/OS 消息将使用 i5/OS 的主语言。

## 语言和字符集选择

iSeries Access for Web 使用下列方法以选择合适的语言和字符集。

首先, 从以下源中汇集了可能用到的语言的选项列表:

- iSeries Access for Web locale= 参数。
- iSeries Access for Web Preferred language 首选项。
- 浏览器语言配置(HTTP 接受的语言标题)。
- iSeries 用户概要文件语言标识。
- · Java 虚拟机缺省语言环境。

其次, 从下列源中汇编可接受的字符集的列表:

- iSeries Access for Web charset= 参数。
- iSeries Access for Web Preferred character set 首选项。
- 浏览器字符集信息 (HTTP 接受的字符集标题)。

 $\mathbf{L}$ 注:如果浏览器字符集信息(HTTP 接受的字符集标题)指示支持 UTF-8,则可接受的字符集列表将会把 UTF-8 包括在浏览器支持的其他字符集之前。在这种情况下、当 Preferred character set 首选项设置  $\mathsf{L}$  $\mathbf{L}$ 为"无"时, UTF-8 将用作字符集。

第三步, 将检查潜在语言列表中的每个语言以确定该语言是否可用并且是否可以使用可接受的字符集列表中的 字符集代表该语言。

将选择可用的并且可以使用某个可接受的字符集代表的第一个语言。

<span id="page-101-0"></span>将选择可代表该语言的可接受字符集列表中的第一字符集。

## $\overline{\phantom{a}}$   $\overline{\phantom{a}}$   $\overline{\$

| 因为 iSeries Access for Web 显示的信息来自多种源, 所以此信息有可能会使用多种语言。当多种语言同时显 | 示在浏览器上的时候, 可能需要多语言字符集 (例如 UTF-8) 来正确显示所有字符。如果出现这种情况, I Preferred character set 首选项应该更改为"多语言 [UTF-8]"或"无"。

1 注: 因为大多数浏览器支持 UTF-8 作为字符集, 所以如果对 Preferred character set 首选项指定"无", 则 iSeries Access for Web 使用 UTF-8 表示字符集。 |

## **I** CCSID 和 i5/OS 消息

为了确保信息正确显示, 请确定用户概要文件的编码字符集标识(CCSID)设置适用于来自 i5/OS 的消息。

# **Z Web &CLr~qw73P#fMV4 iSeries Access for Web**

服务器命令 SAVLICPGM 和 RSTLICPGM 可用来将一台服务器中的 iSeries Access for Web 保存并恢复至另 一台服务器。使用这些命令和使用安装介质(CD-ROM)安装 iSeries Access for Web 的效果相同。但是, 使 用命令的优点是已应用的任何 iSeries Access for Web PTF 是从源服务器保存并恢复至目标服务器的。

如果已在源服务器上使用 iSeries Access for Web 并且用户已生成和保存用户数据、则 SAVLICPGM 和 RSTLICPGM 过程不会将该用户数据传播至目标服务器。要传播用户数据, 必须执行其他步骤。

要启动 iSeries Access for Web 并传播用户数据, 请执行下列操作:

- 1. 完成"规划、安装和配置"核对表。 请注意, RSTLICPGM 命令不能使 iSeries Access for Web 在目标服 务器上可用,必须先配置和启动 iSeries Access for Web, 然后才能使用它,要配置 iSeries Access for Web, 请参阅"规划、安装和配置"核对表。该核对表包含使用安装介质(CD-ROM)在服务器上安装 iSeries Access for Web 的步骤。完成核对表中的安装时, 运行 SAVLICPGM 和 RSTLICPGM 命令以从源服务器保存 iSeries Access for Web 并恢复至目标服务器。
- 2. 使用 CFGACCWEB2 命令。继续使用核对表, 并通过使用 CFGACCWEB2 命令运行在目标服务器上配 置 iSeries Access for Web 的步骤。
- 3. 运行 WRKLNK 命令。 配置 iSeries Access for Web 之后, 在目标服务器上运行服务器命令 WRKLNK OBJ('/QIBM/UserData/Access/Web2/\*').
- 4. 标识目标服务器上的 users 路径。 将列示几个目录。一个目录的名称与使用 CFGACCWEB2 命令配置的 Web 应用程序服务器类型相对应。该目录包含一些子目录, 它们标识配置的 Web 应用程序服务器类型的 实例和应用程序服务器。

展开目录, 直到显示一个名为"users" 的目录为止。记下此完整目录路径。在后面的步骤中, 将把用户数 据复制至此 users 目录。

如果配置了多种 Web 应用程序服务器类型,则可能需要在不同目录树下找到多个 users 目录。

- 5. 运行 WRKLNK 命令。在源服务器上, 运行服务器命令 WRKLNK OBJ('/QIBM/UserData/Access/Web2/\*')。
- 6. 标识源服务器上的 users 路径。将列示几个目录。一个目录的名称与已在源服务器上使用的 Web 应用 程序服务器类型相对应。该目录包含一些子目录,它们标识配置的 Web 应用程序服务器类型的实例和应用 程序服务器。

展开该目录树,直到显示名为 users 的目录为止。记下此完整目录路径。此 users 目录包含将保存并恢 复至目标服务器的用户数据。

如果配置了多种 Web 应用程序服务器类型,则可能需要在不同目录树下找到多个 users 目录。

- 7. 保存并恢复 users 目录。现在、应该将源服务器上的 users 目录保存并恢复至目标服务器上的 users 目 录。使用最适合您使用的保存和恢复机制。
- 8. 保存并恢复 config 目录。 包含 users 目录的目录还包含被称为 config 的目录。config 目录包含的文 件也应该保存和恢复。如果它们存在,则要保存和恢复的文件为: webaccess.policies、extension.properties 和 disposition.properties.
- 9. 运行 CFGACCWEB2 命令。 既然已将所有用户数据文件从源服务器保存并恢复至目标服务器,就必须再 次运行 CFGACCWEB2 命令。再次运行该命令将确保已保存和恢复的所有用户数据文件具有正确的数据和 对象权限设置。
- 如果配置了多种 Web 应用程序服务器类型, 则需要对步骤 第 96 页的4 和 第 96 页的6 中的每对用户目 录重复步骤 7、 8 和 9。 | |
	- 10. 返回到核对表。 返回到"规划、安装和配置"核对表并完成其余所有步骤。

## **相关概念**

第11页的『核对表: 规划、安装和配置』

使用此核对表指导您完成规划、安装、验证和配置简单 iSeries Access for Web 环境所必需的步骤。这些步 骤未涉及其他 Web 应用程序或更复杂的 Web 环境。

#### **相关信息**

CFGACCWEB2 CL 命令

WRKLNK CL 命令

## **E'x>73PD iSeries Access for Web**

iSeries Access for Web 提供了一组 portlet 以通过浏览器界面访问 iSeries 资源。这些 portlet 在 iSeries 服务 器上的门户网站环境中运行。

下列主题提供了有关在此环境中配置、定制、利用和保存产品的信息。还讨论了特定于门户网站环境的概念。

## 相关概念

第5页的 『门户网站应用程序』

iSeries Access for Web 提供了在门户网站环境中运行的门户网站应用程序, 如 WebSphere Portal 或 IBM Workplace Services Express.

# **E'x>En**

IBM 提供了许多产品 (如 WebSphere Portal), 这些产品提供可以安装并运行应用程序的门户网站环境。简单 的说, 术语"门户网站"指的是访问多个信息源的单个点。每个信息源都被称为一个 portlet, portlet 是出现在门 户网站页面上的其中一个小窗口或内容区域。

通过将 portlet 放在门户网站页面上,可以立即显示许多"应用程序"或数据源。因为单独的 portlet 可以处理任 何可用后端服务器中的数据,所以门户网站页面提供对数据的合并,而此数据与数据位置或数据格式无关。

页面上的各个 portlet 可能相关,也可能无关。当 portlet 相关时,如果它们能够协同工作以为最终用户执行一 组任务,则非常有用。能够相互通信以执行相关任务的 Portlet 被称为协作 portlet。

iSeries Access for Web portlet 提供用于访问 iSeries i5/OS 资源的门户网站功能。

下列主题包含有关 portlet 及其用法的更多信息。

## **-w portlet**

"协作 portlet"这个术语指的是页面上的 portlet 通过共享信息彼此进行交互的能力。

门户网站页面上的一个或多个协作 portlet 可以对源 portlet 中的操作或事件所触发的源 portlet 中的更改自动 作出反应。源 portlet 发送信息,而目标 portlet 或接收 portlet 将消耗和处理信息。作为信息的目标或接收方 的 Portlet 可以处理信息、并通过将适当的信息显示在它们的 portlet 内容区域中来作出反应。源 portlet 和目 标 portlet 之间的协作是由称为属性代理的 WebSphere Portal 运行时实体促进的。

页面上的 Portlet 可以这种方式协作, 即使这些 Portlet 是独立开发的并且是不同应用程序的一部分。使 Portlet 以这种方式协作的唯一要求是信息的发送方 portlet 和接收方 portlet 需要在同一门户网站页面上,并且需要将 它们设置为处理相同类型的信息。缺省情况下, 需要手工操作才能将源 portlet 信息发送到目标 portlet。此手工 操作称为"点击即动"(C2A)。如果需要自动发送信息,则可以将 portlet"连接"在一起。管理员可以通过使用 IBM 连接 portlet 进行连接。在此方案中, 如果在源 portlet 中执行操作, 则信息将自动流向正确的接收 portlet。最 终用户或管理员还可以通过在单击源 portlet 上的"操作"图标时按住 CTRL 键将两个 portlet 连接在一起。将保 持此源目标关系,直到用户再次按住 CTRL 键并单击"操作"图标为止。

iSeries Access for Web 的门户网站功能包括多个协作 portlet, 包含协作 portlet 的功能区域包括: "数据库"、" 文件"和"打印"。请参阅这些部分中的详细信息以确定哪些 portlet 协同工作可提供一组更高级的功能。

#### 相关概念

第[117](#page-122-0) 页的 『 打印 』 第[112](#page-117-0)页的『数据库』 **相关参考** 第[114](#page-119-0) 页的 『文件』 iSeries Access portlet 提供了对访问 i5/OS 上的文件的支持。

## 跨站点脚本编制

缺省情况下, WebSphere Portal 启用跨站点脚本编制 (CSS) 安全性保护。在启用 CSS 安全性保护的情况下, 表单输入中的字符">"(大于)和"<"(小于)将更改为字符实体"&gt;"和"&lt;"。这是为了将通过恶意输入来 破坏门户网站内容的安全性风险降到最低。

启用 CSS 安全性保护会导致依赖表单输入检索来自用户的信息的 iSeries Access portlet 出现问题。例如, iSeries 动态 SQL portlet 使用表单来检索要运行的 SQL 语句。该语句中的任何">"或"<"字符将被更改为"&gt;"和"&lt;"。 运行修改后的语句时,它将失败,并且显示以下消息: 「SQL0104】标记 & 无效。有效的标记为: <>= <> <= ...

WebSphere Portal 提供了一个配置选项来禁用 CSS 安全性保护。禁用此保护可以避免与修改表单输入相关的 问题;但是,需要考虑与禁用此支持相关的安全隐患。有关更多信息,请参阅 WebSphere Portal 文档的"故障 诊断"一节。

## **相关参考**

第[114](#page-119-0) 页的 『文件注意事项』

以下是有关文件的注意事项。

第79页的"数据库注意事项"

下列注意事项适用于在 Web 应用程序服务器环境中使用 iSeries Access for Web 数据库功能。

# $\blacksquare$  在门户网站环境中配置 iSeries Access for Web

| 将 iSeries Access for Web 安装到 iSeries 服务器上并不能使其可供使用。要使用 iSeries Access for Web, 必 | 须将它部署至门户网站环境。

| 注: 如果正在从前发行版升级 iSeries Access for Web, 则仍须配置 iSeries Access for Web 才能启用新的功 能。 |

## **| 配置命令**

l iSeries Access for Web 提供了一些命令以执行并管理服务器上的配置。必须使用这些命令来执行诸如配置和除 | 去门户网站环境中 iSeries Access for Web 配置的操作。

| 提供了 CL 命令和脚本命令。提供不同类型的命令以使您可以通过灵活地使用最合适的界面来管理 iSeries Access l for Web。CL 命令和脚本命令执行完全相同的功能, 只是调用它们的方式不同。参数也完全相同, 但输入方式 | 不同。

| 将 CL 命令安装到库 QIWA2 中。将脚本命令安装到 /QIBM/ProdData/Access/Web2/install 中, 并可在 QShell | 环境中使用它。

| iSeries Access for Web CL 命令为:

**| • CFGACCWEB2**: 部署 iSeries Access for Web 门户网站应用程序。

 $\blacksquare$  • **RMVACCWEB2**: 除去 iSeries Access for Web 配置。

| iSeries Access for Web 脚本命令为:

- **| cfgaccweb2**: 部署 iSeries Access for Web 门户网站应用程序。
- $\blacksquare$   **rmvaccweb2**: 除去 iSeries Access for Web 配置。

## **|noz** |

| 可使用多种方法来访问 CL 命令的帮助。在命令行中输入命令名并按 F1。或者,输入命令名并按 F4 以提示 | 该命令, 然后将光标移至任何字段并按 F1 以获取有关该字段的帮助。

| 要获取有关脚本命令的帮助, 指定 -? 参数。例如, 通过运行 STRQSH 命令启动 QShell 会话, 然后输入命令 | /QIBM/ProdData/Access/Web2/install/cfgaccweb2 -?.

## **l** 配置方案

| 如果您不熟悉门户网站环境,但需要创建 HTTP 和 Web 应用程序服务器并部署门户网站环境,或者如果要为 l iSeries Access for Web 创建新的门户网站环境, 将提供一些示例来指导您完成该过程。

1 如果您熟悉门户网站环境,已经创建了 HTTP 和 Web 应用程序服务器并部署了门户网站环境,并且可以使用 | 它们, 将提供一些示例向您说明如何调用 iSeries Access for Web 命令以及在命令中输入什么内容。 |

#### **相关任务** |

第20 页的 『 安装 [iSeries Access for Web](#page-25-0) 』 |

遵循这些指示信息以在服务器上安装 iSeries Access for Web。 |

#### **相关参考** |

第[110](#page-115-0) 页的 『创建页面』 |

为 WebSphere Portal 配置 iSeries Access portlet 时, 可以使用 iSeries Access portlet 创建和填充缺省 WebSphere Portal 页面。创建的缺省页面由标题为"我的 iSeries"的首页和首页下的多个子页组成。子页对相 同页面上功能类似的 portlet 进行分组。 | | |

第 18 页的 『 升级注意事项 』 |

- 本主题包含有关从前发行版升级 iSeries Access for Web 的信息。 |
- **相关信息** |
- $\overline{1}$ CFGACCWEB2 CL 命令
- $\mathbf{L}$ RMVACCWEB2 CL 命令

## □ 配置新的门户网站环境的示例

1 这些示例提供了有关逐步设置完整的门户网站环境的指示信息。

1 这些指示信息指导您完成创建 HTTP 和 Web 应用程序服务器、部署门户网站环境、部署 Series Access for Web | 门户网站应用程序以及验证 iSeries Access for Web 门户网站应用程序正在运行的过程。

| 使用这些示例之前,确保完成了"规划、安装和配置"核对表。

| 配置 WebSphere Portal - Express for Multiplatforms V5.0.2 (iSeries):

1 此示例适用于不熟悉 Web 服务环境的用户。它描述了在 WebSphere Portal Web 服务环境中运行 iSeries Access | for Web 需要的所有步骤。它还描述了如何验证设置是否起作用。

| 此示例包括下列步骤:

- | 启动 IBM Web Administration for iSeries 界面 (也称为 IBM HTTP Server for iSeries)。请参阅步骤 1。
- 1 创建 HTTP Web 服务器、创建 WebSphere Application Server V5.0 for iSeries Web 应用程序服务器和部  $\mathbf{L}$ 署 WebSphere Portal, 请参阅步骤 2。
- Ⅰ 配置 iSeries Access for Web 请参阅步骤 第101 页的 3.
- | 使用浏览器访问 iSeries Access for Web。请参阅步骤 第103页的 4。

## | 配置 WebSphere Portal Web 服务环境的步骤为:

- | 1. 启动 IBM Web Administration for iSeries 界面。
	- a. 启动服务器的 5250 会话。
	- b. 使用至少具有下列特权的用户概要文件注册: \*ALLOBJ、\*IOSYSCFG、\*JOBCTL 和 \*SECADM。
	- c. 运行以下服务器命令以启动 Web 管理界面作业: STRTCPSVR SERVER(\*HTTP) HTTPSVR(\*ADMIN)。
		- d. 最小化 5250 会话。

 $\overline{1}$ 

 $\mathbf{I}$ 

 $\mathbf{I}$ 

 $\overline{1}$ 

 $\mathbf{I}$ 

 $\mathbf{I}$ 

 $\overline{1}$  $\overline{1}$ 

 $\mathbf{I}$ 

 $\mathbf{I}$ 

- Ⅰ 2. 创建 HTTP Web 服务器、创建 WebSphere Application Server V5.0 for iSeries Web 应用程序服务器和部 署 WebSphere Portal:
	- a. 打开浏览器, 输入 http://<server\_name>:2001。
- b. 使用至少具有下列特权的用户概要文件登录: \*ALLOBJ、\*IOSYSCFG、\*JOBCTL 和 \*SECADM。  $\overline{1}$ 
	- c. 选择 IBM Web Administration for iSeries.
	- d. 选择**设置**选项卡式页面。
	- e. 在"常见任务和向导"下, 选择创建 WebSphere Portal。
- f. "创建 WebSphere Portal"页打开。选择下一步。  $\overline{1}$
- g. "为门户网站创建 WebSphere Application Server -指定名称"页打开。在应用程序服务器名称字段中,  $\overline{1}$ 输入 iwawps5, 然后选择下一步。  $\mathbf{I}$ 
	- h. "选择 HTTP Server 类型"页打开。选择创建新的 HTTP Server (powered by Apache), 然后选择 下一步。
- $\overline{1}$ i. "创建新的 HTTP Server (powered by Apache)"页打开。
	- 对于 HTTP Server 名称, 指定 IWAWPS5。
	- 对于端口, 指定 2038。

<span id="page-106-0"></span>输入这些值后, 选择下一步。  $\overline{1}$ 

 $\mathsf{I}$ 

 $\overline{1}$ 

 $\overline{1}$ 

 $\mathbf{I}$  $\overline{1}$ 

 $\overline{1}$ 

 $\mathbf{I}$  $\overline{1}$ 

 $\mathbf{I}$ 

 $\mathbf{I}$ 

 $\mathbf{I}$ 

 $\mathbf{I}$ 

 $\mathbf{I}$ 

 $\mathbf{I}$ 

 $\overline{1}$ 

 $\overline{1}$ 

 $\mathbf{I}$ 

 $\mathbf{I}$ 

 $\overline{1}$ 

 $\mathbf{I}$  $\mathbf{I}$ 

 $\overline{1}$  $\overline{1}$ 

T

 $\mathbf{I}$ T

 $\overline{1}$ 

ı

 $\overline{1}$ 

 $\mathbf{I}$ 

 $\overline{1}$  $\overline{1}$ 

- j. "指定应用程序服务器使用的内部端口"页打开。对于范围内的第一个端口, 将缺省值更改为 21038, 然后  $\mathbf{I}$  $\overline{1}$ 选择下一步。
	- k. "为门户网站创建 DB2 数据库"页打开。选择下一步。
- 1. "指定拥有门户网站数据库的用户"页打开。该页缺省为使用现有用户概要文件 wpsdbuser。
	- 如果您知道此用户概要文件的密码, 请输入它。
	- 否则、选择在此本地系统上创建新的用户并遵循提示。
- 在此示例中, 假定您使用现有用户(缺省选项)。指定用户概要文件之后, 选择下一步。
- m. 『创建缺省 URL 路径、门户网站路径和个人化路径』页打开。保留显示这些字段的缺省值。选择下一 步。
- n. "配置有关内容访问服务的代理信息"页打开。选择**下一步**。
- o. "部署缺省 Portlet"页打开。选择企业 portlet 以进行部署。取消选择包括 iSeries Access portlet 在 内的所有其他可选 portlet。选择下一步。
- p. "使用 LDAP 保护应用程序服务器和 WebSphere Portal"页打开。选择下一步。
- q. "门户网站管理组和管理用户"页打开。对于"密码"和"密码确认", 输入 wpsadmin。选择下一步。
- r. "总结"页打开。选择完成。
- s. 将重新显示 Web 页面。"管理 / 应用程序服务器"选项卡式页面处于活动状态。在"实例 / 服务器"下面 列示了 iwawps5/iwawps5 - WAS V5 (门户网站), 其状态为"正在创建"。从此 Web 页面中, 可以管 理 WebSphere 应用程序服务器。
- $\mathsf{I}$ 如果该页面不会定期刷新, 则使用"正在创建"状态旁边的刷新图标来刷新它。
- 该讨程完成后. 状态将更新为"正在运行".  $\overline{1}$
- $\mathbf{I}$ 最小化浏览器窗口。
- | 3. 配置 iSeries Access for Web
	- a. 恢复 5250 会话窗口。
	- b. 要查看正在运行的 WebSphere 应用程序服务器, 输入此服务器命令: WRKACTJOB SBS(QEJBAS5)。
	- c. 验证 IWAWPS5 是作为 QEJBAS5 子系统下正在运行的作业列示的。iSeries Access for Web 要求 WebSphere Portal 正在运行才能配置它。
	- d. 要查看正在运行的 HTTP Server, 运行此服务器命令: WRKACTJOB SBS(QHTTPSVR)。
	- e. 验证 IWAWPS5 是作为正在运行的作业列示的。可能会有多个此名称的作业正在运行。
	- f. iSeries Access for Web portlet 是使用软件产品提供的命令配置的。提供了两种不同的命令, CL 命令和 OShell 脚本命令。这两种命令提供并执行相同的功能。使用您喜欢的命令。

## • 要使用 CL 命令,请遵循下列步骤:

1) 使用下列命令配置 iSeries Access for Web portlet:

CFGACCWEB2 APPSVRTYPE (\*WP50) WASINST(iwawps5) WPUSRID(wpsadmin) WPPWD(wpsadmin) WPURL('<server name>:2038/wps/config') WPDFTPAG(\*CREATE)

使用了下列参数:

## **APPSVRTYPE**

告知命令要配置哪个 Web 应用程序服务器环境。

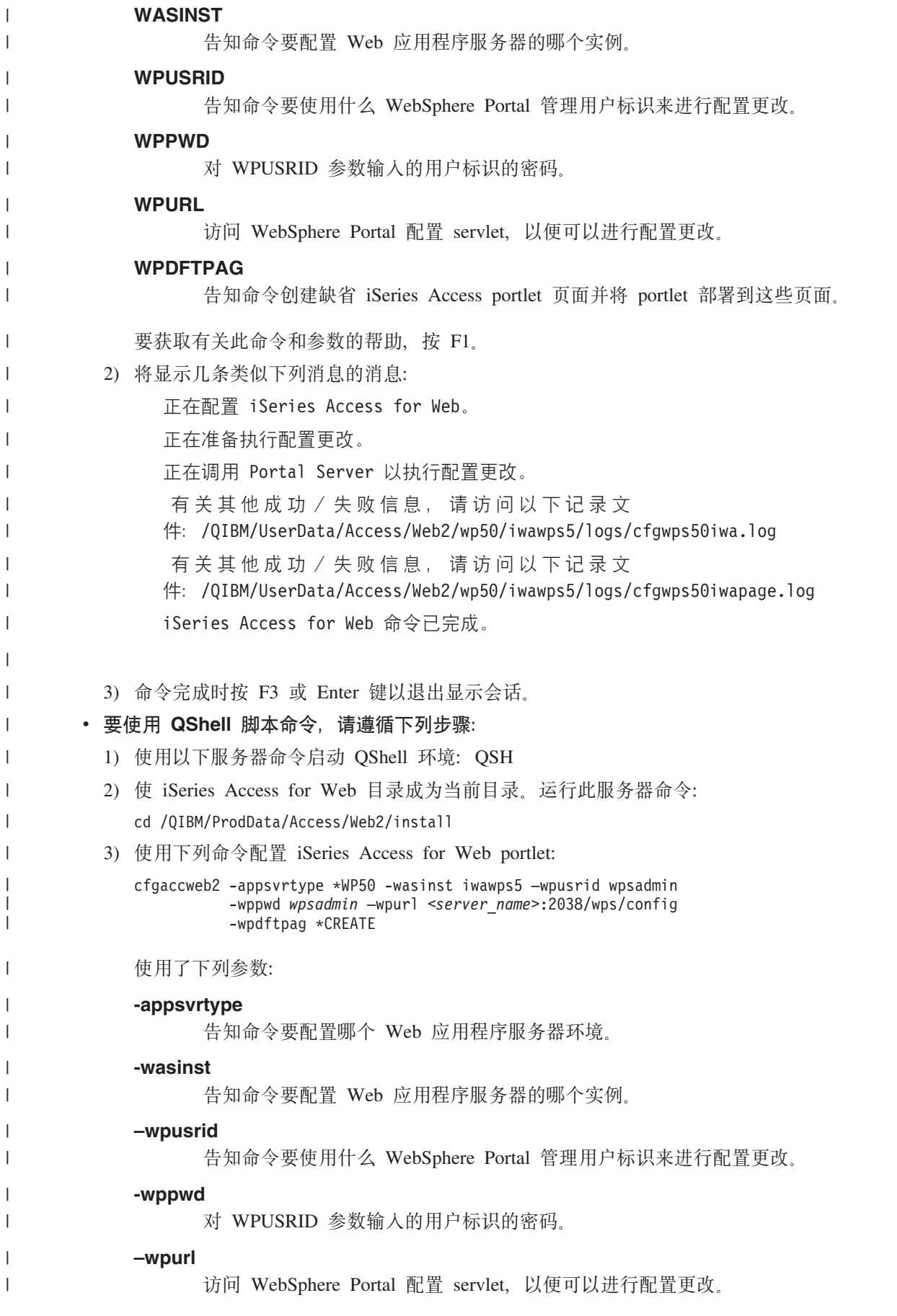

|
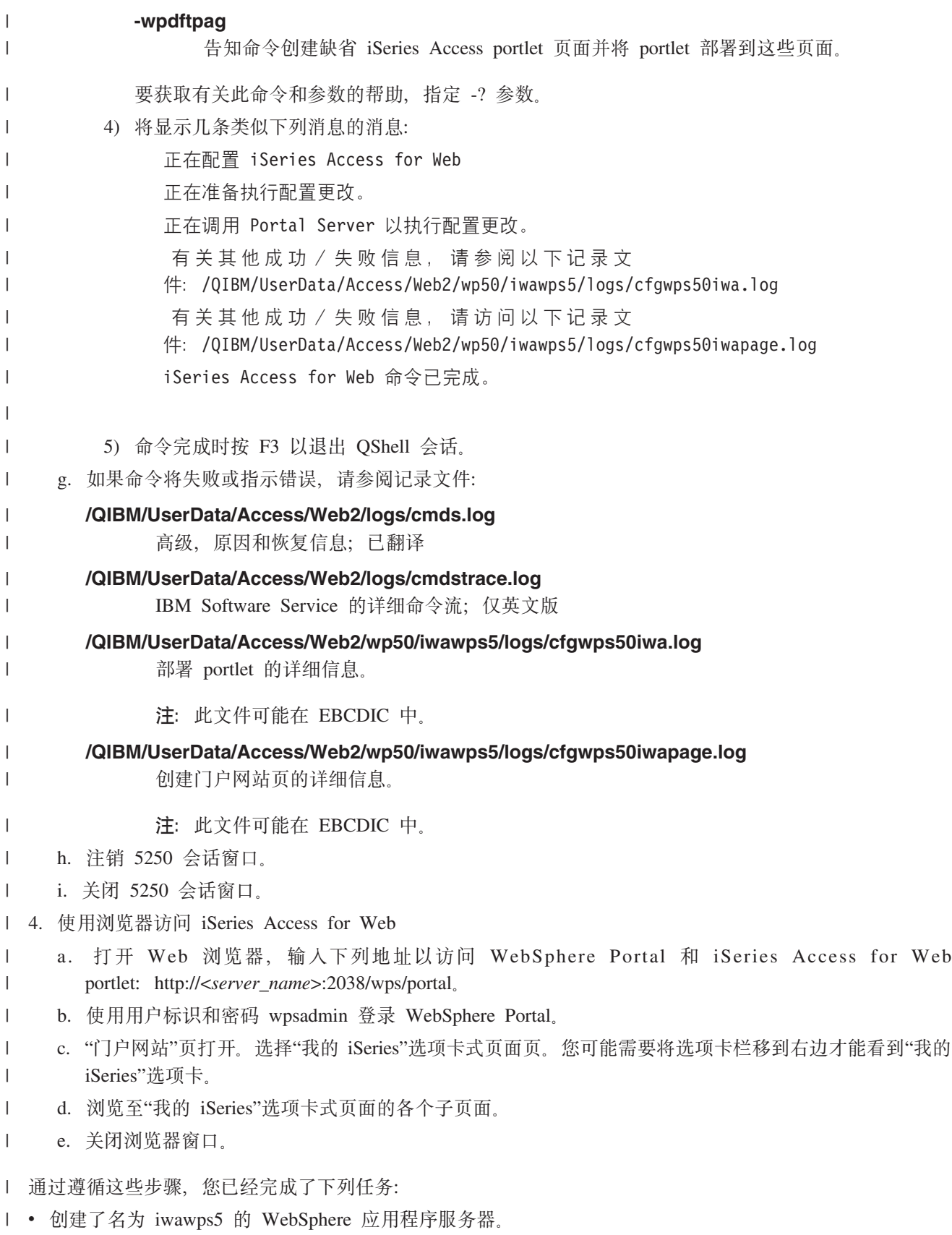

- | 已将 WebSphere Portal 部署至 iwawps5 WebSphere Web 应用程序服务器。
- | 创建了名为 IWAWPS5 的 HTTP Server。
- Ⅰ 已对 WebSphere Portal 配置 iSeries Access for Web portlet.
- | 已验证可以从 Web 浏览器访问 iSeries Access for Web portlet。

1 在此示例中, 仅使用 CFGACCWEB2 命令来配置 iSeries Access for Web。有关使用所有 iSeries Access for Web | CL 命令的更多信息, 使用 CL 命令查找程序。

#### 相关信息  $\mathbf{I}$

 $\overline{1}$ CL 命令查找程序

#### Ⅰ 配置具有单点登录功能的 WebSphere Portal - Express for Multiplatforms V5.0.2 (iSeries):

Ⅰ 此示例适用于不熟悉 Web 服务环境的用户。它描述在启用了单点登录(SSO)的 WebSphere Portal Web 服务 1 环境中运行 iSeries Access for Web 需要的所有步骤。它还描述了如何验证设置是否起作用。

1 配置完成时, iSeries Access portlet 认证选项的缺省设置为使用己认证的 WebSphere 凭证。此选项使 iSeries 1 Access portlet 能够使用已认证 WebSphere Portal 用户自动访问 i5/OS 资源。启用了这种类型的 SSO 环境时, 1 不必为每个 iSeries Access portlet 配置 i5/OS 凭证(用户概要文件名称和密码)。iSeries Access portlet 使用" 1 企业身份映射"将已认证的 WebSphere Portal 用户映射至 i5/OS 用户概要文件。映射的 i5/OS 用户概要文件 | 用来通过使用标准 i5/OS 对象层安全性授权用户使用 i5/OS 资源。

- Ⅰ 配置门户网站环境包括下列步骤:
- Ⅰ 配置 EIM 环境。有关如何配置 EIM 环境的信息,请参阅"第9页的『配置企业身份映射』"主题。
- | 启动 IBM Web Administration for iSeries 界面 (也称为 IBM HTTP Server for iSeries)。请参阅步骤 1。
- | 创建 HTTP Web 服务器、创建 WebSphere Application Server V5.0 for iSeries Web 应用程序服务器和部 署 WebSphere Portal. 请参阅步骤 2.  $\overline{1}$
- | · 配置 iSeries Access for Web。请参阅步骤 第106页的 3。
- | 使用浏览器访问 iSeries Access for Web。请参阅步骤 第108 页的 4。

#### | 配置 portlet 环境的步骤:

 $\mathbf{I}$ 

 $\overline{1}$ 

 $\mathbf{I}$ 

 $\overline{1}$ 

 $\overline{1}$ 

 $\overline{1}$ 

 $\mathbf{I}$  $\mathbf{I}$ 

- | 1. 启动 IBM Web Administration for iSeries 界面。
	- a. 启动服务器的 5250 会话。
	- b. 使用至少具有下列特权的用户概要文件注册: \*ALLOBJ、\*IOSYSCFG、\*JOBCTL 和 \*SECADM。
	- c. 运行以下服务器命令以启动 Web 管理界面作业: STRTCPSVR SERVER(\*HTTP) HTTPSVR(\*ADMIN)。
	- d. 最小化 5250 会话。
- 1 2. 创建 HTTP Web 服务器、创建 WebSphere Application Server V5.0 for iSeries Web 应用程序服务器和部  $\overline{\phantom{a}}$ 署 WebSphere Portal:
	- a. 打开浏览器, 输入 http://<server\_name>:2001。
	- b. 使用至少具有下列特权的用户概要文件登录: \*ALLOBJ、\*IOSYSCFG、\*JOBCTL 和 \*SECADM。
	- c. 选择 IBM Web Administration for iSeries.
- d. 选择**设置**选项卡式页面。
- e. 在"常见任务和向导"下, 选择创建 WebSphere Portal,  $\overline{1}$
- f. "创建 WebSphere Portal"页打开。洗择下一步。  $\overline{1}$
- g. "为门户网站创建 WebSphere Application Server 指定名称"页打开。在应用程序服务器名称字段中,  $\mathbf{I}$ 输入 iwawps5sso, 然后选择下一步。  $\mathbf{I}$
- h. "选择 HTTP Server 类型"页打开。选择创建新的 HTTP Server (powered by Apache), 然后选择  $\overline{1}$  $\mathbf{I}$ 下一步。
- i. "创建新的 HTTP Server (powered by Apache)"页打开。
	- 对于 HTTP Server 名称, 指定 IWAWPS5SS0。
	- 对于端口, 指定 4038。

 $\mathbf{L}$ 

 $\mathbf{L}$ 

 $\mathbf{I}$ 

 $\mathbf{I}$ 

 $\mathbf{I}$  $\mathbf{I}$ 

 $\overline{1}$ 

 $\mathbf{I}$  $\overline{1}$ 

 $\mathbf{I}$  $\overline{1}$ 

 $\mathbf{I}$ 

 $\overline{1}$ 

 $\mathbf{I}$  $\mathbf{I}$ 

 $\overline{1}$ 

 $\mathbf{I}$ T

 $\mathbf{I}$ 

 $\mathbf{I}$  $\overline{1}$ 

 $\mathbf{I}$ 

 $\mathbf{I}$ 

 $\mathbf{I}$  $\mathbf{L}$ 

 $\mathbf{I}$  $\mathbf{I}$ 

 $\mathbf{L}$ 

 $\mathbf{I}$ 

 $\overline{1}$ 

 $\mathbf{I}$  $\mathsf{I}$ 

 $\overline{1}$  $\mathbf{I}$ 

 $\mathsf{L}$ 

 $\mathbf{L}$ 

 $\overline{1}$  $\overline{1}$ 

- 输入这些值后、选择下一步。
- j. "指定应用程序服务器使用的内部端口"页打开。对于范围内的第一个端口、将缺省值更改为 41038、然后 选择下一步。
- k. "为门户网站创建 DB2 数据库"页打开。选择下一步。  $\overline{1}$ 
	- 1. "指定拥有门户网站数据库的用户"页打开。该页缺省为使用现有用户概要文件 wpsdbuser。
		- 如果您知道此用户概要文件的密码, 请输入它。
		- 否则, 选择在此本地系统上创建新的用户并遵循提示。
		- 在此示例中,假定您使用现有用户 ( 缺省选项 )。指定用户概要文件之后,选择下一步。
	- m. 『创建缺省 URL 路径、门户网站路径和个人化路径』页打开。保留显示这些字段的缺省值。选择下一 步。
	- n. "配置有关内容访问服务的代理信息"页打开。选择下一步。
	- o. "部署缺省 Portlet"页打开。选择企业 portlet 以进行部署。取消选择包括 iSeries Access portlet 在 内的所有其他可选 portlet。选择下一步。
	- p. "使用 LDAP 保护应用程序服务器和 WebSphere Portal"页打开。选择是, 使用 LDAP 保护此服务器, 然后指定下列值:
		- 对于"LDAP 服务器主机名",指定要包含 WebSphere 活动用户注册表的 LDAP 服务器的标准主机名。 例如, MYISERIES.MYCOMPANY.COM。
		- 对于"LDAP 端口", 指定要包含 WebSphere 活动用户注册表的 LDAP 服务器的端口号。例如, 389。
		- 选择下一步。
	- q. "LDAP 认证"页打开。指定下列值:
		- 对于"LDAP 管理员 DN", 指定 LDAP 管理员的专有名称。例如: cn=administrator
		- 对于"LDAP 管理员密码", 指定 LDAP 管理员的密码。例如, myadminpwd。

#### 选择下一步。

- r. "LDAP 配置参数"页打开。选择下一步。
- s. "LDAP 管理组和管理用户"页打开。 对于密码和确认密码,输入门户网站管理员用户标识的期望密码。

选择下一步。

- t. "Web 服务器单点登录 (SSO) 配置参数"页打开。指定下列其中一项:
	- 如果没有其他服务器是 SSO 域的一部分、则选择将 SSO 域限于此 Web 服务器的主机名。
	- 如果其他服务器是 SSO 域的一部分,则选择将其他 Web 服务器包括在 SSO 环境中并提供您的 SSO 域名,例如,MYCOMPANY.COM。
	- 选择下一步。
- u. 如果在上一页中提供了 SSO 域名, 则"为 Web 服务器单点登录 (SSO) 环境配置轻量级第三方认证 (LTPA)"页打开。对于 LTPA 密码和确认密码, 输入 LTPA 认证的期望密码。
- 选择下一步。  $\mathbf{L}$ 
	- v. "配置身份标记 SSO for Web 以访问 i5/OS Access"页打开。选择配置身份标记, 然后指定下列值:
		- 对于 LDAP 服务器主机名、指定主管在 EIM 设置期间创建的 EIM 域的 LDAP 服务器的标准主机 名。例如, MYISERIES.MYCOMPANY.COM。
- 对于 LDAP 端口,指定主管在 EIM 设置期间创建的 EIM 域的 LDAP 服务器的端口号。例如,389。
	- 对于 LDAP 管理员 DN, 指定 LDAP 管理员的专有名称。例如, cn=administrator。
	- 对于 LDAP 管理员密码、指定 LDAP 管理员的密码。例如,myadminpwd。
	- 选择下一步。

<span id="page-111-0"></span> $\mathbf{I}$ 

 $\mathbf{I}$ 

 $\mathbf{I}$ 

 $\mathbf{I}$ 

 $\mathbf{I}$ 

 $\mathbf{I}$ 

 $\mathbf{I}$ 

 $\mathbf{I}$ 

 $\mathbf{I}$ 

 $\mathbf{I}$ 

 $\overline{1}$  $\mathbf{I}$ 

 $\mathbf{I}$  $\overline{1}$ 

 $\mathbf{I}$ 

 $\mathbf{I}$ 

 $\mathbf{I}$ 

 $\mathbf{I}$ 

 $\overline{1}$ 

 $\mathbf{I}$ 

 $\mathbf{I}$  $\mathbf{I}$ 

 $\overline{1}$ 

 $\overline{1}$ 

 $\mathbf{I}$ 

 $\mathbf{I}$ 

 $\mathbf{I}$ 

 $\mathbf{I}$ 

 $\overline{1}$ 

 $\mathbf{I}$  $\overline{1}$ 

 $\mathbf{I}$ 

 $\overline{1}$ 

 $\overline{\phantom{a}}$ 

- w. "配置身份标记 EIM 域信息"页打开。指定下列值:
	- 对于 EIM 域名, 选择在 EIM 设置期间创建的 EIM 域的名称。例如, EimDomain.
		- 对于源注册表名, 选择在 EIM 设置期间创建的 EIM 源注册表的名称。例如, WebSphereUserRegistry。

选择下一步。

- x. "配置后备数据库"页打开。选择下一步。
- v. "总结"页打开。选择完成。
- z. 将重新显示 Web 页面。管理 → 应用程序服务器选项卡式页面处于活动状态。 在"实例/服务器"下面列 示了 iwawps5sso/iwawps5sso - WAS V5 (portal), 其状态为"正在创建"。从此 Web 页面中, 可以管 理 WebSphere 应用程序服务器。
- 如果该页面不会定期刷新, 则使用"正在创建"状态旁边的刷新图标来刷新它。  $\overline{1}$
- 该过程完成后,状态将更新为"正在运行"。  $\mathbf{I}$
- 最小化浏览器窗口。  $\mathbf{I}$
- 1 3. 配置 iSeries Access for Web
	- a. 恢复 5250 会话窗口。
	- b. 要查看正在运行的 WebSphere 应用程序服务器, 输入此服务器命令: WRKACTJOB SBS(QEJBAS5)。
- c. 验证 IWAWPS5SSO 是作为 QEJBAS5 子系统下正在运行的作业列示的。iSeries Access for Web 要求 WebSphere Portal 正在运行才能配置它。
- d. 要查看正在运行的 HTTP Server, 运行此服务器命令: WRKACTJOB SBS(QHTTPSVR)。
- e. 验证 IWAWPS5SSO 是作为正在运行的作业列示的。可能会有多个此名称的作业正在运行。
- f. iSeries Access for Web portlet 是使用软件产品提供的命令配置的。提供了两种不同的命令, CL 命令和 QShell 脚本命令。这两种命令提供并执行相同的功能。使用您喜欢的命令。
	- 要使用 CL 命令,请遵循下列步骤:
		- 1) 使用下列命令配置 iSeries Access for Web portlet:
			- CFGACCWEB2 APPSVRTYPE (\*WP50) WASINST(iwawps5sso) WPUSRID(wpsadmin) WPPWD(wpsadmin) WPURL('<server name>:4038/wps/config') WPDFTPAG(\*CREATE)

```
使用了下列参数:
```
#### **APPSVRTYPE**

告知命令要配置哪个 Web 应用程序服务器环境。

#### **WASINST**

告知命令要配置 Web 应用程序服务器的哪个实例。

#### **WPUSRID**

告知命令要使用什么 WebSphere Portal 管理用户标识来进行配置更改。

#### **WPPWD**

对 WPUSRID 参数输入的用户标识的密码。

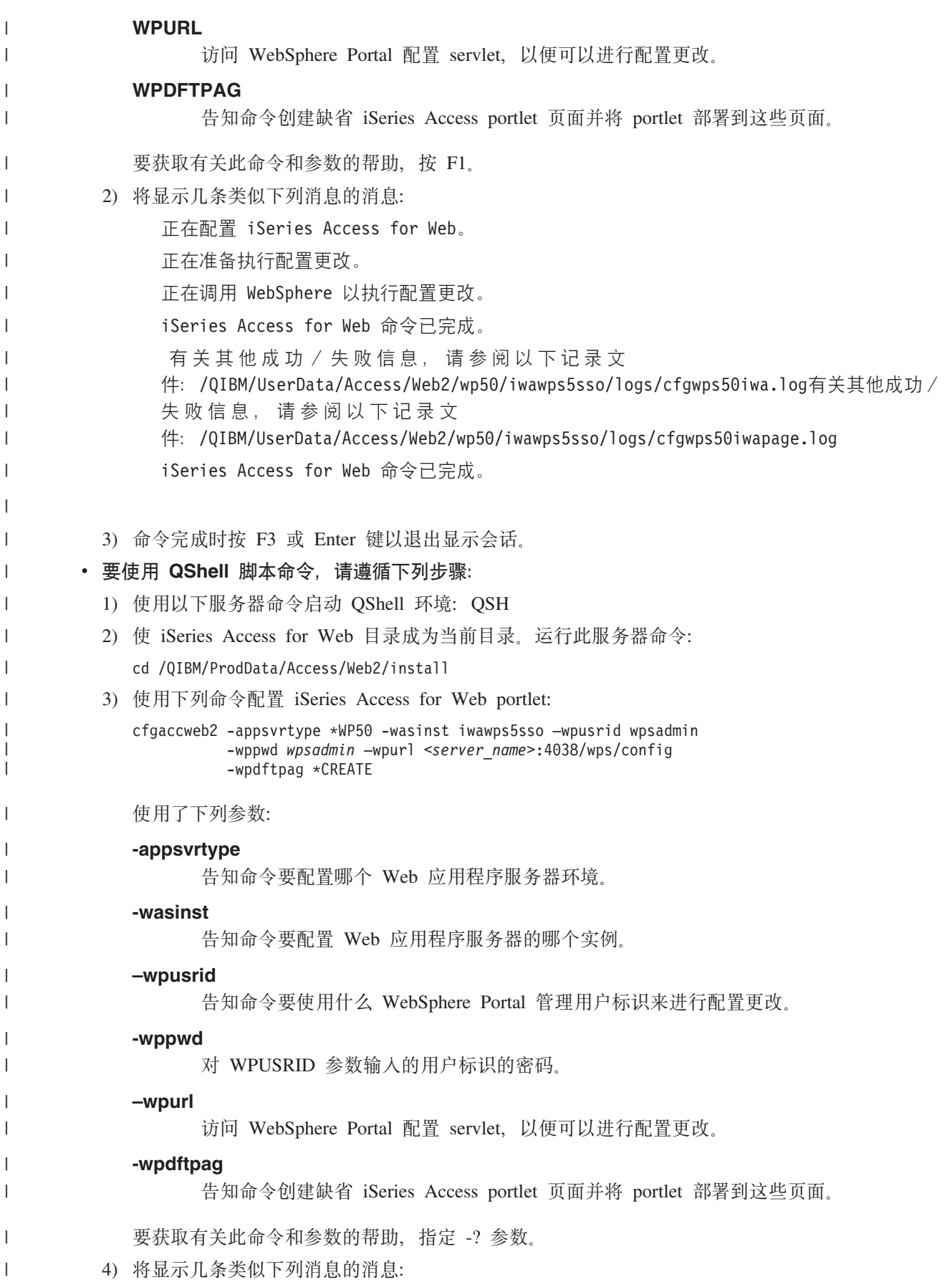

<span id="page-113-0"></span>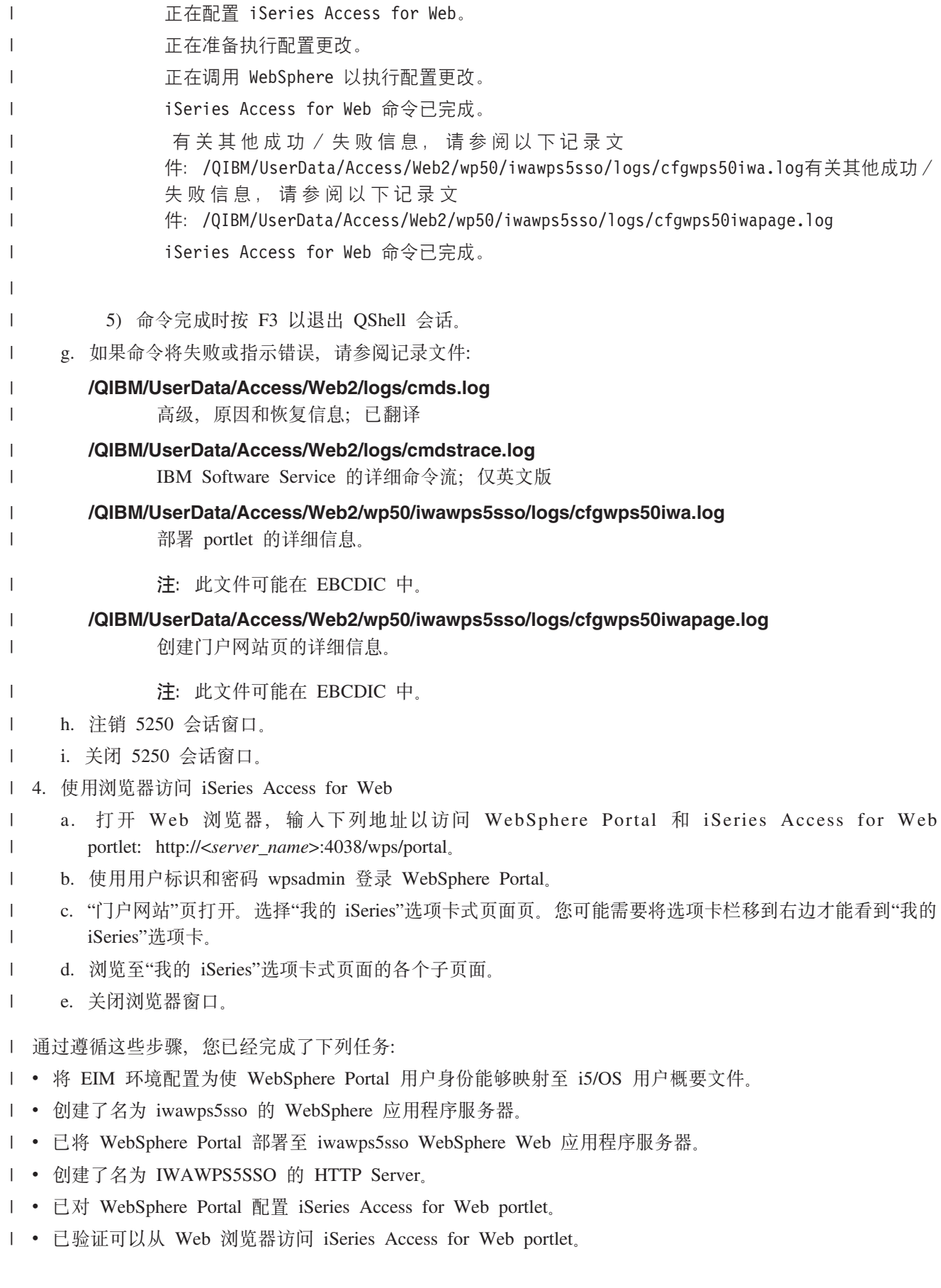

<span id="page-114-0"></span>| 在此示例中, 仅使用 CFGACCWEB2 命令来配置 iSeries Access for Web。有关使用所有 iSeries Access for Web I CL 命令的更多信息, 使用 CL 命令查找程序。

#### 相关概念 |

第8页的『单点登录注意事项』 |

本主题列示了在 Web 应用程序服务器和门户网站环境中使用 iSeries Access for Web 单点登录 (SSO)时 的注意事项。 | |

- **相关信息** |
- CL 命令查找程序 |

## □ 配置现有门户网站环境的示例

| 这些示例提供了有关在现有门户网站环境中配置 iSeries Access for Web 的指示信息。假定 HTTP Server 和 | Web 应用程序服务器存在,并且已经配置了 WebSphere Portal。使用这些示例之前,确保完成了"规划、安装 | 和配置"核对表。

**dC** *WebSphere Portal - Express for Multiplatforms V5.0.2***(***iSeries***):** |

| 使用此信息为 WebSphere Portal - Express for Multiplatforms V5.0.2 (iSeries) 配置 iSeries Access for Web。

l 要为 WebSphere Portal - Express for Multiplatforms V5.0.2 (iSeries) 配置 iSeries Access for Web, 请执行下 | 列操作:

| 1. 注册到您的服务器。

- | 2. 启动 WebSphere Portal Web 服务环境:
- a. 运行服务器命令 STRTCPSVR \*HTTP HTTPSVR(\*ADMIN)。 |
- b. 打开浏览器, 输入 http://:2001。 |
- c. 选择 IBM Web Administration for iSeries. |
- d. 浏览至 HTTP Server 并启动它 (如果它尚未运行的话)。 |
- e. 浏览至 WebSphere Portal 服务器并启动它 (如果它尚未运行的话)。 |
- f. 等待应用程序服务器显示状态正在运行。 |
- g. 最小化浏览器窗口。 |
- 3. 使用适当的 iSeries Access for Web 配置命令。  $\|$ 
	- 要使用 CL 命令, 运行此命令:
	- QIWA2/CFGACCWEB2 APPSVRTYPE(\*WP50) WASINST(*was\_instance\_name*) WPUSRID(*wp\_user\_ID*) WPPWD(*wp\_password*)
		- WPURL('*your\_server\_name:port*/wps/config') WPDFTPAG(\*CREATE)
	- 要使用脚本命令, 运行下列服务器命令:

**STROSH** 

|

| | | |

| | | | |

|

- cd /QIBM/ProdData/Access/Web2/install
	- cfgaccweb2 -appsvrtype \*WP50 -wasinst *was\_instance\_name*
		- -wpusrid *wp\_user\_ID* -wppwd *wp\_password*
			- -wpurl *your server name:port/wps/config -wpdftpag \*CREATE*

配置命令使用下列变量: |

*was\_instance\_name* |

正在使用的 WebSphere Express 应用程序服务器实例的名称。

 $wp\_user\_id$ 

 $\mathbf{I}$ 

 $\overline{1}$ 

 $\overline{1}$ 

 $\overline{1}$ 

 $\mathbf{I}$ 

 $\begin{array}{c} \end{array}$ 

 $\mathbf{I}$  $\overline{1}$ 

 $\overline{1}$  $\overline{1}$  具有管理员级别权限的 WebSphere Portal 用户标识、该用户标识执行对 WebSphere Portal 的配置 更改。

wp password

在 WPUSRID 参数中指定的用户标识的密码。

## your\_server\_name:port/wps/config

访问 WebSphere Portal 配置 servlet 的统一资源定位器 (URL)。

## \*CREATE

告知命令创建缺省 iSeries Access for Web 门户网站页面并将 iSeries Access for Web portlet 添加 至这些页面。

有关任何这些值的更多信息、请参阅相应字段的帮助文本。  $\overline{1}$ 

4. 返回到您在步骤 第109 页的2g 中最小化的 Web 管理浏览器界面窗口。停止 WebSphere Portal 应用程序  $\overline{1}$ 服务器并重新启动它。  $\overline{\phantom{a}}$ 

- 1 5. 打开浏览器、输入 http://<your server name>:port/wps/portal。确保该情况与示例相匹配。
- | 6. 注册到门户网站。
- | 7. 选择新的"我的 iSeries"选项卡式页面。
- 1 8. 浏览显示的 iSeries Access for Web 页面和 portlet。

| 在此示例中, 仅使用 CFGACCWEB2 命令来配置 iSeries Access for Web。有关使用所有 iSeries Access for Web | CL 命令的更多信息, 使用 CL 命令查找程序。

相关信息

 $\overline{1}$ 

 $\mathbf{I}$ CL 命令杳找程序

# 在门户网站环境中定制 iSeries Access for Web

下列主题提供了有关在门户网站环境中定制 iSeries Access portlet 的信息。

## 创建页面

为 WebSphere Portal 配置 iSeries Access portlet 时, 可以使用 iSeries Access portlet 创建和填充缺省 WebSphere Portal 页面。创建的缺省页面由标题为"我的 iSeries"的首页和首页下的多个子页组成。子页对相同页面上功能 类似的 portlet 进行分组。

创建的子页如下所示:

- $5250$
- 信息帧 Portlet
- 文件
- 打印
- 数据库
- 命令
- 其他

可以使用两种方法中的一种创建缺省 iSeries Access portlet 页:

- 1. 使用 CFGACCWEB2 CL 命令部署 portlet 时指定 WPDFTPAG(\*CREATE) 参数。
- 2. 从"创建 WebSphere Portal"向导的"部署缺省 Portlet"页中选择 iSeries Access portlet 选项。

有关管理 [WebSphere Portal](http://publib.boulder.ibm.com/pvc/wp/502/smbi/en/InfoCenter/index.html) 中的页面的信息, 请参阅 WebSphere Portal 信息中心 中的管理您的门户网 **id** → 管理页面、布局和内容。

### **相关参考**

第98页的『在门户网站环境中配置 [iSeries Access for Web](#page-103-0)』 请参阅在门户网站环境中配置 iSeries Access for Web 所需的步骤。

## **□ 定制 portlet**

l 可以使用编辑方式设置定制 iSeries Access portlet。大多数 iSeries Access portlet 要求在使用它们之前配置编 | 辑方式设置。

| 但是, 并非所有的 portlet 都可使用编辑方式, 并且管理员也可以禁用 portlet 的编辑方式。如果某个 portlet 可 l 以使用编辑方式,则该 portlet 窗口的标题栏上将显示铅笔图标。选择铅笔图标以访问编辑方式设置。

| 存在一些可供大多数 iSeries Access for Web portlet 使用的公共配置选项。许多 portlet 还具有自己特定的设 | 置。对于访问受保护的 iSeries 资源的 iSeries Access portlet, 必须配置服务器和认证编辑方式设置。

| 处于编辑方式时, portlet 的每个编辑方式设置的联机帮助都可用。

## **i**7户网站角色

在 WebSphere Portal 中, 对 portlet 的访问是由角色控制的。角色定义了特定用户或组对资源(如 portlet)的 一组权限。缺省情况下, 在部署 iSeries Access portlet 时, 将所有已认证的用户组的特权用户角色分配给这些 portlet.

这种角色和组分配允许任何已认证(已登录)的 WebSphere Portal 用户访问 iSeries Access portlet。此外, 还 允许编辑方式功能。要更改 iSeries Access portlet 提供的缺省角色分配、请使用**管理 → 访问 → 用户和组许可 权管理界面。** 

有关 [WebSphere Portal](http://publib.boulder.ibm.com/pvc/wp/502/smbi/en/InfoCenter/index.html) 中的角色、访问权和组许可权的信息, 请参阅 WebSphere Portal 信息中心 **#\$zDE'x>** → **2+TEn**#

### **相关概念**

第6页的 『安全性注意事项』 了解 iSeries Access for Web 的安全性注意事项。

# **ZE'x>73P9C iSeries Access for Web**

下列主题提供有关在门户网站环境中使用 iSeries Access for Web 的信息。

## **iSeries Access for Web 功能**

以下是可以在门户网站环境中执行的功能列表。从该列表中选择功能以查看受支持的任务、使用注意事项和限 制。

iSeries Access portlet 提供了对启动和使用 5250 会话的支持。  $1 5250$ 

l 下面显示了可用的 portlet 列表。

### l **iSeries 5250** 会话

可以对运行 i5/OS 的任何服务器启动 5250 会话。不要求在要访问的服务器上安装 iSeries Access for Web。提供了一些选项, 用来定制会话的外观和行为。一些启用了 JavaScript™ 的浏览器支持使用键盘。 | |

## **| 注意事项**

l 大多数启用了 JavaScript 的浏览器都支持键盘 Enter 键。有关不受支持的浏览器的信息,请参阅限制。

| 启用 JavaScript 时, 下列浏览器支持键盘 Page Up、Page Down 和功能键。

- | Microsoft Internet Explorer (V5.0 及更高版本)
- | Netscape (V6.0 及更高版本)
- | Mozilla
- | Firefox
- | 不支持宏。

l 当用户的所有 5250 会话注销或自动登出 WebSphere Portal 时, 这些会话将停止。

**↓ 限制** 

- | 下列浏览器不支持使用键盘:
- | Opera V6.x 或更早版本 ( 支持 V7.0 和更新版本 )
- | Konqueror

```
|n:
|
```
|

**iSeries |n:** |

"iSeries 命令"portlet 提供了对在 iSeries 服务器上运行批处理类型 CL 命令的支持。

- **| 注意事项**
- I 可以运行交互式 CL 命令, 但将不会显示输出。
- **限制** |

```
| 无。
```
| |

| | | | | | |

**iSeries Access for Web 提供了对访问 iSeries 服务器上的数据库表的支持。** | 数据库:

l 下面显示了可用的 portlet 列表:

#### | **iSeries** 数据库表 |

"iSeries 数据库表"显示数据库表记录的列表。提供了 SQL 向导以帮助过滤显示的记录列表。从该列表 中,可以插入、更新或删除表记录。提供了一些选项,用来定制插入表单和更新表单的显示方式。

**iSeries /, SQL** |

"iSeries 动态 SQL"运行 SQL 语句并将结果显示在分页式表中, 或以受支持的客户机文件格式显示。 此 portlet 不限于查询语句。可以运行 IBM Toolbox for Java JDBC 驱动程序支持的任何 SQL 语句。 | |

**iSeries SQL** 查询 |

> "iSeries SQL 查询"将 SQL 查询的结果显示在分页式表中, 或以受支持的客户机文件格式显示。提供 了 SQL 向导以帮助构建查询语句。该向导还可以使用参数标记来构建提示型查询。

### **iSeries SQL 请求**

"iSeries SQL 请求"用来显示和管理已保存的 SQL 请求的列表。该列表可以包含当前 WebSphere Portal 用户的请求或使用指定共享名称的请求。从该列表中,可以创建、更新和删除请求。还可以将请求发 送至运行语句并显示 SQL 结果的"iSeries SQL 结果 - 查看器"portlet。有关必需的配置信息,请参阅 "数据库注意事项"。

### <span id="page-118-0"></span>**i Series SQL** 结果 - 查看器

"iSeries SQL 结果 - 查看器"可以接收来自与"iSeries SQL 请求"portlet 的用户交互的请求、运行指定 请求中的语句并使用请求输出设置显示 SQL 结果。 |

#### **相关概念** |

|

- 第 98 页的 『 协作 [portlet](#page-103-0) 』 |
- 了解 portlet 之间的共享信息。 |
- | 数据库注意事项:

| 下列注意事项适用于在门户网站环境中使用 iSeries Access for Web 数据库功能。

## **0** 跨站点脚本编制

| 使用 WebSphere Portal 的缺省配置时, 包含大于 (>)或小于 (<)字符的语句将失败。有关如何处理此问题的 | 信息,请参阅"跨站点脚本编制"。

## **i Series SQL 请求**

| "iSeries SQL 请求"portlet 创建并管理的 SQL 请求存储在后端数据库表中。必须配置 WebSphere 数据源以提 | 供对存储此信息的数据库服务器的访问。此数据源必须满足下列需求:

- | 数据源不能为版本 4。
- | 数据源 JNDI 名称必须设置为 jdbc/iwads。
- | 数据源必须设置容器管理的别名。

| 如果未满足上述任何需求, 该 portlet 将显示一条消息, 说明尚未执行必需的配置。

| 注: iSeries Access for Web 使用了 IBM Toolbox for Java JDBC 驱动程序进行测试。您也可以使用不同的驱 动程序, 但此类尝试并未经过测试。 |

| 数据库表是在名为 QUSRIWA2 的模式中创建的。如果此模式不存在,则创建它。如果此模式存在,则数据源认 | 证别名所标识的用户必须具有对该模式的读写访问权。

| 缺省表名为 QIWADTA。如果多个 WebSphere Portal 实例以相同的后端数据库服务器为目标,则可能需要覆盖此 | 值。iSeries Access for Web Web 模块(iwawps.war)定义 **dataTable** 参数以配置表名。WebSphere Portal 管 l 理界面提供了一种修改此参数值的方法。有关更多信息, 请参阅 WebSphere Portal 文档。

l 要点: 确保正在修改 **dataTable** 参数时不存在"iSeries Access for Web 数据存储"portlet 或"iSeries SQL 请求 "portlet 的活动用户。 |

| 如果配置的表不存在,则创建它。如果该表存在,则数据源认证别名所标识的用户必须具有对该表的读写访问 | 权。

| 可以在多个 WebSphere Portal 实例之间共享数据库请求。这是通过将每个实例的 jdbc/iwads 数据源配置到相 | 同的后端数据库服务器并对每个实例使用相同的数据库表名来完成的。还必须配置数据库请求的认证设置以便 | 在多个 WebSphere Portal 实例之间共享, 如下所示:

- | "使用特定于此请求的凭证": 使用此认证选项配置的请求只能从创建它的实例使用。
- | · "使用通过 iSeries 凭证 portlet 设置的凭证"和"使用管理员设置的系统共享凭证": 只要对每个实例存在具有 选定名称的凭证,就可以从多个实例使用通过这些认证选项中的任一选项创建的请求。 |
- l "使用已认证的 WebSphere 凭证"和"使用 WebSphere Portal 身份": 只要对选择的环境正确配置了每个实例, 就可以从多个实例使用通过这些认证选项中的任一选项创建的请求。 |

| 数据库限制:

| 本主题描述了在 portlet 环境中使用数据库功能所涉及的限制。

| 如果您使用 Microsoft Internet Explorer 和 OpenOffice.org, 并且在以 OpenDocument 电子表格格式显示 SQL | 输出时发生错误,请尝试下列其中一个操作:

- | 确保具有最新版本的 OpenOffice.org。
- | 卸载 OpenOffice.org ActiveX 选项。
- | 使用另一个浏览器。

#### **D~:** |

|

l iSeries Access portlet 提供了对访问 i5/OS 上的文件的支持。

l 下面显示了可用的 portlet 列表。

#### l **iSeries** 文件列表

"iSeries 文件列表"显示用于浏览 i5/OS 上的集成文件系统的文件和目录的列表。从该列表中, 可以查 看、下载和删除文件。可以将文件发送至"iSeries 文件列表 - 编辑器"portlet 和"iSeries 文件列表 -查看器"portlet 以进行编辑和查看。可以创建新目录。可以从本地工作站文件系统将文件上载至 i5/OS 集成文件系统。提供了一些选项, 用来控制列表的显示方式和可用的操作。 | | |

#### l **iSeries** 文件列表 - 编辑器

"iSeries 文件列表 -编辑器"可以从与"iSeries 文件列表"portlet 的用户交互接收文件并编辑该文件。可 以保存或废弃更改。 | |

**iSeries** 文件列表 - 查看器 |

"iSeries 文件列表 - 查看器"可以从与"iSeries 文件列表"portlet 或"iSeries Zip 文件"portlet 的用户交互 接收文件并查看该文件。提供了一个选项,允许在单独的浏览器窗口中查看二进制文件。还可以显示 最近查看的文件列表。 | | |

**l** iSeries 文件查看器

"iSeries 文件查看器"显示 i5/OS 的集成文件系统中文件的内容。提供了一个选项、允许在单独的浏览 器窗口中查看二进制文件。 | |

#### **iSeries Zip** 文件 |

"iSeries Zip 文件"可以从与"iSeries 文件列表"portlet 的用户交互接收文件并查看内容。还可以创建新 的 zip 文件。可以查看或删除 zip 文件中的文件。还可以添加文件。可以将 zip 文件解压缩到 i5/OS 的集成文件系统中。还可以显示最近查看的 zip 文件列表。 | | |

#### **相关概念** |

- 第 98 页的 『 协作 [portlet](#page-103-0) 』 |
- 了解 portlet 之间的共享信息。 |
- Ⅰ 文件注意事项:
- | 以下是有关文件的注意事项。

#### $\blacksquare$  编辑包含 > 和 < 字符的文件

在使用 WebSphere Portal 缺省配置的情况下, 使用"iSeries 文件列表 -编辑器"编辑的文件会将大于 (>)和小于(<)字符更改为"&gt;"和"&lt;"。有关如何处理此问题的信息,请参阅"跨站点脚本编制" 主题。 | | |

#### $\blacksquare$  文件在编辑期间未锁定

#

|

| |

 $\blacksquare$ | | | | |

|

|  $\blacksquare$ |

|  $\perp$  $\perp$ | | |  $\perp$ | | | |  $\blacksquare$ 

 $\mathbf{I}$ 

| |

"iSeries 文件列表 - 编辑器"在编辑期间不锁定文件。其他用户可以在正在"iSeries 文件列表 - 编辑器 "中编辑某文件时编辑该文件。

#### **D5b~q(QDLS)D~53GG**  $\blacksquare$

用户必须在系统目录中登记才能使用 iSeries Access for Web 访问"文档库服务"(QDLS)文件系统。 下面列示了登记用户所需的步骤。如果用户先前已登记或不需要访问 QDLS 文件系统, 则不需要执行 这些步骤。用户在不具有对 QDLS 文件系统的访问权的情况下仍可使用 iSeries Access for Web 的文 件功能。

1. 在 iSeries 命令提示符处输入 GO PCSTSK。屏幕将显示以下内容:

+----------------------------------------------------------------------+ Client Access 任务 系统: SYSTEM1 选择下列其中一项: | | 用户任务 1. 将 PC 文档复制到数据库 2. 将数据库复制到 PC 文档 | | 管理员任务: 20. 使用 Client Access 管理员 | **21. GG Client Access C'** | +----------------------------------------------------------------------+ |  $\perp$ | | | |  $\blacksquare$ | | | | | |

图 3. Client Access 任务 (GO PCSTSK)

2. 选择"登记 Client Access 用户"选项。屏幕将显示以下内容:

+----------------------------------------------------------------------+ 登记 Client Access 用户 | | |输入选项,按 Enter 键。 | | | C'E\*D~ ........ AARON {F | | 用户标识: || C'information || C'information || C'information || C'information || C'information || C'information | | C'j6 ......... AARON V{5 | | X7 ........... SYSTEM1 V{5 | | 用户描述 . . . . . . . . . AARON B. | │ 添加到系统目录 ....... \*NO \*NO, \*YES │ +----------------------------------------------------------------------+

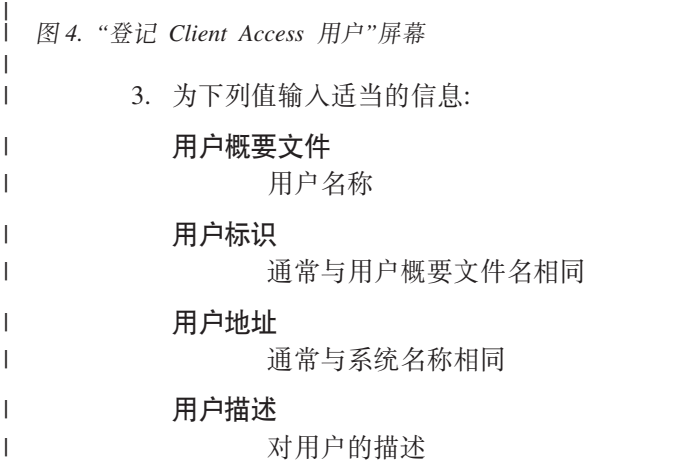

#### 添加至系统目录

- $\overline{1}$ 如果您想要使用 QDLS 文件系统, 请使用 \*YES
- 有关输入字段的完整描述、请参阅联机帮助。  $\overline{1}$ 
	- 4. 重复上述步骤,在"目录项数据库"中登记其他用户。

#### $\overline{\phantom{a}}$ 相关概念

 $\overline{1}$ 

 $\mathbf{I}$ 

- $\overline{1}$ 第98页的 『 跨站点脚本编制』
- $\overline{1}$ 了解什么是跨站点脚本以及为什么要禁用它。

### | 文件限制:

| 下列限制适用于在门户网站环境中使用 iSeries Access for Web 功能。

#### 限制  $\mathbf{L}$

Ⅰ 文件大小:当前对服务器上创建的文件大小限制为 2 147 483 647 字节(大约 2 GB)。

#### 信息帧:

iSeries Access for Web 信息帧 portlet 提供了从门户网站环境访问 iSeries Access for Web servlet 功能的能 力。

#### iSeries Access for Web 信息帧:

信息帧 portlet 提供了从门户网站环境访问 iSeries Access for Web servlet 功能的能力。在使用信息帧 portlet 访问功能之前, 必须在 iSeries 服务器上安装和配置 iSeries Access for Web 应用程序。信息帧 portlet 第一次访问 servlet 时, 浏览器将提示输入 i5/OS 用户和密码。

注: 如果已将 iSeries Access for Web 应用程序配置为参与 WebSphere 单点登录 (SSO) 环境, 则浏 览器可能不需要提示输入 i5/OS 用户和密码。有关更多信息, 请参阅"单点登录注意事项"。

## 注意事项

无。

 $\overline{1}$ 

 $\overline{1}$ 

### 限制

通过"定制"策略、在 Web 应用程序服务器环境中受限制的任务在门户网站环境中也受限制。

相关概念

第8页的 『 单点登录注意事项』

本主题列示了在 Web 应用程序服务器和门户网站环境中使用 iSeries Access for Web 单点登录(SSO)时 的注意事项。

其他: iSeries Access for Web 提供了一组实用程序 portlet, 在使用 iSeries Access for Web 的其他功能时 这些实用程序很有用。

下面显示了可用的 portlet 列表。

#### iSeries 凭证

 $\overline{1}$ 

 $\mathbf{I}$ 

"iSeries 凭证"用来显示和管理已保存凭证的列表。凭证定义特定用户名和密码的组合。从该列表中、可 以创建、更新和删除凭证。配置 iSeries Access portlet 的认证选项时, 可以将"使用此 portlet 创建的 凭证"作为一个选项使用。此外,还提供了一个选项,用来更改 i5/OS 用户概要文件密码并使用新的密  $\overline{\phantom{a}}$  $\overline{1}$ 码值自动更新当前定义的凭证。

#### **iSeries** 相关链接

"iSeries 相关链接"显示指向 iSeries Access portlet 相关信息的链接。

#### **iSeries 6-**

"iSeries 欢迎"显示可用 iSeries Access portlet 的总结。还提供了其他产品信息链接。

#### l iSeries Access for Web 数据存储

"iSeries Access for Web 数据存储"显示 iSeries Access portlet 存储的数据列表。从该列表中, 可以重 命名和删除项。还可以更改对存储的数据项的访问权。数据项存储在后端数据库中。有关必需的配置 信息, 请参阅"数据库注意事项"。

## 注意事项

 $\overline{\mathcal{H}}_{\text{in}}$ 

| | |

**限制** 

无。

## **相关概念**

第[113](#page-118-0) 页的 『 数据库注意事项』

下列注意事项适用于在门户网站环境中使用 iSeries Access for Web 数据库功能。

**打印:** iSeries Access for Web 支持对 iSeries 服务器上所有与打印相关资源的访问。

下面显示了可用的 portlet 列表。

#### **iSeries** 打印机输出

"iSeries 打印机输出"显示打印机输出文件的列表。可以修改、删除、查看或打印各个文件、或将它们移 至另一个打印机或输出队列。要查看打印机输出文件,"iSeries 打印机输出 - 查看器"portlet 需要与 "iSeries 打印机输出"portlet 在同一门户网站页上。

#### **iSeries** 打印机输出 - 查看器

"iSeries 打印机输出 - 查看器"显示 SCS、AFPDS 或 ASCII 打印机输出文件。存在一些选项, 用来 显示当前窗口中的文件、或提供一个链接以杳看新窗口中的文件。当与"iSeries 打印机输出"portlet 的用 户交互请求显示打印机输出文件时, "iSeries 打印机输出 - 查看器"portlet 将会显示该文件。

#### **iSeries** 打印机

"iSeries 打印机"列示服务器上的打印机。可以启动或停止各个打印机。

#### **iSeries** 打印机输出队列

"iSeries 打印机输出队列"显示服务器上的输出队列列表。可以挂起或释放各个输出队列。

## 注意事项

无。

## **限制**

 $\ddot{\pi}$ .

#### **相关概念**

第 98 页的 『 协作 [portlet](#page-103-0) 』 了解 portlet 之间的共享信息。

## NLS 注意事项

iSeries Access portlet 显示来自多个源的信息。这些源中的某些源能够提供多种语言的信息或以特定于语言的方 式表述的格式信息。这种特定于语言的信息包括表单、错误消息、帮助、格式化日期和时间以及排序列表。

portlet 显示的信息源包括:

- $\cdot$  i5/OS
- JDBC 驱动程序
- 门户网站服务器
- · iSeries Access portlet

iSeries Access portlet 使用门户网站服务器为用户选择的语言来影响来自其他源的信息的语言和格式。然而,不 保证来自特定源的信息一定会使用所选的语言, 或所有的信息都一定会使用同一种语言。

源自 i5/OS 的消息和帮助可能没有使用所选的语言, 这取决于为 i5/OS 安装的语言版本, 如果未安装所选语言, 则 iSeries Access portlet 显示的 i5/OS 消息将使用 i5/OS 的主语言。

有关 WebSphere Portal 中的语言支持的信息, 请参阅 WebSphere Portal 信息中心中的管理您的门户网站 → 语 言支持。

iSeries Access portlet 支持缺省情况下 WebSphere Portal 不支持的语言。有关配置 WebSphere Portal 以支持 其他语言的信息、请参阅 WebSphere Portal 信息中心中的管理您的门户网站 → 语言支持 → 支持新的语言。

## WebSphere Portal 语言选择

有关 WebSphere Portal 如何选择用于显示门户网站内容的语言的信息, 以及有关影响用户的语言选择流程的指 示信息,请参阅 WebSphere 信息中心中的管理您的门户网站 → 语言支持 → 选择和更改语言。

## 多语言信息 (多语言)

因为 iSeries Access portlet 显示的信息来自多个源, 所以此信息有可能会使用多种语言。当多种语言同时显示 在浏览器上的时候, 可能需要多语言字符集(例如 UTF-8) 来正确显示所有字符。有关 WebSphere Portal 用来 显示门户网站内容的字符集的信息,以及有关更改字符集的指示信息,请参阅 WebSphere Portal 信息中心中的 管理您的门户网站 → 语言支持 → 更改语言的字符集。

### CCSID 和 i5/OS 消息

为了确保能够正确显示信息,请确定用户概要文件的编码字符集标识(CCSID)设置适用于来自 i5/OS 的消息。

#### 相关信息

WebSphere Portal 信息中心

## 在门户网站环境中保存和恢复 iSeries Access for Web

可以将 iSeries Access for Web 移植到其他 iSeries 服务器, 但是在保存和恢复它之前需要查看注意事项。

使用 SAVLICPGM 和 RSTLICPGM 命令可以保存 iSeries Access for Web 并将它恢复至其他 iSeries 服务器。 使用这些命令和使用安装介质(CD)安装 iSeries Access for Web 的效果相同, 但使用命令的优点是已应用的 任何 PTF 是从源服务器保存并恢复至目标服务器的。

| 要配置 iSeries Access for Web, 请参阅"规划、安装和配置"核对表。该核对表包含使用安装介质(CD-ROM) Ⅰ 在服务器上安装 iSeries Access for Web 的步骤。完成核对表中的安装时,运行 SAVLICPGM/RSTLICPGM 命令以 Ⅰ 从源服务器保存 iSeries Access for Web 并恢复至目标服务器。完成 SAVLICPGM/RSTLICPGM 过程之后,继续核 1 对表中的步骤以完成必需的配置步骤。

SAVLICPGM 和 RSTLICPGM 将不会保存任何用户生成的数据。在 WebSphere Portal 环境中, 所有用户配置 设置和用户生成的数据都存储在 WebSphere Portal 环境中。有关保存和恢复用户配置设置和数据的信息, 请参

阅 WebSphere Portal 文档。WebSphere Portal 文档可以在 WebSphere Portal for Multiplatforms 库页面 中找到。

### 相关概念

第11页的"核对表: 规划、安装和配置。

使用此核对表指导您完成规划、安装、验证和配置简单 iSeries Access for Web 环境所必需的步骤。这些步 骤未涉及其他 Web 应用程序或更复杂的 Web 环境。

## 删除 iSeries Access for Web

要删除 iSeries Access for Web, 请遵循下列步骤:

- 1. 注册到服务器。
- 2. 对于为了运行 iSeries Access for Web 而配置的所有 Web 应用程序服务器实例和所有门户网站配置,输入 QIWA2/RMVACCWEB2。如果您不知道已经执行了什么配置, 请参阅 /QIBM/ProdData/Access/Web2/config/instances.properties 文件, 获取已将 iSeries Access for Web 配置为运 行的 Web 应用程序服务器实例和门户网站配置的列表。
- 3. 请参阅 RMVACCWEB2 命令显示的任何指示信息。
- 4. 输入 GO LICPGM, 选项 12。
- 5. 向下逐页浏览安装的许可程序列表, 并找到 5722-XH2。输入 4 以删除 5722-XH2。
- 6. 按 Enter 键以删除许可程序。
- 注: 将不会从服务器中删除使用 iSeries Access for Web 时存储用户生成的数据的目录和库 /QIBM/UserData/Access/Web2。存储用户生成的数据的库是 QUSRIWA2。

相关信息

RMVACCWEB2 CL 命令

# 相关信息

这些 Web 站点包含与 iSeries Access for Web 相关的信息。

## iSeries Access 信息

- IBM iSeries Access for Web 主页 (http://www.ibm.com/eserver/iseries/access/web/) 访问此站点以了解 有关 iSeries Access for Web 的更多信息。
- 可用的 iSeries Access for Web Service Pack (PTF). (http://www.ibm.com/eserver/iseries/access/web/servicepacks.htm)。此 Web 页面包含指向对 iSeries Access for Web 可用的 service pack 的链接。
- iSeries Access for Web 信息 APAR (http://www.ibm.com/eserver/iseries/access/web/infoapars.htm) 信息 授权程序分析报告 (Information APAR) 是一份电子文档, 该文档用于交流在出版物、联机信息、关键修订 信息或其他源中没有提供的信息。
- iSeries Access for Web 自述文件 (http://www.ibm.com/eserver/iseries/access/web/readme.htm) 请参阅此 站点以获取有关产品的重要信息或技术更改。

• [IBM iSeries Access]( http://www.ibm.com/eserver/iseries/access/) 主页 (http://www.ibm.com/eserver/iseries/access) 此 Web 站点包含有关 iSeries Access 的联机产品信息。

# **HTTP Server 和 ASF Tomcat 信息**

• [HTTP Server](http://www.ibm.com/servers/eserver/iseries/software/http/) 文档 (http://www.ibm.com/servers/eserver/iseries/software/http/docs/doc.htm)。此 Web 页 面具有指向 HTTP Server 和 ASF Tomcat 文档的链接。

## **WebSphere** 信息

- [IBM WebSphere Application Server](http://www.ibm.com/servers/eserver/iseries/software/websphere/wsappserver/) 文档 (http://www.ibm.com/servers/eserver/iseries/software/websphere/wsappserver/)此 Web 页面具有指向有关所有 版本的 WebSphere Application Server 的信息的链接。 | | |
	- [WebSphere Portal Enable for iSeries](http://www.ibm.com/software/genservers/portaliseries/) (http://www.ibm.com/software/genservers/portaliseries/) 概述了 WebSphere Portal Enable for iSeries.
	- [WebSphere Portal](http://publib.boulder.ibm.com/pvc/wp/502/smbi/en/InfoCenter/index.html) 信息中心 (http://publib.boulder.ibm.com/pvc/wp/502/smbi/en/InfoCenter/index.html)
- | WebSphere Portal on iSeries (http://www-03.ibm.com/servers/eserver/iseries/software/websphere/portal/documentation.html)此页面具有指 | |
	- 向 WebSphere Portal on iSeries 产品文档的链接。

# **iSeries** 信息

- [IBM eServer iSeries](http://www-03.ibm.com/servers/eserver/support/iseries/index.html) 支持 (http://www-03.ibm.com/servers/eserver/support/iseries/index.html) iSeries 和 AS/400 服务器的技术支持和资源。
- [IBM iSeries](http://www.ibm.com/eserver/iseries) 主页 ◆ (http://www.ibm.com/eserver/iseries) 了解 iSeries 系列服务器。

## **VaMvfo**

- [IBM](http://www.elink.ibmlink.ibm.com/public/applications/publications/cgibin/pbi.cgi) 出版物中心 → (http://www.elink.ibmlink.ibm.com/public/applications/publications/cgibin/pbi.cgi)搜索 此站点以获取 IBM 出版的手册。
- [IBM Redbooks™](http://www.redbooks.ibm.com) 主页 < (http://www.redbooks.ibm.com)请参阅此站点以获取有关研究现实客户方案的集 成、实施和运作的文档。

# **M录. 声明**

本信息是为在美国提供的产品和服务编写的。

IBM 可能在其他国家或地区不提供本文档中讨论的产品、服务或功能特性。有关您当前所在区域的产品和服务 的信息, 请向您当地的 IBM 代表咨询。任何对 IBM 产品、程序或服务的引用并非意在明示或暗示只能使用 IBM 的产品、程序或服务。只要不侵犯 IBM 的知识产权、任何同等功能的产品、程序或服务、都可以代替 IBM 产品、程序或服务。但是, 评估和验证任何非 IBM 产品、程序或服务, 则由用户自行负责。

IBM 公司可能已拥有或正在申请与本文档内容有关的各项专利。提供本文档并未授予用户使用这些专利的任何 许可。您可以用书面方式将许可查询寄往:

- IBM Director of Licensing |
- IBM Corporation |
- North Castle Drive |
- Armonk, NY 10504-1785 |
- U.S.A. |

有关双字节(DBCS)信息的许可查询, 请与您所在国家或地区的 IBM 知识产权部门联系, 或用书面方式将查 询寄往:

- IBM World Trade Asia Corporation |
- Licensing |
- 2-31 Roppongi 3-chome, Minato-ku |
- Tokyo 106-0032, Japan |

本条款不适用英国或任何这样的条款与当地法律不一致的国家或地区: INTERNATIONAL BUSINESS MACHINES CORPORATION"按现状"提供本出版物,不附有任何种类的(无论是明示的还是暗含的)保证, 包括但不限于暗含的有关非侵权、适销和适用于某种特定用途的保证。某些国家或地区在某些交易中不允许免 除明示或暗含的保证。因此本条款可能不适用于您。

本信息中可能包含技术方面不够准确的地方或印刷错误。此处的信息将定期更改;这些更改将编入本资料的新 版本中。IBM 可以随时对本资料中描述的产品和/或程序进行改进和/或更改,而不另行通知。

本信息中对非 IBM Web 站点的任何引用都只是为了方便起见才提供的,不以任何方式充当对那些 Web 站点 的保证。那些 Web 站点中的资料不是 IBM 产品资料的一部分, 使用那些 Web 站点带来的风险将由您自行承 担.

IBM 可以按它认为适当的任何方式使用或分发您所提供的任何信息而无须对您承担任何责任。

本程序的被许可方如果要了解有关程序的信息以达到如下目的: (i)允许在独立创建的程序和其他程序 (包 括本程序)之间进行信息交换, 以及(ii)允许对已经交换的信息进行相互使用, 请与下列地址联系:

IBM Corporation Software Interoperability Coordinator, Department YBWA 3605 Highway 52 N Rochester, MN 55901 U.S.A.

只要遵守适当的条件和条款,包括某些情形下的一定数量的付费,都可获得这方面的信息。

| 本资料中描述的许可程序及其所有可用的许可资料均由 IBM 依据 IBM 客户协议、IBM 国际软件许可协议、 I IBM 机器代码许可协议或任何同等协议中的条款提供。

涉及非 IBM 产品的信息可从这些产品的供应商、其出版说明或其他可公开获得的资料中获取。IBM 没有对这 些产品进行测试, 也无法确认其性能的精确性、兼容性或任何其他关于非 IBM 产品的声明。有关非 IBM 产品 性能的问题应当向这些产品的供应商提出。

本信息包含日常业务经营中使用的数据和报告的示例。为了尽可能完整地说明这些示例,这些示例中包括个 人、公司、品牌和产品的名称。所有这些人名或名称均系虚构、如有实际的企业名称和地址与此雷同、纯属巧 合。

版权许可:

本信息包括源语言形式的样本应用程序,这些样本说明不同操作平台上的编程方法。如果是为按照在编写样本 程序的操作平台上的应用程序编程接口(API)进行应用程序的开发、使用、经销或分发为目的,您可以任何 形式对这些样本程序进行复制、修改、分发,而无须向 IBM 付费。这些示例并未在所有条件下作全面测试。因 此, IBM 不能担保或暗示这些程序的可靠性、可维护性或功能。

凡这些样本程序的每份拷贝或其任何部分或任何衍生产品、都必须包括如下版权声明:

©(贵公司的名称)(年)。此部分代码是根据 IBM 公司的样本程序衍生出来的。© Copyright IBM Corp. (输  $\lambda$ 年份). All rights reserved.

如果您正以软拷贝格式查看本信息, 图片和彩色图例可能无法显示。

# 编程接口信息

本 iSeries Access for Web 出版物记录了一些编程接口, 它们设计用于允许客户编写获取 iSeries Access for Web 的服务的程序。

## <u>商标</u>

下列各项是 International Business Machines Corporation 在美国和 / 或其他国家或地区的商标:

 $1 - 2 - 3$ 

- Advanced Function Presentation |
- AFP |
- AIX |
- AS/400 |
- DB2 |
- eServer |
- i5/OS |
- IBM |
- Infoprint |
- iSeries |
- Lotus |
- NetServer |
- OS/400 |
- Redbooks |

Sametime |

- WebSphere |
- Workplace |
- | Microsoft 和 Windows 是 Microsoft Corporation 在美国和 / 或其他国家或地区的商标。

Java 和所有基于 Java 的商标是 Sun Microsystems, Inc. 在美国和 / 或其他国家或地区的商标。

| Linux 是 Linus Torvalds 在美国和 / 或其他国家或地区的商标。

其他公司、产品或服务名称可能是其他公司的商标或服务标记。

# 条款和条件

如果符合以下条款和条件, 则授予使用这些出版物的准用权。

个人使用: 只要保留所有的专有权声明, 您就可以为个人、非商业使用复制这些出版物。未经 IBM 明确同意, 您不可以分发、展示或制作这些出版物或其中任何部分的演绎作品。

商业使用: 只要保留所有的专有权声明, 您就可以仅在企业内复制、分发和展示这些出版物。未经 IBM 明确同 意,您不可以制作这些出版物的演绎作品,或者在您的企业外部复制、分发或展示这些出版物或其中的任何部 分。

除非本准用权中有明确授权,不得把其他准用权、许可或权利(无论是明示的还是暗含的)授予这些出版物或 其中包含的任何信息、数据、软件或其他知识产权。

当使用该出版物损害了 IBM 的利益, 或者根据 IBM 的规定, 未正确遵守上述指导说明时, 则 IBM 保留自主 决定撤销本文授予的准用权的权利。

您不可以下载、出口或再出口本信息,除非完全遵守所有适用的法律和法规,包括所有美国出口法律和法规。

IBM 对这些出版物的内容不作任何保证。本出版物"按现状"提供,不附有任何种类的(无论是明示的还是暗含 的) 保证, 包括但不限于暗含的关于适销、非侵权和适用于某种特定用途的保证。

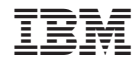

中国印刷